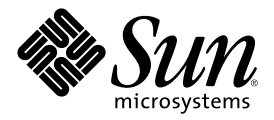

# Guide d'installation de Sun Cluster 3.0

Sun Microsystems, Inc. 901 San Antonio Road Palo Alto, CA 94303-4900 U.S.A.

Référence 806-6724 Decembre 2000, Revision A Copyright 2000 Sun Microsystems, Inc. 901 San Antonio Road, Palo Alto, California 94303-4900 U.S.A. All rights reserved.

This product or document is protected by copyright and distributed under licenses restricting its use, copying, distribution, and decompilation. No part of this product or document may be reproduced in any form by any means without prior written authorization of Sun and its licensors, if any. Third-party software, including font technology, is copyrighted and licensed from Sun suppliers.

Parts of the product may be derived from Berkeley BSD systems, licensed from the University of California. UNIX is a registered trademark in the U.S. and other countries, exclusively licensed through X/Open Company, Ltd.

Sun, Sun Microsystems, the Sun logo, AnswerBook2, docs.sun.com, JumpStart, Solstice DiskSuite, Sun Enterprise SyMON, Sun Enterprise, Sun Management Center, OpenBoot, and Solaris are trademarks, registered trademarks, or service marks of Sun Microsystems, Inc. in the U.S. and other countries. All SPARC trademarks are used under license and are trademarks or registered trademarks of SPARC International, Inc. in the U.S. and other countries. Products bearing SPARC trademarks are based upon an architecture developed by Sun Microsystems, Inc.

The OPEN LOOK and Sun™ Graphical User Interface was developed by Sun Microsystems, Inc. for its users and licensees. Sun<br>acknowledges the pioneering efforts of Xerox in researching and developing the concept of visual or computer industry. Sun holds a non-exclusive license from Xerox to the Xerox Graphical User Interface, which license also covers Sun's licensees who implement OPEN LOOK GUIs and otherwise comply with Sun's written license agreements.

**RESTRICTED RIGHTS:** Use, duplication, or disclosure by the U.S. Government is subject to restrictions of FAR 52.227-14(g)(2)(6/87) and FAR 52.227-19(6/87), or DFAR 252.227-7015(b)(6/95) and DFAR 227.7202-3(a).

DOCUMENTATION IS PROVIDED "AS IS" AND ALL EXPRESS OR IMPLIED CONDITIONS, REPRESENTATIONS AND WARRANTIES, INCLUDING ANY IMPLIED WARRANTY OF MERCHANTABILITY, FITNESS FOR A PARTICULAR PURPOSE OR NON-INFRINGEMENT, ARE DISCLAIMED, EXCEPT TO THE EXTENT THAT SUCH DISCLAIMERS ARE HELD TO BE LEGALLY INVALID.

Copyright 2000 Sun Microsystems, Inc., 901 San Antonio Road, Palo Alto, Californie 94303 Etats-Unis. Tous droits réservés.

Ce produit ou document est protégé par un copyright et distribué avec des licences qui en restreignent l'utilisation, la copie, la distribution et la décompilation. Aucune partie de ce produit ou document ne peut être reproduite, sous quelque forme que ce soit et par quelque moyen que ce soit, sans l'autorisation écrite préalable de Sun et de ses bailleurs de licence, s'il y en a. Le logiciel détenu par des tiers, et qui comprend la technologie relative aux polices de caractères, est protégé par un copyright et licencié par des fournisseurs de Sun.

Des parties de ce produit peuvent être dérivées des systèmes Berkeley BSD licenciés par l'Université de Californie. UNIX est une marque déposée aux Etats-Unis et dans d'autres pays et licenciée exclusivement par X/Open Company, Ltd.

Sun, Sun Microsystems, le logo Sun, AnswerBook2, docs.sun.com, JumpStart, Solstice DiskSuite, Sun Enterprise SyMON, Sun Enterprise, Sun Management Center, OpenBoot et Solaris sont des marques de fabrique, des marques déposées ou des marques de service de Sun Microsystems, Inc. aux Etats-Unis et dans d'autres pays. Toutes les marques SPARC sont utilisées sous licence et sont des marques de fabrique ou des marques déposées de SPARC International, Inc. aux Etats-Unis et dans d'autres pays. Les produits portant les marques

SPARC sont basés sur une architecture développée par Sun Microsystems, Inc.<br>L'interface d'utilisation graphique OPEN LOOK et Sun™a été développée par Sun Microsystems, Inc. pour ses utilisateurs et licenciés. Sun reconnaît les efforts de pionnier de Xerox pour la recherche et le développement du concept des interfaces d'utilisation visuelle ou graphique pour l'industrie de l'informatique. Sun détient une licence non exclusive de Xerox sur l'interface d'utilisation graphique Xerox, cette licence couvrant également les licenciés de Sun qui mettent en place l'interface d'utilisation graphique OPEN LOOK et qui en outre se conforment aux licences écrites de Sun.

CETTE PUBLICATION EST FOURNIE "EN L'ETAT" ET AUCUNE GARANTIE, EXPRESSE OU IMPLICITE, N'EST ACCORDEE, Y COMPRIS DES GARANTIES CONCERNANT LA VALEUR MARCHANDE, L'APTITUDE DE LA PUBLICATION A REPONDRE A UNE UTILISATION PARTICULIERE, OU LE FAIT QU'ELLE NE SOIT PAS CONTREFAISANTE DE PRODUIT DE TIERS. CE DENI DE GARANTIE NE S'APPLIQUERAIT PAS S'IL ETAIT TENU JURIDIQUEMENT NUL ET NON AVENU.

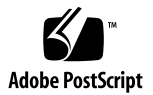

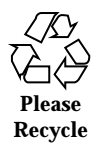

## Sommaire

**Préface 7**

## **1. Planification de la configuration Sun Cluster 11** Emplacement des tâches d'installation de Sun Cluster 11 Planification de l'environnement d'exploitation Solaris 13 Choix de la méthode d'installation de Solaris 13 Partitions du disque système 13 Planification de l'environnement Sun Cluster 17 Gestion des licences 17 Patchs logiciels 17 Adresses IP 17 Composants configurables de Sun Cluster 18 Planification des périphériques globaux et des systèmes de fichiers de cluster 23 Recommandations relatives aux systèmes de fichiers de cluster et aux périphériques globaux à haute disponibilité 23 Informations de montage pour les systèmes de fichiers de cluster 24 Planification de la gestion des volumes 24 Recommandations relatives au logiciel de gestion des volumes 25 Recommandations relatives à Solstice DiskSuite 26 Recommandations relatives à VERITAS Volume Manager 27

Journalisation du système de fichiers 28

Recommandations relatives à la mise en miroir 29

#### **2. Installation et configuration du logiciel Sun Cluster 31**

Installation du logiciel 32

- Installation du logiciel Cluster Control Panel sur la console administrative 33
- Installation de l'environnement d'exploitation Solaris 36

 $\blacktriangledown$  Installation du logiciel Sun Cluster et établissement de nouveaux noeuds de cluster 39

Utilisation de JumpStart pour installer l'environnement d'exploitation Solaris et établir de nouveaux noeuds de cluster 44

- $\blacktriangledown$  Configuration de la table de services de noms 51
- Installation du logiciel Solstice DiskSuite 52
- $\blacktriangledown$  Installation du logiciel VERITAS Volume Manager 54
- $\blacktriangledown$  Configuration de l'environnement du superutilisateur 55
- $\blacktriangledown$  Installation des modules logiciels de services de données 56

Configuration du cluster 57

- $\blacktriangledown$  Configuration post-installation 58
- Configuration du logiciel de gestion des volumes 60
- Ajout de systèmes de fichiers de cluster 61
- Configuration d'adaptateurs de réseau public supplémentaires 65
- $\blacktriangledown$  Configuration de la gestion des réseaux publics (PNM) 67
- $\nabla$  Modification des noms d'host privés 68
- $\blacktriangledown$  Mise à jour du protocole NTP (Network Time Protocol) 69

Installation du module Sun Cluster pour Sun Management Center 70

Exigences concernant l'installation du logiciel Sun Management Center pour la surveillance de Sun Cluster 71

- **V** Installation du module Sun Cluster pour Sun Management Center 72
- ▼ Démarrage du logiciel Sun Management Center 73

 $\blacktriangledown$  Ajout d'un noeud de cluster en tant qu'objet host d'agent de Sun Management Center 74

 $\blacktriangledown$  Chargement du module Sun Cluster 75

#### **3. Mise à niveau du logiciel Sun Cluster 77**

Mise à niveau de Sun Cluster 2.2 à Sun Cluster 3.0 77

Présentation de la mise à niveau de Sun Cluster 2.2 vers Sun Cluster 3.0 79

- $\blacktriangledown$  Arrêt du cluster 80
- $\blacktriangledown$  Désinstallation du logiciel VERITAS Volume Manager 82
- $\blacktriangledown$  Mise à niveau de l'environnement d'exploitation Solaris 83
- $\blacktriangledown$  Mise à niveau des modules logiciels du cluster 87
- $\blacktriangledown$  Mise à jour de l'environnement de l'utilisateur root 90
- $\blacktriangledown$  Mise à niveau des modules logiciels des services de données 91
- $\blacktriangledown$  Fin de la mise à niveau du logiciel du cluster 93
- $\blacktriangledown$  Vérification des membres du cluster 97

#### **A. Configuration du logiciel Solstice DiskSuite 99**

Configuration de Solstice DiskSuite pour les configurations Sun Cluster 100

 $\blacktriangledown$  Définition du nombre de noms de métapériphériques et d'ensembles de disques 101

- $\blacktriangledown$  Création de répliques de la base de données d'état des métapériphériques 102 Mise en miroir du disque root 103
- $\blacktriangledown$  Mise en miroir du système de fichiers root (/) 104
- $\blacktriangledown$  Mise en miroir de l'espace de noms global 108
- $\blacktriangledown$  Mise en miroir de systèmes de fichiers ne pouvant pas être démontés 112
- $\blacktriangledown$  Mise en miroir de systèmes de fichiers définis par l'utilisateur 116
- $\blacktriangledown$  Création d'un ensemble de disques 120

Ajout de lecteurs à un ensemble de disques 122

- $\blacktriangledown$  Ajout de lecteurs à un ensemble de disques 122
- Repartitionnement de lecteurs dans un ensemble de disques 124
- $\blacktriangledown$  Création d'un fichier md.tab 125
- $\blacktriangledown$  Activation des métapériphériques 127 Présentation des médiateurs 129
	- $\blacktriangledown$  Ajout d'hosts médiateurs 130
- $\blacktriangledown$  Vérification de l'état des données du médiateur 131
- $\blacktriangledown$  Correction des données du médiateur 131 Exemple de configuration Solstice DiskSuite 132

#### **B. Configuration de VERITAS Volume Manager 135**

Configuration de VxVM pour les configurations Sun Cluster 135

- $\blacktriangledown$  Vérification du code majeur du pseudo-périphérique 136
- $\blacktriangledown$  Modification du code majeur du pseudo-périphérique 137 Configuration d'un groupe de disques rootdg 138
	- $\blacktriangledown$  Encapsulage du disque root 139
- $\blacktriangledown$  Création d'un groupe de disques rootdg non-root 145
- $\blacktriangledown$  Création et enregistrement d'un groupe de disques partagé 147
- $\blacktriangledown$  Affectation d'un nouveau code mineur à un groupe d'unités de disque 149
- $\blacktriangledown$  Vérification des groupes de disques 150

## Préface

Le *Guide d'installation de Sun Cluster 3.0* explique comment planifier une configuration Sun™ Cluster 3.0 et décrit les procédures d'installation, de mise à niveau et de configuration du logiciel Sun Cluster.

Ce document s'adresse aux administrateurs système expérimentés ayant une bonne connaissance des logiciels et du matériel Sun. Ne l'utilisez pas comme un guide avant ventes. Vous devez déjà avoir déterminé vos besoins système et acheté l'équipement et les logiciels appropriés avant de lire ce document.

Les instructions de ce manuel supposent une bonne connaissance de l'environnement d'exploitation Solaris<sup>™</sup> et du logiciel de gestion de volumes utilisé avec Sun Cluster.

## Utilisation des commandes UNIX

Ce document contient des informations sur les commandes propres à l'installation ou à la mise à niveau d'une configuration Sun Cluster. Il ne contient pas d'informations complètes sur les commandes et les procédures UNIX® de base, ni sur des procédures telles que l'arrêt du système, l'initialisation du système et la configuration des périphériques.

Pour ce type d'informations, reportez-vous aux sources suivantes :

- **a** la documentation en ligne AnswerBook2<sup>™</sup> de l'environnement d'exploitation Solaris ;
- les documentations des autres logiciels fournis avec le système ;
- les pages de manuel de l'environnement d'exploitation Solaris.

# Conventions typographiques

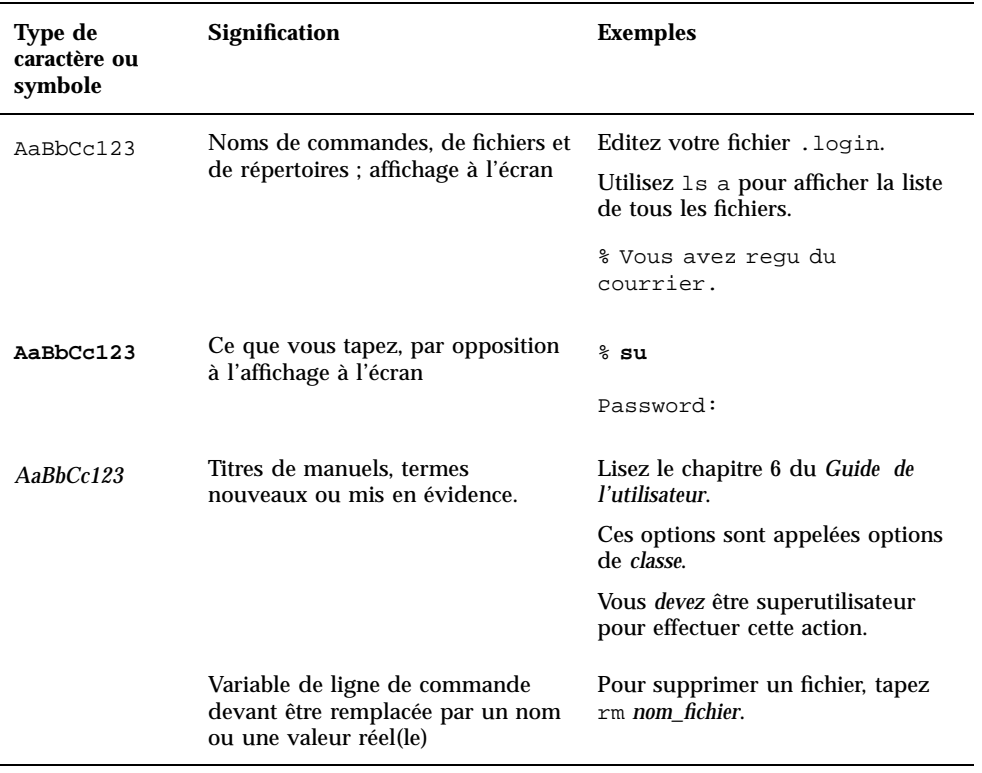

# Invites de shell

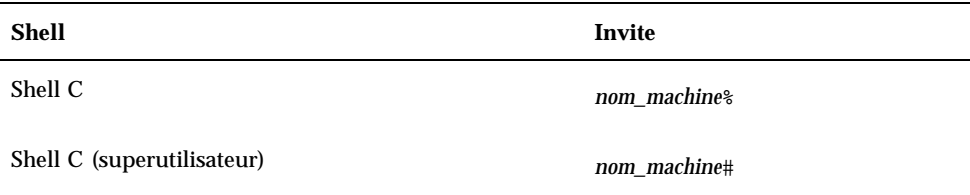

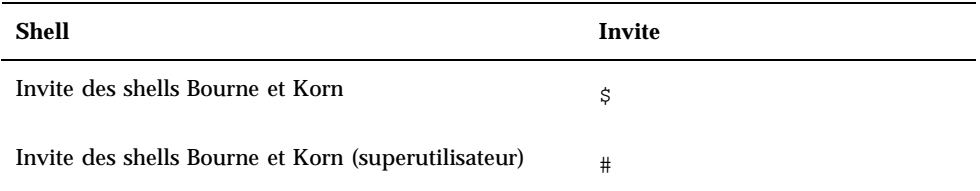

## Documentation connexe

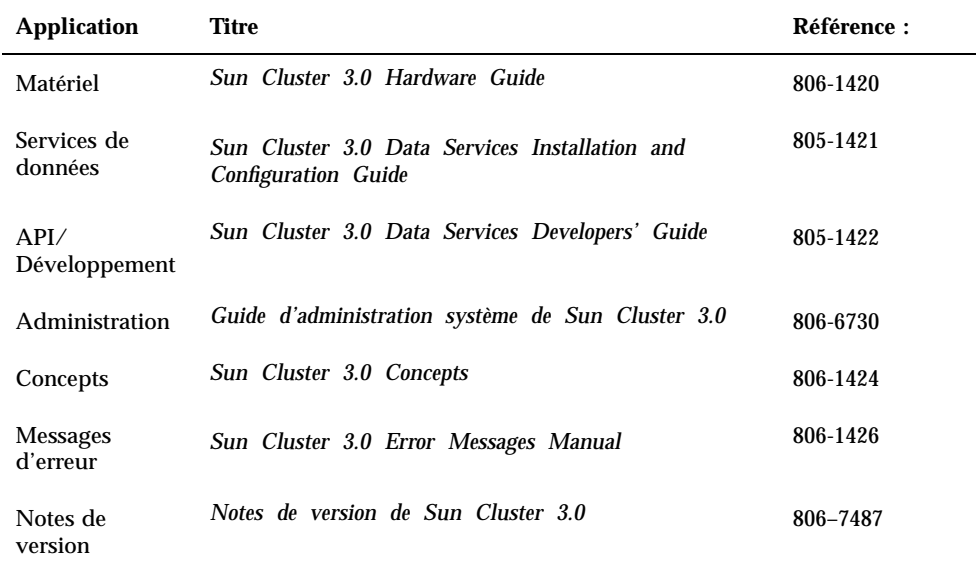

# Accès à la documentation Sun en ligne

Le site Web docs.sun.com<sup>SM</sup> vous permet d'accéder à la documentation technique Sun publiée sur le Web. Vous pouvez le parcourir ou y rechercher un titre de manuel ou un sujet particulier.

http://docs.sun.com

## Commande de documents Sun

Fatbrain.com, une librairie professionnelle présente sur Internet, propose une sélection de documentations produits de Sun Microsystems, Inc.

Pour obtenir une liste des documents ainsi que des informations de commande, consultez le centre de documentation Sun du site Fatbrain.com à l'adresse suivante :

http://www1.fatbrain.com/documentation/sun

## Accès à l'aide

Si vous rencontrez des problèmes lors de l'installation ou de l'utilisation de Sun Cluster, adressez-vous à votre prestataire de services et communiquez-lui les renseignements suivants :

- votre nom et votre adresse de courrier électronique (le cas échéant) ;
- le nom, l'adresse et le numéro de téléphone de votre société ;
- les numéros de modèle et de série de vos systèmes ;
- le numéro de version de l'environnement d'exploitation (Solaris 8 par exemple) ;
- le numéro de version de Sun Cluster (Sun Cluster 3.0 par exemple) ;

Pour obtenir ces informations, exécutez les commandes suivantes :

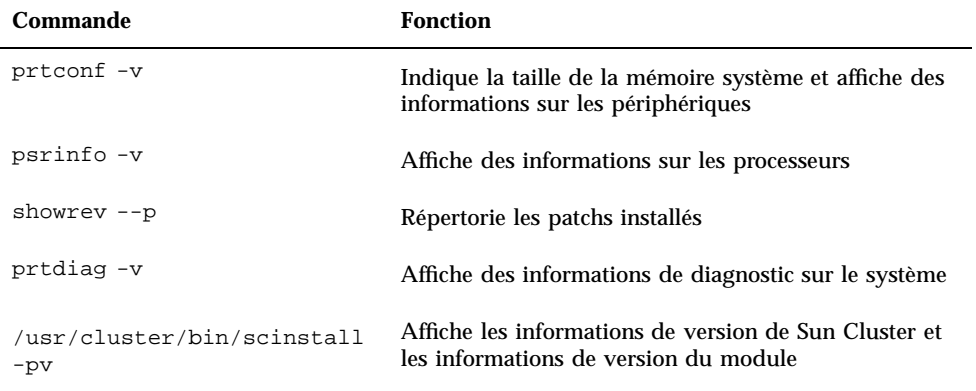

Ayez également à portée de main le contenu du fichier /var/adm/messages.

# Planification de la configuration Sun Cluster

Ce chapitre fournit des informations et des instructions pour la planification et l'installation d'une configuration Sun Cluster.

Les informations présentées dans ce chapitre sont les suivantes :

- "Emplacement des tâches d'installation de Sun Cluster", page 11
- "Planification de l'environnement d'exploitation Solaris", page 13
- "Planification de l'environnement Sun Cluster", page 17
- "Planification des périphériques globaux et des systèmes de fichiers de cluster", page 23
- "Planification de la gestion des volumes", page 24

## Emplacement des tâches d'installation de Sun Cluster

Le tableau suivant indique l'emplacement des instructions pour diverses tâches d'installation de Sun Cluster et l'ordre dans lequel vous devez procéder.

**TABLEAU 1–1** Emplacement des informations sur les tâches d'installation du logiciel Sun

**TABLEAU 1–1** Emplacement des informations sur les tâches d'installation du logiciel Sun Cluster *(suite)*

Cluster

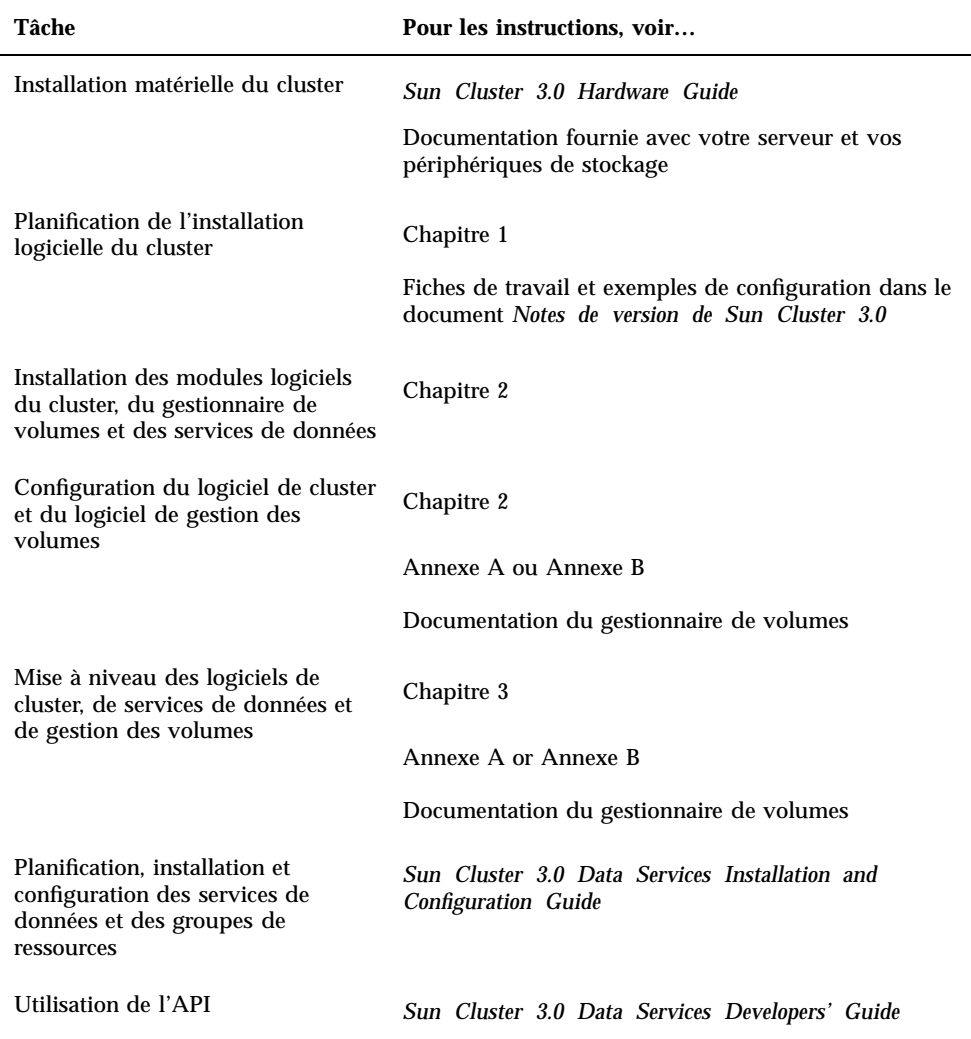

# Planification de l'environnement d'exploitation Solaris

Cette section explique comment planifier l'installation du logiciel Solaris dans une configuration de cluster. Pour plus d'informations sur le logiciel Solaris, reportez-vous à la documentation d'installation de Solaris.

## Choix de la méthode d'installation de Solaris

Vous pouvez installer le logiciel Solaris à partir d'un lecteur de CD-ROM local ou d'un serveur d'installation réseau en utilisant la méthode d'installation JumpStart<sup>™</sup>. En outre, le logiciel Sun Cluster permet d'installer à la fois l'environnement d'exploitation Solaris et le logiciel Sun Cluster en utilisant une installation JumpStart personnalisée. Si vous installez plusieurs noeuds de cluster, nous vous recommandons une installation en réseau.

Reportez-vous à la section "Utilisation de JumpStart pour installer l'environnement d'exploitation Solaris et établir de nouveaux noeuds de cluster", page 44 pour plus d'informations sur l'installation JumpStart personnalisée. Reportez-vous à la documentation d'installation de Solaris pour plus d'informations sur les méthodes d'installation standard de Solaris.

## Partitions du disque système

Ajoutez ces informations à la fiche de travail relative à la disposition des systèmes de fichiers locaux, fournie dans le document *Notes de version de Sun Cluster 3.0*.

Une fois le système d'exploitation Solaris installé, assurez-vous que les partitions Sun Cluster nécessaires sont créées et que toutes les partitions répondent aux exigences d'espace minimum.

- **swap :** allouez au moins 750 Mo ou le double de la mémoire physique (la plus importante des deux).
- /globaldevices **:** créez un système de fichiers de 100 Mo qui sera utilisé par l'utilitaire scinstall(1M) pour les périphériques globaux.
- **Gestionnaire de volumes :** créez une partition de 10 Mo pour le gestionnaire de volumes sur une tranche située à la fin du disque (tranche 7). Si votre cluster utilise VERITAS Volume Manager (VxVM) et que vous prévoyez d'encapsuler le disque root, vous avez besoin de deux tranches inutilisées pour VxVM.

Pour répondre à ces exigences, vous devez personnaliser le partitionnement si vous effectuez une installation interactive de l'environnement d'exploitation Solaris.

Reportez-vous aux instructions suivantes pour plus d'informations sur la planification des partitions.

#### Recommandations relatives au système de fichiers root (/)

Comme pour tout système exécutant l'environnement d'exploitation Solaris, vous pouvez configurer les répertoires root (/), /var, /usr et /opt en tant que systèmes de fichiers distincts ou les inclure dans le système de fichiers root (/). Vous trouverez ci-dessous une description du contenu logiciel des répertoires root (/), /var, /usr et /opt dans une configuration Sun Cluster. Tenez compte de ces informations lorsque vous planifiez votre projet de partitionnement.

- root  $(7)$ : le logiciel Sun Cluster lui-même occupe moins de 40 Mo dans le système de fichiers root (/). Le logiciel Solstice DiskSuite™ nécessite moins de 5 Mo et le logiciel VxVM moins de 15 Mo. Pour de meilleurs résultats, configurez un espace et une capacité d'inode supplémentaires conséquents pour la création des périphériques spéciaux en mode bloc ou caractère utilisés par le logiciel Solstice DiskSuite ou VxVM, particulièrement si le cluster comporte un grand nombre de disques partagés. Par conséquent, ajoutez au moins 100 Mo à l'espace que vous alloueriez normalement à votre système de fichiers root (/).
- $\rightarrow$  /var : le logiciel Sun Cluster occupe un espace négligeable dans /var au moment de l'installation. Cependant, réservez un espace important pour les fichiers journaux. Notez également que le nombre de messages consignés sur un noeud de cluster peut être plus important que sur un serveur autonome typique. Par conséquent, prévoyez au moins 100 Mo pour /var.
- $\blacksquare$  /usr : le logiciel Sun Cluster occupe moins de 25 Mo dans /usr. Les logiciels Solstice DiskSuite et VxVM nécessitent chacun moins de 15 Mo.
- $\Box$  /opt : le logiciel de cluster Sun Cluster utilise moins de 2 Mo dans /opt. Toutefois, chaque service de données de Sun Cluster peut utiliser entre 1 et 5 Mo. Le logiciel Solstice DiskSuite n'utilise pas d'espace dans /opt. Le logiciel VxVM peut utiliser plus de 40 Mo si vous installez tous ses modules et outils. En outre, la plupart des logiciels de bases de données et d'applications sont installés dans / opt. Si vous utilisez le logiciel Sun™ Management Center (anciennement Sun Enterprise SyMONTM ) pour surveiller le cluster, vous devez disposer de 25 Mo d'espace supplémentaire sur chaque noeud pour l'agent Sun Management Center et les modules de Sun Cluster.

#### Recommandations relatives à la partition de swap

La taille minimale de la partition de swap est de 750 Mo ou deux fois la taille de la mémoire physique de la machine (la plus importante des deux). En ouvre, les autres applications que vous pouvez installer peuvent également avoir des exigences en matière d'espace de swap. Le cas échéant, reportez-vous à la documentation de ces applications pour connaître la configuration de swap nécessaire.

### Recommandations relatives au système de fichiers / globaldevices

Le logiciel Sun Cluster nécessite qu'un système de fichiers spécial soit réservé sur l'un des disques locaux pour la gestion des périphériques globaux. Ce système de fichiers doit être distinct car il sera par la suite monté en tant que système de fichiers de cluster. Nommez ce système de fichiers /globaldevices ; il s'agit du nom par défaut reconnu par la commande scinstall(1M). La commande scinstall(1M) le renomme ensuite avec /global/.devices/node@*ID\_noeud*, oy *ID\_noeud* représente le numéro attribué à un noeud qui devient membre d'un cluster, et supprime le point de montage initial /globaldevices. Le système de fichiers / globaldevices doit offrir un espace et une capacité d'inode amplement suffisante pour la création des périphériques spéciaux en mode bloc et en mode caractère, en particulier si le cluster comporte un grand nombre de disques. Un système de fichiers de 100 Mo devrait largement suffire pour la plupart des configurations de cluster.

### Exigences du gestionnaire de volumes

Si vous utilisez le logiciel Solstice DiskSuite, vous devez réserver une tranche sur le disque root pour la création de la réplique de la base de données. Notez que cela concerne chacun des disques locaux. Cependant, si un noeud ne comporte qu'un seul disque local, vous devrez peut-être créer trois répliques de la base de données dans la même tranche pour que le logiciel Solstice DiskSuite fonctionne correctement. Pour plus d'informations, reportez-vous à la documentation de Solstice DiskSuite.

Si vous utilisez VxVM et que vous envisagez d'encapsuler le disque root, vous devez disposer de deux tranches inutilisées pour VxVM ainsi que d'un espace libre et non affecté supplémentaire au début ou à la fin du disque. Pour plus d'informations sur l'encapsulage, reportez-vous à la documentation de VxVM.

### Exemple : exemples d'allocations de systèmes de fichiers

Le Tableau 1–2 présente un schéma de partitionnement pour un noeud de cluster disposant de moins de 750 Mo de mémoire physique. Ce schéma sera installé avec le groupe de logiciels End User System Support de l'environnement d'exploitation Solaris, le logiciel Sun Cluster et le service de données Sun Cluster HA for NFS. La dernière tranche du disque, la tranche 7, s'est vue allouer une petite quantité d'espace destinée au gestionnaire de volumes.

Cette disposition permet d'utiliser le logiciel Solstice DiskSuite ou VxVM. Si vous utilisez le logiciel Solstice DiskSuite, utilisez la tranche 7 pour la réplique de la base de données. Si vous utilisez VxVM, vous pourrez libérer la tranche 7 ultérieurement en lui affectant une longueur nulle. Cette disposition libère les tranches 4 et 7 et fournit un espace disque inutilisé à la fin du disque.

| Contenu<br>Tranche              | <b>Allocation</b> (en<br>Mo) | <b>Description</b>                                                                                                    |
|---------------------------------|------------------------------|----------------------------------------------------------------------------------------------------|
| $\bf{0}$                        | 1168                         | 441 Mo pour l'environnement d'exploitation Solaris.                                                                                                    |
|                                 |                              | 100 Mo supplémentaires pour le répertoire root (/).                                                                                                    |
|                                 |                              | 100 Mo supplémentaires pour /var.                                                                                                    |
|                                 |                              | 25 Mo pour le logiciel Sun Cluster.                                                                                                    |
|                                 |                              | 55 Mo pour le logiciel de gestion des volumes.                                                                                                    |
|                                 |                              | 1 Mo pour le logiciel Sun Cluster HA for NFS.                                                                                                    |
|                                 |                              | 25 Mo pour l'agent Sun Management Center et les<br>modules d'agent Sun Cluster.                                                                                                    |
|                                 |                              | 421 Mo (espace libre restant sur le disque) en<br>prévision d'une éventuelle utilisation par les logiciels<br>de bases de données et d'applications.                                                         |
| swap<br>1                       | 750                          | Taille minimale lorsque la taille de la mémoire<br>physique est inférieure à 750 Mo.                                                                                                    |
| chevauchement<br>$\overline{2}$ | 2028                         | Totalité du disque.                                                                                                    |
| /global<br>devices              | 100                          | Le logiciel Sun Cluster affectera ultérieurement un<br>autre point de montage à cette tranche et la montera<br>en tant que système de fichiers de cluster.                                                   |
| 3                               |                              |                                                                                                    |
| inutilisée<br>4                 |                              | Tranche libre disponible pour l'encapsulage du disque<br>root sous VxVM.                                                                                                    |
| inutilisée<br>5                 |                              |                                                                                                    |
| inutilisée<br>6                 |                              |                                                                                                    |
| gestionnaire de<br>Volumes      | 10                           | Dans le cas du logiciel Solstice DiskSuite, tranche<br>utilisée pour la réplique de la base de données. Dans<br>le cas de VxVM, la tranche est ensuite libérée, ainsi<br>que de l'espace à la fin du disque. |

**TABLEAU 1–2** Exemples d'allocations de systèmes de fichiers

## Planification de l'environnement Sun Cluster

Cette section explique comment planifier et préparer l'installation du logiciel Sun Cluster. Pour obtenir des informations détaillées sur les composants de Sun Cluster, reportez-vous au document *Sun Cluster 3.0 Concepts*.

### Gestion des licences

Assurez-vous de bien avoir les certificats de licence nécessaires avant de commencer l'installation du logiciel. Le logiciel Sun Cluster ne nécessite pas de certificat de licence, mais chaque noeud sur lequel il est installé doit être couvert par votre contrat de licence pour le logiciel Sun Cluster.

Pour connaître les licences requises par le gestionnaire de volumes et les applications, reportez-vous aux documentations d'installation de ces produits.

## Patchs logiciels

Après avoir installé chacun des logiciels, vous devez également installer les patchs éventuellement requis. Pour obtenir la liste des patchs nécessaires, reportez-vous au document *Notes de version de Sun Cluster 3.0* ou consultez votre interlocuteur Enterprise Services ou votre prestataire de services. Reportez-vous au document *Guide d'administration système de Sun Cluster 3.0* pour les instructions et procédures générales d'application des patchs.

## Adresses IP

Vous devez définir un certain nombre d'adresses IP pour divers composants de Sun Cluster, en fonction de la configuration de votre cluster. Chaque noeud de votre configuration de cluster doit avoir au moins une connexion de réseau public vers le même ensemble de sous-réseaux publics.

Le tableau suivant répertorie les composants nécessitant l'affectation d'une adresse IP. Ajoutez ces adresses IP à tous les services d'attribution de noms utilisés. Ajoutez également ces adresses IP au fichier local /etc/inet/hosts sur chaque noeud de cluster après l'installation du logiciel Sun Cluster.

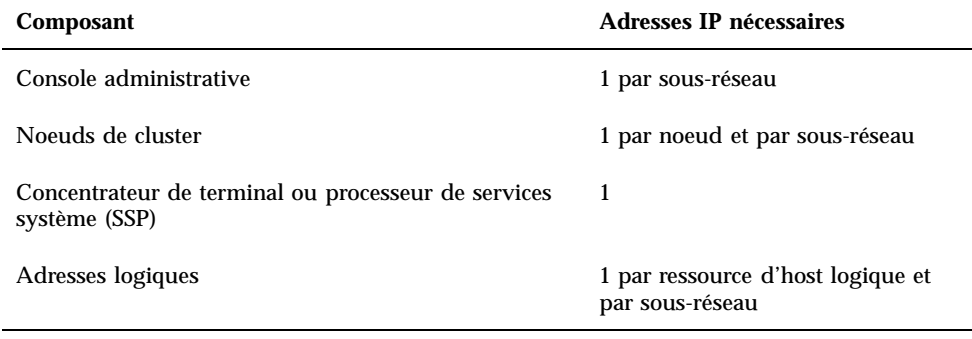

**TABLEAU 1–3** Composants de Sun Cluster utilisant des adresses IP

#### Concentrateur de terminal ou processeur de services système (SSP)

Un concentrateur de terminal assure la communication entre la console administrative et les consoles de noeuds de cluster. Les serveurs Sun Enterprise<sup>™</sup> E10000 n'utilisent pas un concentrateur de terminal, mais un processeur de services système (ou SSP - System Service Processor). Pour plus d'informations sur l'accès aux consoles, reportez-vous à *Sun Cluster 3.0 Concepts*.

#### Adresses logiques

Chaque groupe de ressources de service de données qui utilise une adresse logique doit avoir un nom d'host spécifié pour chaque réseau public à partir duquel l'adresse logique est accessible. Reportez-vous au *Sun Cluster 3.0 Data Services Installation and Configuration Guide* pour obtenir des informations et des fiches de travail pour la planification des groupes de ressources. Pour plus d'informations sur les services de données et les ressources, reportez-vous également à *Sun Cluster 3.0 Concepts*.

### Composants configurables de Sun Cluster

Cette section fournit des instructions pour les composants de Sun Cluster que vous configurez pendant l'installation.

### Nom du cluster

Ajoutez ces informations de planification à la fiche de travail relative aux noms de noeud et de cluster, disponible dans le document *Notes de version de Sun Cluster 3.0*.

Vous indiquez un nom pour le cluster pendant l'installation de Sun Cluster. Ce nom doit être unique dans toute l'entreprise.

#### Noms des noeuds

Ajoutez ces informations de planification à la fiche de travail relative aux noms de noeud et de cluster, disponible dans le document *Notes de version de Sun Cluster 3.0*. Les informations de la plupart des autres fiches de travail sont groupées par nom de noeud.

Le nom de noeud est le nom que vous affectez à une machine pendant l'installation de l'environnement d'exploitation Solaris. Pendant l'installation de Sun Cluster, vous indiquez le nom de tous les noeuds que vous installez en tant que noeuds de cluster.

### Réseau privé

Ajoutez ces informations de planification à la fiche de travail relative aux noms de noeud et de cluster, disponible dans le document *Notes de version de Sun Cluster 3.0*.

Le logiciel Sun Cluster utilise le réseau privé pour les communications internes entre les noeuds. Il nécessite au moins deux connexions vers l'interconnexion de cluster sur le réseau privé. Vous indiquez l'adresse de réseau privé et le netmask pendant l'installation du logiciel Sun Cluster sur le premier noeud du cluster. Vous pouvez accepter l'adresse de réseau privé (172.16.0.0) et le netmask (255.255.0.0) par défaut ou taper des choix différents si cette adresse est déjà utilisée dans l'entreprise.

**Remarque -** Après avoir installé le noeud en tant que membre du cluster, vous ne pouvez plus modifier l'adresse de réseau privé et le netmask.

Si vous indiquez une adresse de réseau privé différente de l'adresse par défaut, elle doit répondre aux exigences suivantes :

- Les deux derniers octets de l'adresse doivent être nuls.
- L'adresse doit respecter les instructions de la RFC 1597 pour l'affectation d'adresses réseau.

Reportez-vous au document *TCP/IP and Data Communications Administration Guide* pour savoir comment obtenir des copies des RFC.

Si vous indiquez un netmask différent de celui fourni par défaut, il doit répondre aux exigences suivantes :

- Masquer au moins tous les bits fournis dans l'adresse de réseau privé.
- N'avoir aucun "trou".

#### Interconnexion de cluster

Ajoutez ces informations de planification à la fiche de travail relative aux interconnexions de cluster fournie dans le document *Notes de version de Sun Cluster 3.0*.

L'interconnexion de cluster fournit les composants matériels nécessaires aux noeuds du cluster pour communiquer sur un réseau privé. Chaque interconnexion se compose d'un câble entre deux adaptateurs de transport, entre un adaptateur de transport et une jonction de transport, ou entre deux jonctions de transport. Lors de l'installation de Sun Cluster, vous fournissez des informations de configuration pour deux interconnexions de cluster.

- **Adaptateurs de transport :** pour les adaptateurs de transport, tels que les ports sur les interfaces réseau, indiquez les noms des adaptateurs de transport et le type de transport. Si votre configuration est un cluster à deux noeuds, vous devez également indiquer si votre interconnexion est connectée directement (adaptateur à adaptateur) ou utilise une jonction de transport.
- **Jonctions de transport** : si vous utilisez des jonctions de transport, par exemple un commutateur réseau, indiquez leurs noms pour chaque interconnexion. Le nom par défaut est switch*N*, oy *N* est un nombre affecté automatiquement lors de l'installation. Indiquez également le nom du port de jonction ou acceptez le nom par défaut. Le nom de port par défaut est identique à l'ID du noeud qui héberge l'extrémité adaptateur du câble. Cependant, vous ne pouvez pas utiliser le nom de port par défaut pour certains types d'adaptateurs, tels que SCI.

**Remarque -** Les clusters à trois noeuds ou plus *doivent* utiliser des jonctions de transport. La connexion directe entre les noeuds de cluster est possible uniquement pour les clusters à deux noeuds.

Vous pouvez configurer des connexions supplémentaires au réseau privé après l'installation à l'aide de l'utilitaire scsetup(1M).

Pour plus d'informations sur les interconnexions de cluster, reportez-vous au document *Sun Cluster 3.0 Concepts*.

#### Noms d'host privés

Ajoutez ces informations de planification à la fiche de travail relative aux noms de noeud et de cluster, disponible dans le document *Notes de version de Sun Cluster 3.0*.

Le nom d'host privé est le nom utilisé pour la communication entre les noeuds sur l'interface de réseau privé. Les noms d'host privés sont créés automatiquement lors de l'installation de Sun Cluster et respectent la convention de désignation clusternode*id\_noeud*-priv, oy *id\_noeud* est le numéro de l'ID de noeud interne. Ce numéro est affecté automatiquement lors de l'installation de Sun Cluster pour chaque noeud qui devient membre du cluster. Après l'installation, vous pouvez modifier les noms d'host privés à l'aide de l'utilitaire scsetup(1M).

#### Réseaux publics

Ajoutez ces informations de planification à la fiche de travail relative aux réseaux publics, disponible dans le document *Notes de version de Sun Cluster 3.0*.

Les réseaux publics communiquent hors du cluster. Tenez compte des points suivants lorsque vous planifiez votre configuration de réseau public :

- Les réseaux publics et privés (interconnexion de cluster) doivent utiliser des adaptateurs distincts.
- Vous devez avoir au moins un réseau public connecté à tous les noeuds de cluster.
- Vous pouvez avoir autant de connexions supplémentaires au réseau public que votre configuration matérielle le permet.

Reportez-vous également à la section "Groupes NAFO", page 22 pour plus d'informations sur la planification de groupes d'adaptateurs de réseau public de secours. Pour plus d'informations sur les interfaces de réseau public, reportez-vous au document *Sun Cluster 3.0 Concepts*.

### Groupes d'unités de disque

Ajoutez ces informations de planification à la fiche de travail relative aux configurations des groupes d'unités de disque, disponible dans le document dans *Notes de version de Sun Cluster 3.0*.

Vous devez configurer tous les groupes de disques du gestionnaire de volumes en tant que groupes d'unités de disque Sun Cluster. Cette configuration permet à des disques multihosts d'être hébergés par un noeud secondaire en cas de panne du noeud principal. Tenez compte des points suivants lorsque vous planifiez des groupes d'unités de disque :

 **Reprise sur panne :** vous pouvez configurer des disques multiports et des unités du gestionnaire de volumes configurés correctement en tant qu'unités de reprise sur panne. La configuration d'une unité du gestionnaire de volumes est correcte lorsqu'elle inclut des disques multiports et un réglage correct du gestionnaire de volumes lui-même de manière que le périphérique exporté puisse être hébergé par plusieurs noeuds. Il est impossible de configurer des lecteurs de bandes, des CD-ROM ou des disques monoports en tant qu'unités de reprise sur panne.

 **Mise en miroir :** vous devez mettre les disques en miroir pour protéger les données en cas de panne de disque. Reportez-vous à la documentation de votre gestionnaire de volumes pour plus d'informations sur la mise en miroir.

Pour plus d'informations sur les groupes d'unités de disque, reportez-vous au document *Sun Cluster 3.0 Concepts*.

### Groupes NAFO

Ajoutez ces informations de planification à la fiche de travail relative aux réseaux publics, disponible dans le document *Notes de version de Sun Cluster 3.0*.

Un groupe NAFO (reprise sur panne de l'adaptateur réseau) permet la surveillance et la reprise sur panne des adaptateurs de réseau public. Il constitue la base des ressources d'adresse réseau. En cas de panne de l'adaptateur actif d'un groupe NAFO comportant plusieurs adaptateurs, toutes ses adresses sont transférées sur un autre adaptateur du groupe NAFO. De cette manière, l'adaptateur du groupe NAFO peut maintenir la connectivité de réseau public vers le sous-réseau auquel les adaptateurs du groupe NAFO se connectent.

Tenez compte des points suivants lorsque vous planifiez vos groupes NAFO :

- Chaque adaptateur de réseau public doit appartenir à un groupe NAFO.
- Chaque noeud ne peut comporter qu'un groupe NAFO par sous-réseau.
- Un seul adaptateur dans un groupe NAFO donné peut avoir une association de nom d'host, sous la forme d'un fichier /etc/hostname.*adaptateur*.
- La convention de désignation du groupe NAFO est nafo*N*, oy *N* est le numéro fourni lors de la création du groupe NAFO.

Pour plus d'informations sur la reprise sur panne des adaptateurs réseau, reportez-vous au document *Sun Cluster 3.0 Concepts*.

#### Périphériques de quorum

Les configurations Sun Cluster utilisent des périphériques de quorum pour préserver l'intégrité des données et des ressources. Si le cluster perd temporairement la connexion à un noeud, le périphérique de quorum évite les problèmes "d'amnésie" ou de dédoublement lorsque le noeud tente de rejoindre le cluster. Pour affecter des périphériques de quorum, lancez l'utilitaire scsetup(1M).

Tenez compte des points suivants lorsque vous planifiez des périphériques de quorum :

- **Minimum :** un cluster à deux noeuds doit avoir au moins un disque partagé affecté en tant que périphérique de quorum. Pour les autres topologies, les périphériques de quorum sont facultatifs.
- **Règle du nombre impair :** si vous configurez plus d'un périphérique de quorum dans un cluster à deux noeuds ou dans une paire de noeuds connectée directement au périphérique de quorum, configurez un nombre impair de périphériques de quorum ayant chacun des chemins de panne complètement indépendants.
- **Connexion :** un périphérique de quorum ne peut pas être connecté à plus de deux noeuds.

Pour plus d'informations sur le quorum, reportez-vous au document *Sun Cluster 3.0 Concepts*.

# Planification des périphériques globaux et des systèmes de fichiers de cluster

Cette section explique comment planifier les périphériques globaux et les systèmes de fichiers de cluster. Pour plus d'informations sur les périphériques globaux et les systèmes de fichiers de cluster, reportez-vous au document *Sun Cluster 3.0 Concepts*.

## Recommandations relatives aux systèmes de fichiers de cluster et aux périphériques globaux à haute disponibilité

Sun Cluster n'impose pas de contraintes particulières en matière de disposition de disque ou de taille de système de fichiers. Cependant, tenez compte des points suivants lorsque vous planifiez la disposition de vos périphériques globaux et de vos systèmes de fichiers de cluster :

- **Mise en miroir :** tous les périphériques globaux doivent être mis en miroir pour être considérés comme des périphériques haute disponibilité.
- **Disques :** lors de la mise en miroir, disposez les disques de manière qu'ils soient mis en miroir sur des unités d'extension de disque.
- **Disponibilité** : un périphérique global doit avoir une connexion physique avec plusieurs noeuds du cluster pour être considéré comme hautement disponible. Cette configuration peut tolérer la défaillance d'un noeud unique. Vous pouvez configurer un périphérique global avec une seule connexion physique, mais il sera inaccessible depuis les autres noeuds en cas de panne du noeud avec la connexion.

### Informations de montage pour les systèmes de fichiers de cluster

Tenez compte des points suivants lorsque vous planifiez des points de montage pour les systèmes de fichiers de cluster :

- **Emplacement du point de montage :** créez les points de montage dans le répertoire /global, à moins d'une interdiction par d'autres produits logiciels. L'utilisation de ce répertoire permet de distinguer facilement les systèmes de fichiers de cluster, qui sont disponibles globalement, des systèmes de fichiers locaux.
- **Points de montage imbriqués :** normalement, vous ne devez pas imbriquer les points de montage des systèmes de fichiers de cluster. Par exemple, ne définissez par un système de fichiers monté sur /global/a et un autre système de fichiers monté sur  $q \cdot \log_2(n)$ . Le non-respect de cette règle peut entraîner des problèmes de disponibilité et d'ordre d'initialisation des noeuds, car le point de montage parent risque de ne pas être présent. La seule exception à cette règle est lorsque les périphériques des deux systèmes de fichiers ont la même connectivité au noeud physique (différentes tranches sur le même disque, par exemple).

# Planification de la gestion des volumes

Cette section explique comment planifier la gestion des volumes pour votre configuration de cluster.

Sun Cluster utilise un logiciel de gestion des volumes pour grouper les disques en groupes d'unités de disque pouvant être administrés comme une seule unité. Sun Cluster prend en charge le logiciel Solstice DiskSuite ainsi que VERITAS Volume Manager (VxVM). Vous ne pouvez utiliser qu'un gestionnaire de volumes au sein d'une même configuration de cluster. Reportez-vous à la documentation du gestionnaire de volumes et à l'Annexe A ou à l'Annexe B pour obtenir des instructions sur la configuration du logiciel de gestion de volumes. Pour plus d'informations sur la gestion des volumes dans une configuration de cluster, reportez-vous au document *Sun Cluster 3.0 Concepts*.

Ajoutez ces informations de planification aux fiches de travail relatives à la configuration des groupes d'unités de disque et à la configuration du gestionnaire de volumes disponibles dans le document *Notes de version de Sun Cluster 3.0*, et, le cas échéant, à la fiche de travail relative aux métapériphériques (Solstice DiskSuite) disponible dans le document *Notes de version de Sun Cluster 3.0*.

## Recommandations relatives au logiciel de gestion des volumes

Tenez compte des recommandations générales suivantes lorsque vous configurez vos disques :

- **Disques multihosts mis en miroir :** vous devez mettre tous les disques multihosts en miroir sur des unités d'extension de disque. Voir "Mise en miroir des disques multihosts", page 29 pour plus d'informations sur la mise en miroir des disques multihosts.
- **Root mis en miroir :** la mise en miroir du disque root améliore la disponibilité, mais elle n'est pas obligatoire. Voir "Recommandations relatives à la mise en miroir", page 29 pour plus d'informations sur la mise en miroir du disque root.
- **Noms uniques :** sur tout noeud de cluster, si un métapériphérique Solstice DiskSuite ou un volume VxVM est utilisé comme périphérique de montage pour le système de fichiers /global/.devices/node@*id\_noeud*, le nom de ce métapériphérique ou volume doit être unique dans tout le cluster.
- **Listes de noeuds :** pour être à haute disponibilité, un groupe d'unités de disque doit avoir des listes de maîtres potentiels et une stratégie de repli en cas de panne identiques à celles du groupe de ressources associé. Ou, si un groupe de ressources évolutif utilise plus de noeuds que le groupe d'unités de disque associé, la liste de noeuds du groupe de ressources évolutif doit être un surensemble de la liste de noeuds du groupe d'unités de disque. Reportez-vous aux instructions de planification des groupes de ressources dans le document *Sun Cluster 3.0 Data Services Installation and Configuration Guide* pour plus d'informations sur les listes de noeuds.
- **Disques multiports :** tous les disques utilisés pour construire un groupe de périphériques dans le cluster doivent être connectés, ou reliés par un port, à tous les noeuds configurés dans la liste des noeuds de ce groupe de périphériques. Le logiciel Solstice DiskSuite est capable de procéder automatiquement à cette vérification au moment oy ces disques sont ajoutés à un ensemble de disques. Cependant, les groupes de disques VxVM configurés ne sont associés à aucun ensemble de noeuds particulier. En outre, lorsque vous enregistrez des ensembles de disques Solstice DiskSuite, des groupes de disques VxVM ou des ensembles individuels de périphériques globaux en tant que groupes de périphériques globaux, vous ne pouvez effectuer qu'une vérification limitée de la connectivité.
- **Disques remplagables à chaud :** vous pouvez utiliser des disques remplagables à chaud pour améliorer la disponibilité, mais ce n'est pas obligatoire.

Reportez-vous à la documentation de votre gestionnaire de volumes pour connaître les recommandations de disposition du disque et les restrictions supplémentaires.

### Recommandations relatives à Solstice DiskSuite

Tenez compte des points suivants lorsque vous planifiez des configurations Solstice DiskSuite :

- **Médiateurs :** chaque ensemble de disques configuré avec exactement deux chaînes de disque et ayant exactement deux noeuds pour maîtres doit avoir des médiateurs Solstice DiskSuite configurés. Une *chaîne de disque* se compose d'une baie de disques avec ses disques physiques, des câbles de la baie vers le ou les noeuds et des cartes d'interface. Vous devez configurer chaque ensemble de disques avec exactement deux noeuds en tant qu'host médiateur. Vous devez utiliser les deux mêmes noeuds pour tous les ensembles de disques nécessitant des médiateurs, et ces deux noeuds doivent être les maîtres de ces ensembles de disques. Vous ne pouvez pas configurer de médiateurs pour les ensembles de disques qui ne répondent pas à critères (deux chaînes et deux hosts). Reportez-vous à la page de manuel mediator(7) pour plus d'informations.
- **Paramètres de** /kernel/drv/md.conf tous les métapériphériques utilisés par chaque ensemble de disques sont créés à l'avance, au moment de l'initialisation de la reconfiguration, en fonction des paramètres de configuration trouvés dans le fichier /kernel/drv/md.conf. Les champs du fichier md.conf sont décrits dans la documentation de Solstice DiskSuite. Vous devez modifier les champs nmd et md\_nsets comme suit pour prendre en charge une configuration Sun Cluster.
	- nmd **:** ce champ définit le nombre de métapériphériques créés pour chaque ensemble de disques. Vous devez définir sa valeur en fonction du nombre maximum prévu de métapériphériques utilisés par l'un des ensembles de disques du cluster. Par exemple, si un cluster utilise 10 métapériphériques dans ses 15 premiers ensembles de disques, mais 1000 dans le 16ème, vous devez définir la valeur de nmd à au moins 1000. Le nombre maximal de métapériphériques autorisé par ensemble de disques est de 8192.
	- md\_nsets **:** ce champ définit le nombre total d'ensembles de disques pouvant être créés pour qu'un système réponde aux besoins du cluster. Vous devez définir la valeur de md\_nsets en fonction du nombre prévu d'ensembles de disques du cluster, plus un pour permettre au logiciel Solstice DiskSuite de gérer les disques privés sur l'host local (c'est à dire les métapériphériques ne faisant pas partie de l'ensemble de disques local). Le nombre maximal d'ensembles de disques autorisés par cluster est de 32.

Définissez ces champs au moment de l'installation en tenant compte des éventuelles extensions futures du cluster. L'augmentation de ces valeurs lorsque le cluster est en production prend beaucoup de temps car elle nécessite une réinitialisation de reconfiguration pour chaque noeud. Si vous reportez cette opération, cela augmente également la probabilité d'erreurs d'allocation d'espace dans le système de fichiers root (/) pour créer tous les périphériques nécessaires.

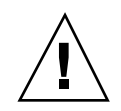

**Attention -** Tous les noeuds de cluster doivent avoir des fichiers /kernel/drv/ md.conf identiques, quel que soit le nombre d'ensembles de disques desservis par chaque noeud. Le non-respect de cette règle peut entraîner des erreurs graves de Solstice DiskSuite et des pertes de données.

## Recommandations relatives à VERITAS Volume Manager

Tenez compte des points suivants lorsque vous planifiez des configurations VERITAS Volume Manager (VxVM) :

- **Groupe de disques root :** vous devez créer un groupe d'unités de disque root par défaut (rootdg) sur chaque noeud. Ce groupe de disques peut être créé sur les disques suivants :
	- Le disque root, qui doit être encapsulé.
	- Un ou plusieurs disques locaux non-root, qui peuvent être encapsulés ou initialisés.
	- Une combinaison de disques root et de disques locaux non-root

Le groupe de disques rootdg doit être local sur le noeud.

- **Encapsulage :** les disques à encapsuler doivent disposer de deux entrées de table de tranches de disque libres.
- **Nombre de volumes :** estimez le nombre maximal de volumes qu'un groupe d'unités de disque utilisera au moment de la création de ce groupe.
	- Si ce nombre de volumes est inférieur à 1000, vous pouvez utiliser les codes mineurs par défaut.
	- Si ce nombre est supérieur ou égal à 1000, vous devez prévoir avec soin le mode d'affectation des codes mineurs aux volumes du groupe d'unités de disque. Il est impossible d'affecter des codes mineurs se chevauchant à deux groupes de périphériques.
- **DRL** l'utilisation du système DRL (Dirty Region Logging) est vivement recommandée mais pas obligatoire. Le système DRL permet de réduire le temps de restauration des volumes en cas de panne du noeud. Il peut cependant réduire le débit d'E/S.

### Journalisation du système de fichiers

La journalisation est obligatoire pour les systèmes de fichiers de cluster. Sun Cluster prend en charge les systèmes de fichiers de journalisation suivants :

- Journalisation UFS pour les trans-métapériphériques Solstice DiskSuite
- Solaris UFS logging

Pour plus d'informations sur Solstice DiskSuite trans-metadevice UFS logging, reportez-vous à la documentation de Solstice DiskSuite. Pour plus d'informations sur Solaris UFS logging, reportez-vous à la page de manuel mount\_ufs(1M) et au *Solaris Transition Guide*.

Le tableau suivant répertorie les systèmes de fichiers de journalisation pris en charge par chaque gestionnaire de volumes.

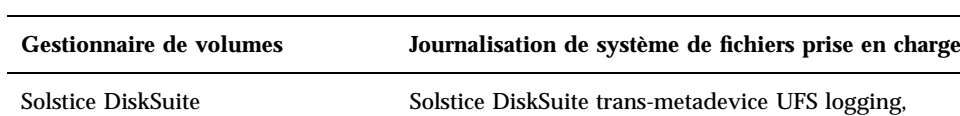

Solaris UFS logging

**TABLEAU 1–4** Tableau des journalisations de système de fichiers prises en charge

VERITAS Volume Manager Solaris UFS logging

Tenez compte des points suivants lorsque vous choisissez entre la Solaris UFS logging et la Solstice DiskSuite trans-metadevice UFS logging pour votre gestionnaire de volumes Solstice DiskSuite :

- **Taille du journal de Solaris UFS :** Solaris UFS logging alloue toujours le journal en utilisant l'espace libre sur le système de fichiers UFS et selon la taille du système de fichiers.
	- Sur les systèmes de fichiers de moins de 1 Go, le journal occupe 1 Mo.
	- Sur les systèmes de fichiers d'au moins 1 Go ou plus, le journal occupe 1 Mo par Go sur le système de fichiers, la limite maximale étant de 64 Mo.
- **Métapériphérique du journal :** avec Solstice DiskSuite trans-metadevice UFS logging, le trans-périphérique utilisé pour la journalisation crée un métapériphérique. Le journal reste cependant un métapériphérique distinct que vous pouvez mettre en miroir et en bandes. En outre, le logiciel Solstice DiskSuite permet de créer un système de fichiers de journalisation maximum de 1 To.

## Recommandations relatives à la mise en miroir

Cette section explique comment planifier la mise en miroir de votre configuration de cluster.

### Mise en miroir des disques multihosts

La mise en miroir de tous les disques multihosts dans une configuration Sun Cluster permet à la configuration de tolérer les défaillances d'un disque unique. Le logiciel Sun Cluster nécessite la mise en miroir de tous les disques multihosts sur les unités d'extension de disque.

Tenez compte des points suivants lors de la mise en miroir des disques multihosts.

- **Unités d'extension de disque distinctes :** chaque sous-miroir d'un miroir ou d'un plex donné doit résider dans une unité d'extension de disque multihost différente.
- **Espace disque :** la mise en miroir double l'espace disque nécessaire.
- **Mise en miroir à trois voies :** VERITAS Volume Manager et VERITAS Volume Manager (VxVM) prennent en charge la mise en miroir à trois voies. Cependant, Sun Cluster ne nécessite qu'une mise en miroir à deux voies.
- **Nombre de métapériphériques :** avec le logiciel Solstice DiskSuite, les miroirs sont composés d'autres métapériphériques tels que des concaténations ou des bandes. Les grandes configurations peuvent comporter un grand nombre de métapériphériques. Par exemple, sept métapériphériques sont créés pour chaque système de fichiers UFS de journalisation.
- **Tailles de disques différentes :** si vous placez la copie miroir sur un disque d'une taille différente, votre capacité de mise en miroir est limitée à la taille du sous-miroir ou du plex le plus petit.

Pour plus d'informations sur le les disques multihosts, reportez-vous au document *Sun Cluster 3.0 Concepts*.

#### Mise en miroir du disque root

Pour une disponibilité maximale, mettez en miroir les systèmes de fichiers root (/), / usr, /var, /opt et swap sur les disques locaux. Sous VxVM, vous encapsulez le disque root et mettez en miroir les sous-disques générés. Cependant, la mise en miroir du disque root n'est pas obligatoire pour Sun Cluster.

Avant de décider de mettre le disque root en miroir, tenez compte des risques, de la complexité, du co{t et du temps de maintenance des différentes alternatives. Il n'existe pas de stratégie de mise en miroir valable pour toutes les configurations. Pour savoir si vous devez ou non appliquer la mise en miroir au disque root, contactez votre interlocuteur Enterprise Services.

Reportez-vous à la documentation du gestionnaire de volumes et à l'Annexe A ou à l'Annexe B pour plus d'informations sur la mise en miroir du disque root.

Tenez compte des points suivants pour décider d'appliquer ou non la mise en miroir au disque root :

- **Complexité :** la mise en miroir du disque root complique l'administration système et l'initialisation en mode mono-utilisateur.
- **Sauvegardes :** qu'il soit ou non mis en miroir, le disque root doit faire l'objet de sauvegardes régulières. La mise en miroir à elle seule ne protège pas contre les erreurs administratives. Seul un plan de sauvegarde vous permet de récupérer des fichiers accidentellement altérés ou supprimés.
- **Quorum :** avec le logiciel Solstice DiskSuite, en cas de panne entraînant la perte du quorum de la base de données d'état des métapériphériques, vous ne pouvez pas réinitialiser le système sans effectuer un minimum de maintenance. Reportez-vous à la documentation de Solstice DiskSuite pour plus d'informations sur la base de données d'état des métapériphériques et ses répliques.
- **Contrtleurs distincts :** pour une disponibilité maximale, le disque root doit être mis en miroir sur un contrtleur distinct.
- **Disque d'initialisation :** vous pouvez définir la copie miroir comme étant un disque d'initialisation pour pouvoir démarrer à partir de cette copie en cas de panne du disque principal.
- **Disque root secondaire :** avec un disque root mis en miroir, vous pouvez continuer à travailler à partir du disque root secondaire (le miroir) en cas de panne du disque root principal. Plus tard, si le disque root principal fonctionne de nouveau (peut-être après un redémarrage ou en raison d'erreur d'E/S temporaires), les initialisations suivantes sont effectuées à partir du disque d'initialisation principal défini dans le champ boot-device de la PROM OpenBoot<sup>™</sup>. Dans ce cas, aucune tâche de réparation manuelle n'a eu lieu, mais le lecteur redémarre à un niveau suffisant pour permettre la réinitialisation. Notez qu'aucune resynchronisation de Solstice DiskSuite ne se produit. La resynchronisation nécessite une étape manuelle lors de la remise en service du **lecteur**

Si des modifications ont été apportées à des fichiers du disque root secondaire (miroir), elles ne sont pas reflétées sur le disque root principal au moment de la réinitialisation (dont les données sont alors obsolètes). Par exemple, les éventuelles modifications apportées au fichier /etc/system sont perdues. Certaines commandes administratives de Solstice DiskSuite peuvent avoir modifié le fichier /etc/system alors que le disque root principal était hors service.

Le programme d'initialisation ne vérifie pas s'il démarre à partir d'un miroir ou d'un périphérique physique sous-jacent, et la mise en miroir s'active partiellement au cours du processus d'initialisation (après le chargement des métapériphériques). Avant ce stade, le système est particulièrement sensible aux problèmes d'obsolescence des sous-miroirs.

# Installation et configuration du logiciel Sun Cluster

Ce chapitre fournit des procédures détaillées pour l'installation et la configuration de votre cluster.

Les procédures détaillées décrites dans ce chapitre sont les suivantes :

- "Installation du logiciel Cluster Control Panel sur la console administrative", page 33
- "Installation de l'environnement d'exploitation Solaris", page 36
- "Installation du logiciel Sun Cluster et établissement de nouveaux noeuds de cluster", page 39
- "Utilisation de JumpStart pour installer l'environnement d'exploitation Solaris et établir de nouveaux noeuds de cluster", page 44
- "Configuration de la table de services de noms", page 51
- "Installation du logiciel Solstice DiskSuite", page 52
- "Installation du logiciel VERITAS Volume Manager", page 54
- "Configuration de l'environnement du superutilisateur", page 55
- "Installation des modules logiciels de services de données", page 56
- "Configuration post-installation", page 58
- "Configuration du logiciel de gestion des volumes", page 60
- "Ajout de systèmes de fichiers de cluster", page 61
- "Configuration d'adaptateurs de réseau public supplémentaires", page 65
- "Configuration de la gestion des réseaux publics (PNM)", page 67
- "Modification des noms d'host privés", page 68
- "Mise à jour du protocole NTP (Network Time Protocol)", page 69
- "Installation du module Sun Cluster pour Sun Management Center", page 72
- "Démarrage du logiciel Sun Management Center", page 73
- "Ajout d'un noeud de cluster en tant qu'objet host d'agent de Sun Management Center", page 74
- "Chargement du module Sun Cluster", page 75

## Installation du logiciel

Avant de commencer, consultez les manuels suivants pour obtenir des informations qui vous aideront à planifier la configuration de votre cluster et à préparer votre stratégie d'installation :

- *Sun Cluster 3.0 Concepts* : présentation du produit Sun Cluster 3.0.
- *Notes de version de Sun Cluster 3.0* : informations de dernière minute.
- Ce manuel

Le tableau suivant répertorie les tâches à effectuer pour installer le logiciel.

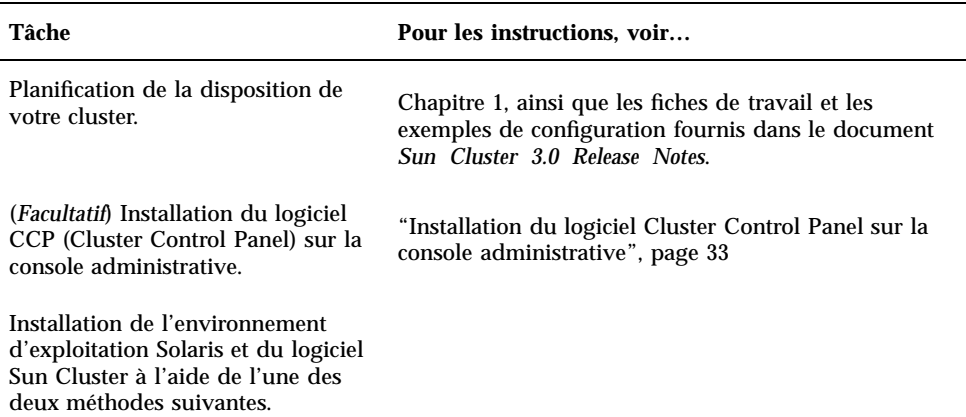

**TABLEAU 2–1** Plan des tâches : installation du logiciel

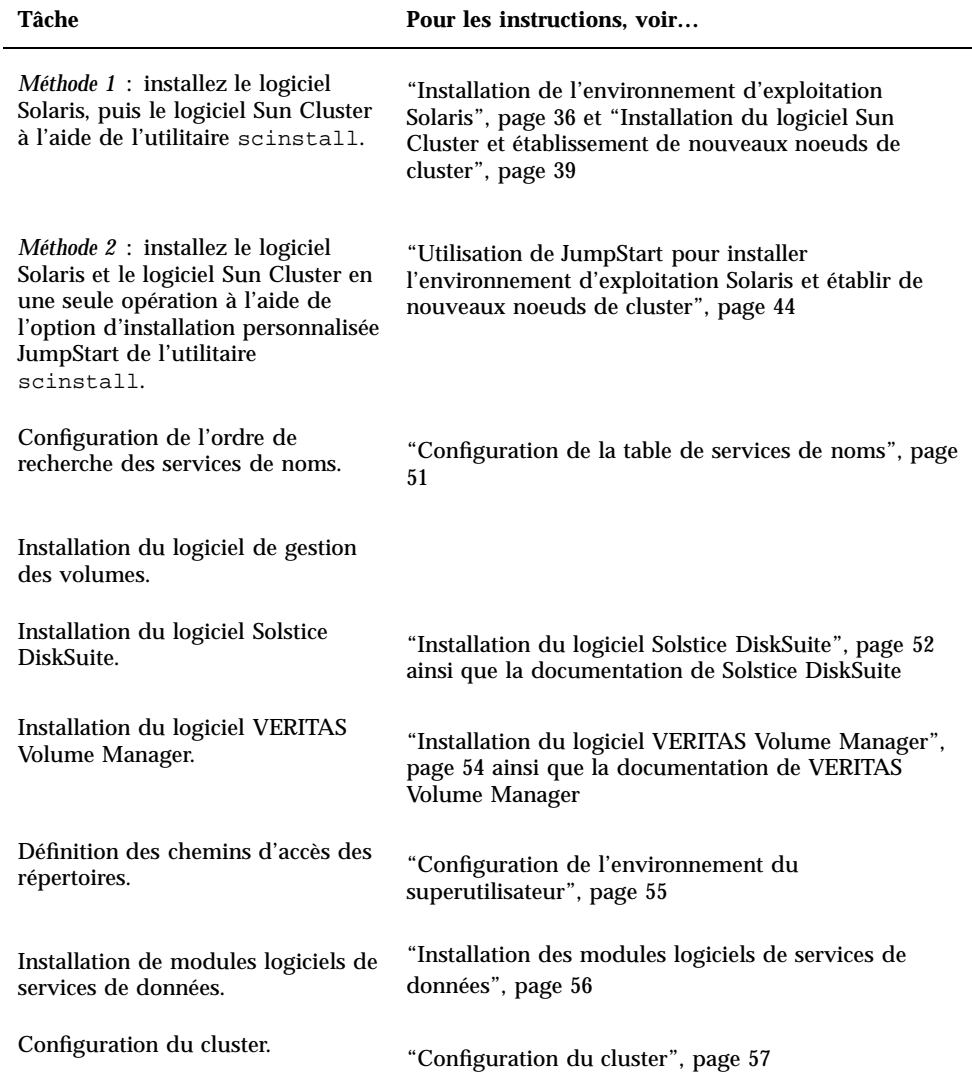

#### **TABLEAU 2–1** Plan des tâches : installation du logiciel *(suite)*

#### $\blacktriangledown$ Installation du logiciel Cluster Control Panel sur la console administrative

Cette procédure explique comment installer le logiciel CCP (Cluster Control Panel) sur la console administrative. CCP est une fenêtre de lancement des outils

cconsole(1M), ctelnet(1M) et crlogin(1M). Chacun de ces outils fournit une connexion multifenêtre à un ensemble de noeuds, plus une fenêtre commune envoyant des entrées à tous les noeuds à la fois.

Vous pouvez utiliser tout système desktop exécutant l'environnement d'exploitation Solaris 8 comme console administrative. En outre, la console administrative peut également être utilisée en tant que console et/ou serveur Sun Management Center et en tant que serveur AnswerBook. Reportez-vous à la documentation de Sun Management Center pour plus d'informations sur l'installation du logiciel Sun Management Center. Reportez-vous au document *Notes de version de Sun Cluster 3.0* pour plus d'informations sur l'installation d'un serveur AnswerBook.

**Remarque -** vous n'êtes pas obligé d'utiliser une console administrative. Si vous n'en utilisez pas, effectuez les tâches administratives à partir d'un noeud désigné dans le cluster.

**1. Assurez-vous que l'environnement d'exploitation Solaris 8 et tous les patchs Solaris requis sont installés sur la console administrative.**

Solaris 8, avec au minimum le groupe de logiciels End User System Support, doit être installé sur toutes les plates-formes.

- **2. Si vous effectuez une installation à partir d'un CD-ROM, insérez le CD-ROM de Sun Cluster 3.0 dans le lecteur de CD-ROM de la console administrative.** Si le démon du gestionnaire de volumes vold(1M) est en cours d'exécution et configuré pour gérer les lecteurs de CD-ROM, il monte automatiquement le CD-ROM dans le répertoire /cdrom/suncluster\_3\_0.
- **3. Placez-vous dans le répertoire** /*image\_cdrom*/suncluster\_3\_0/ SunCluster\_3.0/Packages**.**

# **cd /***image\_cdrom***/suncluster\_3\_0/SunCluster\_3.0/Packages**

**4. Installez le module** SUNWccon**.**

# **pkgadd -d . SUNWccon**

**5. Installez le module** SUNWscman**.**

# **pkgadd -d . SUNWscman**

L'installation du module SUNWscman sur la console administrative vous permet de visualiser les pages de manuel de Sun Cluster à partir de la console administrative avant d'installer le logiciel Sun Cluster sur les noeuds du cluster.

#### **6. Si vous avez effectué une installation à partir d'un CD-ROM, éjectez-le.**

**7. Créez un fichier** /etc/clusters**.**

Ajoutez à ce fichier le nom de votre cluster et le nom de noeud physique de chaque noeud du cluster.

# **vi /etc/clusters** *clustername node1 node2*

Voir la page de manuel /opt/SUNWcluster/bin/clusters(4) pour plus d'informations.

**8. Créez un fichier** /etc/serialports**.**

Ajoutez à ce fichier le nom de noeud physique de chaque noeud du cluster, le nom du concentrateur de terminal (TC) ou du processeur de services système (SSP), et les numéros des ports série.

**Remarque -** utilisez les numéros de port telnet(1), pas les numéros des ports physiques, dans le fichier /etc/serialports. Pour connaître le numéro de port série, ajoutez 5000 au numéro de port physique. Par exemple, si le numéro d'un port physique est 6, le numéro du port série correspondant est 5006.

```
# vi /etc/serialports
node1 TC_hostname 500n
node2 TC_hostname 500n
```
Voir la page de manuel /opt/SUNWcluster/bin/serialports(4) pour plus d'informations.

**9. Pour des raisons pratiques, ajoutez le répertoire** /opt/SUNWcluster/bin **dans la variable** PATH **et le répertoire** /opt/SUNWcluster/man **dans la variable** MANPATH **sur la console administrative.**

Si vous avez installé le module SUNWscman, ajoutez également le répertoire / usr/cluster/man à la variable MANPATH.

**10. Lancez l'utilitaire CCP.**

# **/opt/SUNWcluster/bin/ccp** *nom\_cluster*

Reportez-vous à la procédure "Connexion à distance à Sun Cluster" dans le document *Guide d'administration système de Sun Cluster 3.0* et à la page de manuel /opt/SUNWcluster/bin/ccp(1M) pour plus d'informations sur l'utilisation de CCP.

#### Etape suivante

Pour installer le logiciel Solaris, reportez-vous à la section "Installation de l'environnement d'exploitation Solaris", page 36. Pour installer Solaris et le logiciel Sun Cluster à l'aide de l'option JumpStart personnalisée scinstall, reportez-vous à la section "Utilisation de JumpStart pour installer l'environnement d'exploitation Solaris et établir de nouveaux noeuds de cluster", page 44.

### Installation de l'environnement d'exploitation Solaris

Si vous n'utilisez pas la méthode d'installation JumpStart personnalisée scinstall(1M) pour installer le logiciel, effectuez cette tâche sur chaque noeud du cluster.

**1. Avant d'installer le logiciel Solaris, assurez-vous que l'installation du matériel est terminée et vérifiez les connexions.**

Reportez-vous au document *Sun Cluster 3.0 Hardware Guide* et à la documentation de votre serveur et de vos périphériques de stockage pour plus d'informations.

**2. Sur chaque noeud du cluster, assurez-vous que la variable** local-mac-address **est réglée sur** false**.**

# **/usr/sbin/eeprom local-mac-address?**

- Si la commande renvoie local-mac-address=false, le paramétrage de la variable est correct. Passez à l'Etape 3, page 44.
- Si la commande renvoie local-mac-address=true, définissez la variable sur false.

# **/usr/sbin/eeprom local-mac-address?=false**
Ce nouveau paramétrage sera pris en compte à la prochaine réinitialisation du système.

**3. Gardez à portée de main la fiche de disposition du système de fichiers local que vous avez remplie (cette fiche est fournie dans le document** *Sun Cluster 3.0 Release Notes***).**

### **4. Mettez à jour les services d'attribution de noms.**

Ajoutez des correspondances adresse-nom pour toutes les adresses logiques et tous les noms d'host publics dans tous les services d'attribution de noms (tels que NIS, NIS+ ou DNS) que les clients utilisent pour accéder aux services de cluster. Reportez-vous à la section "Adresses IP", page 17 pour plus d'informations sur la planification.

Ajoutez également ces adresses au fichier /etc/inet/hosts local sur chaque noeud au cours de la procédure décrite à la section "Configuration de la table de services de noms", page 51.

### **5. Si vous utilisez une console administrative pour le cluster, affichez un écran de console pour chaque noeud du cluster.**

Si le logiciel CCP (Cluster Control Panel) est installé et configuré sur votre console administrative, vous pouvez afficher les écrans de console individuels à l'aide de l'utilitaire cconsole(1M). Dans le cas contraire, vous devez connecter individuellement les consoles de chaque noeud.

Pour gagner du temps, vous pouvez installer l'environnement d'exploitation Solaris sur tous les noeuds à la fois. Vous devez pour cela lancer l'utilitaire cconsole.

### **6. Etes-vous en train d'installer un nouveau noeud sur un cluster existant ?**

- Si ce n'est pas le cas, passez à l'Etape 7, page 38.
- Si c'est le cas, suivez les étapes ci-après pour créer un point de montage sur le nouveau noeud pour chaque système de fichiers de cluster dans le cluster.
- **a. A partir d'un autre noeud actif du cluster, affichez les noms de tous les systèmes de fichiers du cluster.**

% **mount | grep global | egrep -v node@ | awk '{print \$1}'**

**b. Sur le noeud que vous ajoutez au cluster, créez un point de montage pour chaque système de fichiers du cluster.**

% **mkdir -p** *point\_montage*

Par exemple, si la commande mount a renvoyé le nom de système de fichiers /global/dg-schost-1, exécutez mkdir -p /global/dg-schost-1 sur le noeud ajouté au cluster.

### **7. Installez l'environnement d'exploitation Solaris comme indiqué dans la documentation d'installation de Solaris.**

**Remarque -** vous devez installer la même version de l'environnement d'exploitation Solaris sur tous les noeuds du cluster.

Vous pouvez utiliser n'importe quelle méthode habituelle d'installation de l'environnement d'exploitation Solaris pour installer le logiciel sur les noeuds ajoutés à votre environnement de cluster, y compris le programme d'installation interactive de Solaris, Solaris JumpStart et Solaris Web Start.

Pendant l'installation, effectuez les opérations suivantes :

 Installez au moins le groupe de logiciels End User System Support. Vous devrez peut-être installer des modules de Solaris autres que ceux du groupe de logiciels End User System Support, par exemple les modules du serveur HTTP Apache. Les logiciels d'autres éditeurs, par exemple Oracle, peuvent aussi nécessiter des modules Solaris supplémentaires. Reportez-vous à la documentation du fournisseur tiers pour connaître la configuration logicielle nécessaire de Solaris.

**Remarque -** les Sun Enterprise E10000 servers nécessitent le groupe de logiciels Entire Distribution + OEM.

 $\blacksquare$  Créez un système de fichiers d'au moins 100 Mo avec /qlobaldevices comme point de montage, ainsi que toutes les partitions du système de fichiers nécessaires à la prise en charge de votre logiciel de gestion des volumes. Reportez-vous à la section "Partitions du disque système", page 13 pour plus d'informations sur les besoins du logiciel Sun Cluster en matière de partitionnement.

**Remarque -** le système de fichiers /globaldevices est nécessaire à la réussite de l'installation du logiciel Sun Cluster.

 Répondez no lorsque le système vous demande si vous voulez activer l'arrêt automatique associé à la fonction d'économie de l'énergie. En effet, l'arrêt automatique doit être désactivé dans les configurations Sun Cluster. Pour plus d'informations, reportez-vous aux pages de manuel  $p$ mconfig(1M) et power.conf(4).

 Afin de vous faciliter le travail d'administration, définissez le même mot de passe root sur chaque noeud.

**Remarque -** la fonction de groupes d'interface Solaris est désactivée par défaut pendant l'installation logicielle de Solaris. Les groupes d'interface ne sont pas pris en charge dans une configuration Sun Cluster et ne doivent pas être activés. Reportez-vous à la page de manuel ifconfig(1M) pour plus d'informations sur les groupes d'interface de Solaris.

**8. Installez les patchs logiciels Solaris, si nécessaire.**

Reportez-vous aux *Notes de version de Sun Cluster 3.0* pour connaître l'emplacement des patchs et les instructions d'installation.

**9. Installez les patchs relatifs au matériel requis, le cas échéant, et téléchargez les microprogrammes éventuellement contenus dans les patchs matériels.**

Reportez-vous aux *Notes de version de Sun Cluster 3.0* pour connaître l'emplacement des patchs et les instructions d'installation.

## Etape suivante

Pour installer le logiciel Sun Cluster sur vos noeuds de cluster, procédez comme indiqué dans la section "Installation du logiciel Sun Cluster et établissement de nouveaux noeuds de cluster", page 39.

## Installation du logiciel Sun Cluster et  $\blacktriangledown$ établissement de nouveaux noeuds de cluster

Après avoir installé l'environnement d'exploitation Solaris, effectuez cette tâche sur chaque noeud du cluster.

**Remarque -** si vous avez utilisé la méthode JumpStart personnalisée scinstall(1M) pour installer le logiciel, le logiciel Sun Cluster est déjà installé. Passez à la section "Configuration de la table de services de noms", page 51.

- **1. Conservez à portée de main les fiches de travail que vous avez remplies pour la planification de la configuration. Ces fiches, disponibles dans le document** *Sun Cluster 3.0 Release Notes***, sont les suivantes :**
	- fiche de travail relative aux noms des noeuds et du cluster ;
	- fiche de travail relative à l'interconnexion du cluster.

Reportez-vous à la section Chapitre 1 pour plus d'informations sur la planification.

- **2. Devenez superutilisateur sur le noeud de cluster.**
- **3. Si vous effectuez une installation à partir d'un CD-ROM, insérez le CD-ROM de Sun Cluster 3.0 dans le lecteur de CD-ROM du noeud à installer et configurer.**

Si le démon du gestionnaire de volumes vold(1M) est en cours d'exécution et configuré pour gérer les lecteurs de CD-ROM, il monte automatiquement le CD-ROM dans le répertoire /cdrom/suncluster\_3\_0.

**4. Placez-vous dans le répertoire** /*image\_cdrom*/suncluster\_3\_0/ SunCluster\_3.0/Tools**.**

```
# cd /image_cdrom/suncluster_3_0/SunCluster_3.0/Tools
```
**5. Lancez l'utilitaire** scinstall**(1M).**

# **./scinstall**

Tenez compte des points suivants lors de l'exécution de l'utilitaire scinstall interactif :

- L'utilitaire scinstall mémorise toutes les frappes au clavier. Par conséquent, n'appuyez qu'une seule fois sur la touche Entrée, même si l'écran de menu suivant n'apparaît pas immédiatement.
- Sauf indication contraire, l'utilisation de Control-D vous permet de revenir au début d'une série de questions connexes ou au menu principal.
- Les réponses de votre session sont enregistrées comme réponses par défaut pour la prochaine exécution de cette option de menu.
- Tant que le noeud n'a pas réussi à s'initialiser en mode cluster, vous pouvez relancer scinstall et modifier les informations de configuration en fonction de vos besoins. Cependant, si des données de configuration erronées ont été entrées pour le noeud dans la portion établie du cluster, vous devez commencer par supprimer ces informations erronées. Pour ce faire, connectez-vous à l'un des noeuds de cluster actifs, puis supprimez les informations d'adaptateur, de jonction ou de câble erronées à l'aide de l'utilitaire scsetup(1M).

## **6. Pour installer le premier noeud et établir le nouveau cluster, tapez** 1 **(Establish a new cluster).**

Suivez les invites pour installer le logiciel Sun Cluster, en utilisant les informations de vos fiches de travail relatives à la planification de la configuration. Vous devrez fournir des informations sur les points suivants :

- Nom du cluster.
- Nom des autres noeuds qui feront partie de ce cluster.
- Authentification du noeud.
- Adresse de réseau privé et netmask : vous ne pouvez pas modifier l'adresse de réseau privé après la formation du cluster.
- Interconnexion de cluster (adaptateurs et jonctions de transport) : vous pouvez configurer un maximum de deux adaptateurs à l'aide de la commande scinstall, mais vous pourrez en configurer plus ultérieurement à l'aide de l'utilitaire scsetup.
- Nom du système de fichiers des périphériques globaux.
- Réinitialisation automatique : ne choisissez pas une réinitialisation automatique si vous voulez installer des patchs pour le logiciel Sun Cluster.

Lorsque vous avez terminé de répondre aux invites, le logiciel vous demande de confirmer la commande scinstall générée à partir de vos entrées. Si vous choisissez de ne pas accepter la commande, l'utilitaire scinstall vous renvoie au menu principal. Vous pouvez alors relancer l'option de menu 1 et fournir des réponses différentes. Vos entrées précédentes apparaissent comme choix par défaut.

**Remarque -** si vous n'avez pas installé votre propre fichier /etc/inet/ ntp.conf, la commande scinstall installe automatiquement un fichier ntp.conf par défaut. Le fichier par défaut comportant des références à huit noeuds, le démon xntpd(1M) émettra peut-être des messages d'erreur sur certaines de ces références lors de la réinitialisation. Vous pouvez ignorer ces messages sans risque. Reportez-vous à la section "Mise à jour du protocole NTP (Network Time Protocol)", page 69 pour plus d'informations sur la suppression de ces messages dans des conditions de cluster normales.

## **7. Pour installer le deuxième noeud du cluster, tapez** 2 **(Add this machine as a node).**

Vous pouvez commencer cette étape pendant l'installation du premier noeud.

Suivez les invites pour installer le logiciel Sun Cluster, en utilisant les informations de vos fiches de travail relatives à la planification de la configuration. Vous devrez fournir des informations sur les points suivants :

- Nom d'un noeud de cluster existant, appelé *noeud parrain*
- Nom du cluster.
- Interconnexion du cluster (adaptateurs et jonctions de transport).
- Nom du système de fichiers des périphériques globaux.
- Réinitialisation automatique : ne choisissez pas une réinitialisation automatique si vous voulez installer des patchs pour le logiciel Sun Cluster.

Lorsque vous avez terminé de répondre aux invites, le logiciel vous demande de confirmer la commande scinstall générée à partir de vos entrées. Si vous choisissez de ne pas accepter la commande, l'utilitaire scinstall vous renvoie au menu principal. Vous pouvez alors relancer l'option de menu 2 et fournir des réponses différentes. Vos réponses précédentes apparaissent comme choix par défaut.

Si vous choisissez de continuer l'installation et que le noeud parrain n'est pas encore établi, scinstall attend que ce noeud soit disponible.

### **8. Répétez l'Etape 7, page 41 sur chaque noeud supplémentaire jusqu'à ce que tous les noeuds soient configurés.**

Vous n'avez pas besoin d'attendre que l'installation du deuxième noeud soit terminée pour installer d'autres noeuds.

### **9. Installez les patchs du logiciel Sun Cluster, le cas échéant.**

Reportez-vous aux *Notes de version de Sun Cluster 3.0* pour connaître l'emplacement des patchs et les instructions d'installation.

### **10. Si vous avez installé des patchs pour le logiciel Sun Cluster, arrêtez le cluster, puis réinitialisez chaque noeud dans le cluster.**

Avant de réinitialiser le premier noeud du cluster, arrêtez le cluster à l'aide de la commande scshutdown. Tant que les noeuds de cluster sont en mode installation, seul le premier noeud à former le cluster (le noeud parrain) a un vote de quorum. Dans un cluster établi mais toujours en mode installation, si vous réinitialisez le premier noeud sans avoir arrêté le cluster, les autres noeuds du cluster ne peuvent pas obtenir le quorum et le cluster rester arrêté.

Les noeuds de cluster restent en mode installation jusqu'à ce que vous exécutiez la commande scsetup(1M) pour la première fois, au cours de la procédure indiquée à la section "Configuration post-installation", page 58.

## Exemple : installation du logiciel Sun Cluster

L'exemple suivant présente les messages affichés au fur et à mesure de la progression des tâches d'installation de scinstall sur le noeud phys-schost-1, qui est le premier noeud installé dans le cluster.

```
** Installing SunCluster 3.0 **
       SUNWscr.....done.
        SUNWscdev...done.
        SUNWscu.....done.
        SUNWscman...done.
        SUNWscsal...done.
        SUNWscsam...done.
        SUNWscrsmop.done.
        SUNWsci.....done.
        SUNWscid....done.
        SUNWscidx...done.
        SUNWscvm....done.
        SUNWmdm.....done.
```
**(suite)**

Initializing cluster name to "sccluster" ... done Initializing authentication options ... done Initializing configuration for adapter "hme2" ... done Initializing configuration for adapter "hme4" ... done Initializing configuration for junction "switch1" ... done Initializing configuration for junction "switch2" ... done Initializing configuration for cable ... done Initializing configuration for cable ... done Setting the node ID for "phys-schost-1" ... done (id=1) Checking for global devices global file system ... done Checking device to use for global devices file system ... done Updating vfstab ... done Verifying that NTP is configured ... done Installing a default NTP configuration ... done Please complete the NTP configuration after scinstall has finished. Verifying that "cluster" is set for "hosts" in nsswitch.conf ... done Adding the "cluster" switch to "hosts" in nsswitch.conf ... done Verifying that "cluster" is set for "netmasks" in nsswitch.conf ... done Adding the "cluster" switch to "netmasks" in nsswitch.conf ... done Verifying that power management is NOT configured ... done Unconfiguring power management ... done /etc/power.conf has been renamed to /etc/power.conf.060199105132 Power management is incompatible with the HA goals of the cluster. Please do not attempt to re-configure power management. Ensure routing is disabled ... done Network routing has been disabled on this node by creating /etc/notrouter. Having a cluster node act as a router is not supported by Sun Cluster. Please do not re-enable network routing. Log file - /var/cluster/logs/install/scinstall.log.276 Rebooting ...

## Etape suivante

Pour définir l'ordre de recherche du service de noms, reportez-vous à la section "Configuration de la table de services de noms", page 51.

## Utilisation de JumpStart pour installer l'environnement d'exploitation Solaris et établir de nouveaux noeuds de cluster

Suivez cette procédure pour utiliser la méthode d'installation JumpStart personnalisée. Cette méthode installe l'environnement d'exploitation Solaris et le logiciel Sun Cluster sur tous les noeuds du cluster en même temps.

**1. Avant d'installer le logiciel Solaris, assurez-vous que l'installation du matériel est terminée et vérifiez les connexions.**

Reportez-vous au manuel *Sun Cluster 3.0 Hardware Guide* et à la documentation de votre serveur et de vos périphériques de stockage pour plus d'informations sur la configuration du matériel.

**2. Sur chaque noeud du cluster, assurez-vous que la variable**

local-mac-address **est réglée sur** false**.**

# **/usr/sbin/eeprom local-mac-address?**

- Si la commande renvoie local-mac-address=false, le paramétrage de la variable est correct. Passez à l'Etape 3, page 44.
- Si la commande renvoie local-mac-address=true, définissez la variable sur false.

# **/usr/sbin/eeprom local-mac-address?=false**

Ce nouveau paramétrage sera pris en compte à la prochaine réinitialisation du système.

## **3. Gardez les informations suivantes à portée de main :**

- L'adresse Ethernet de chaque noeud de cluster.
- Les fiches de travail que vous avez remplies pour la planification de la configuration. Ces fiches, disponibles dans le document *Sun Cluster 3.0 Release Notes*, sont les suivantes :
	- fiche de travail relative à la disposition des systèmes de fichiers locaux ;
	- fiche de travail relative aux noms des noeuds et du cluster :
	- fiche de travail relative à l'interconnexion du cluster.

Reportez-vous à la section Chapitre 1 pour plus d'informations sur la planification.

### **4. Mettez à jour les services d'attribution de noms.**

Ajoutez des correspondances adresse-nom pour tous les noms d'host publics et adresses logiques, ainsi que l'adresse IP et le nom d'host du serveur JumpStart, à tous les services d'attribution de noms (tels que NIS, NIS+ ou DNS) utilisés par

les clients pour accéder aux services de cluster. Reportez-vous à la section "Adresses IP", page 17 pour plus d'informations sur la planification. Ajoutez également ces adresses au fichier /etc/inet/hosts local sur chaque noeud pendant la procédure décrite à la section "Configuration de la table de services de noms", page 51.

**Remarque -** si vous n'utilisez pas de service de noms, créez, sur le serveur d'installation JumpStart, un fichier *rép\_jumpstart*/autoscinstall.d/nodes/ *noeud*/archive/etc/inet/hostspour chaque *noeud* du cluster. Ajoutez ici les correspondances adresse-nom.

### **5. En tant que superutilisateur, configurez le serveur d'installation JumpStart pour l'installation de l'environnement d'exploitation Solaris.**

Reportez-vous aux pages de manuel setup\_install\_server(1M) et add\_install\_client(1M) et au document *Solaris Advanced Installation Guide* pour plus d'informations sur la configuration d'un serveur d'installation JumpStart.

Lorsque vous configurez le serveur d'installation, vérifiez que les conditions suivantes sont satisfaites :

- Le serveur d'installation doit se trouver sur le même sous-réseau que les noeuds du cluster, mais sans faire partie du cluster.
- Le serveur d'installation installe la version de l'environnement d'exploitation Solaris requise par le logiciel Sun Cluster.
- Un répertoire JumpStart personnalisé existe pour l'installation JumpStart de Sun Cluster. Ce répertoire *rép\_jumpstart* doit comporter une copie de l'utilitaire check(1M) et être exporté par NFS pour pouvoir être lu par le serveur d'installation JumpStart.
- Chaque nouveau noeud de cluster est configuré comme un client d'installation JumpStart personnalisé utilisant le répertoire JumpStart personnalisé configuré pour l'installation de Sun Cluster.
- **6. Créez un répertoire sur le serveur d'installation JumpStart pour vos copies des CD-ROM de Sun Cluster et des services de données Sun Cluster.**

Dans l'exemple suivant, le répertoire /export/suncluster est créé à cet effet.

# **mkdir -m 755 /export/suncluster**

- **7. Copiez le CD-ROM de Sun Cluster sur le serveur d'installation JumpStart.**
	- **a. Insérez le CD-ROM de Sun Cluster 3.0 dans le lecteur de CD-ROM du serveur d'installation JumpStart.**

Si le démon du gestionnaire de volumes vold(1M) est en cours d'exécution et configuré pour gérer les lecteurs de CD-ROM, il monte automatiquement le CD-ROM dans le répertoire /cdrom/suncluster\_3\_0.

**b. Placez-vous dans le répertoire** /*image\_cdrom*/suncluster\_3\_0/ SunCluster\_3.0/Tools**.**

```
# cd /image_cdrom/suncluster_3_0/SunCluster_3.0/Tools
```
**c. Copiez le CD-ROM dans un nouveau répertoire sur le serveur d'installation JumpStart.**

La commande scinstall crée le nouveau répertoire d'installation lors de la copie des fichiers du CD-ROM. Le nom de répertoire d'installation /export/ suncluster/sc30 est utilisé ici comme exemple.

```
# ./scinstall -a /export/suncluster/sc30
```
**d. Ejectez le CD-ROM.**

```
# cd /
# eject cdrom
```
**e. Vérifiez que l'image du CD-ROM de Sun Cluster 3.0 sur le serveur d'installation JumpStart est exportée par NFS et peut être lue.**

Reportez-vous au document *NFS Administration Guide* et aux pages de manuel share(1M) et dfstab(4) pour plus d'informations sur le partage automatique des fichiers.

**8. A partir du serveur d'installation JumpStart, lancez l'utilitaire** scinstall**(1M).** Le chemin /export/suncluster/sc30 est utilisé ici comme exemple de répertoire d'installation créé.

```
# cd /export/suncluster/sc30/SunCluster_3.0/Tools
# ./scinstall
```
Tenez compte des points suivants lors de l'exécution de l'utilitaire scinstall interactif :

- L'utilitaire scinstall mémorise toutes les frappes au clavier. Par conséquent, n'appuyez qu'une seule fois sur la touche Entrée, même si l'écran de menu suivant n'apparaît pas immédiatement.
- Sauf indication contraire, l'utilisation de Control-D vous permet de revenir au début d'une série de questions connexes ou au menu principal.
- Les réponses de votre session sont enregistrées comme réponses par défaut pour la prochaine exécution de cette option de menu.
- **9. Pour choisir l'installation JumpStart, tapez** 3 **(Configure a cluster to be JumpStarted from this install server).**

**Remarque -** si l'option 3 n'est pas précédée d'un astérisque, cela indique que l'option est désactivée parce que la configuration de JumpStart n'est pas terminée ou comporte une erreur. Quittez l'utilitaire scinstall, corrigez la configuration de JumpStart, puis redémarrez l'utilitaire scinstall.

Suivez les invites pour indiquer les informations de configuration de Sun Cluster.

- Nom du répertoire JumpStart.
- Nom du cluster.
- Nom des noeuds de cluster.
- Authentification du noeud.
- Adresse de réseau privé et netmask : vous ne pouvez pas modifier l'adresse de réseau privé après la formation du cluster.
- Interconnexion de cluster (adaptateurs et jonctions de transport) : vous pouvez configurer un maximum de deux adaptateurs à l'aide de la commande scinstall, mais vous pourrez en configurer d'autres ultérieurement à l'aide de l'utilitaire scsetup.
- Nom du système de fichiers des périphériques globaux.
- Réinitialisation automatique : ne choisissez pas une réinitialisation automatique si vous voulez installer des patchs pour le logiciel Sun Cluster.

Une fois la configuration terminée, le logiciel vous demande de confirmer les commandes scinstall générées. Si vous choisissez de ne pas accepter l'une d'entre elles, l'utilitaire scinstall vous renvoie au menu principal. Vous pouvez alors relancer l'option de menu 3 et fournir des réponses différentes. Vos entrées précédentes apparaissent comme choix par défaut.

#### **10. Si nécessaire, modifiez le fichier (ou profil)** class **par défaut créé par** scinstall**.**

La commande scinstall crée le fichier class par défaut autoscinstall.class suivant dans le répertoire *rép-jumpstart*/ autoscinstall.d/3.0.

| install type<br>system type | initial install<br>standalone  |
|-----------------------------|--------------------------------|
| partitioning                | explicit                       |
| filesys                     | rootdisk.s0 free /             |
| filesys                     | rootdisk.s1 750 swap           |
| filesys                     | rootdisk.s3 100 /globaldevices |
| filesys                     | rootdisk.s7 10                 |
| cluster                     | SUNWCuser<br>add               |
| package                     | hba<br>SUNWman                 |

**Remarque -** le fichier class par défaut installe le groupe de logiciels End User System Support (SUNWCuser) du logiciel Solaris. Pour un Sun Enterprise E10000 server, vous devez installer le groupe de logiciels Entire Distribution + OEM. En outre, certains logiciels de fournisseurs tiers, tels qu'Oracle, peuvent nécessiter des modules Solaris supplémentaires. Reportez-vous à la documentation du fournisseur tiers pour connaître la configuration logicielle nécessaire de Solaris.

Vous pouvez modifier le profil en utilisant l'une des méthodes suivantes :

- Editez directement le fichier autoscinstall.class. Ces modifications s'appliquent à tous les noeuds de tous les clusters qui utilisent ce répertoire JumpStart personnalisé.
- Mettez à jour le fichier rules pour qu'il indique le chemin d'autres profils, puis exécutez l'utilitaire check pour le valider.

Tant que les exigences minimales d'allocation de système de fichiers sont respectées, aucune restriction n'est imposée sur les modifications apportées au profil d'installation de l'environnement d'exploitation Solaris. Reportez-vous à la section "Partitions du disque système", page 13 pour connaître les exigences du logiciel Sun Cluster 3.0 en matière de partitionnement.

#### **11. Etes-vous en train d'installer un nouveau noeud sur un cluster existant ?**

- Si ce n'est pas le cas, passez à l'Etape 12, page 49.
- Si c'est le cas, suivez les étapes ci-après pour créer un point de montage sur le nouveau noeud pour chaque système de fichiers de cluster dans le cluster.
- **a. A partir d'un autre noeud actif du cluster, affichez les noms de tous les systèmes de fichiers de cluster.**

% **mount | grep global | egrep -v node@ | awk '{print \$1}'**

**b. Sur le noeud que vous ajoutez au cluster, créez un point de montage pour chaque système de fichiers de cluster.**

% **mkdir -p** *point\_montage*

Par exemple, si la commande mount a renvoyé le nom de système de fichiers /global/dg-schost-1, exécutez mkdir -p /global/dg-schost-1 sur le noeud ajouté au cluster.

#### **12. Définition des répertoires de patchs Solaris.**

**a. Créez, sur le serveur d'installation JumpStart, un répertoire** *rép-jumpstart***/autoscinstall.d/nodes/***noeud***/patches pour chaque** *noeud* **du cluster.**

# **mkdir** *rép\_jumpstart***/autoscinstall.d/nodes/***noeud***/patches**

- **b. Placez des copies de tous les patchs Solaris dans chacun de ces répertoires. Placez également dans chacun de ces répertoires des copies des patchs liés au matériel devant être installés suite à l'installation du logiciel Solaris.**
- **13. Si vous n'utilisez par de service de noms, configurez les fichiers pour qu'ils contiennent les informations de nom d'host nécessaires.**
	- **a. Sur le serveur d'installation JumpStart, créez des fichiers nommés** *rép\_jumpstart*/autoscinstall.d/nodes/*noeud*/archive/etc/inet/ hosts**.**

Créez un fichier pour chaque *noeud* du cluster.

- **b. Ajoutez les entrées suivantes dans chaque fichier :**
	- Adresse IP et nom d'host du serveur NFS qui contient une copie de l'image du CD-ROM de Sun Cluster. Il peut s'agir du serveur d'installation JumpStart ou d'une autre machine.
	- Adresse IP et nom d'host de chaque noeud du cluster.

#### **14. Ajoutez votre propre script de post-installation.**

Vous pouvez ajouter votre propre script de fin, exécuté après le script de fin standard installé par la commande scinstall.

**a. Nommez votre script de fin** finish**.**

- **b. Copiez votre script de fin dans chaque répertoire** *rép\_jumpstart*/ autoscinstall.d/nodes/*noeud* **de noeud du cluster.**
- **15. Si vous utilisez une console administrative, affichez un écran de console pour chaque noeud du cluster.**

Si cconsole(1M) est installé et configuré sur votre console administrative, vous pouvez l'utiliser pour afficher les écrans de console individuels. Sinon, vous devez vous connecter individuellement aux consoles de chaque noeud.

**16. A partir de l'invite PROM** ok **de la console de chaque noeud, tapez la commande** boot net - install **pour commencer l'installation JumpStart réseau de chaque noeud.**

**Remarque -** dans cette commande, le tiret (-) doit être précédé et suivi d'un espace.

ok **boot net - install**

**Remarque -** si vous n'avez pas installé votre propre fichier ntp.conf dans le répertoire /etc/inet, la commande scinstall installe automatiquement un fichier ntp.conf par défaut. Le fichier par défaut comportant des références à huit noeuds, le démone xntpd(1M) émettra peut-être des messages d'erreur sur certaines de ces références lors de l'initialisation. Vous pouvez ignorer ces messages sans risque. Reportez-vous à la section "Mise à jour du protocole NTP (Network Time Protocol)", page 69 pour plus d'informations sur la suppression de ces messages dans des conditions de cluster normales.

Une fois l'installation terminée avec succès, chaque noeud est entièrement installé en tant que nouveau noeud de cluster.

**Remarque -** la fonction de groupes d'interface de Solaris est désactivée par défaut pendant l'installation de ce logiciel. Les groupes d'interface ne sont pas pris en charge dans une configuration Sun Cluster et ne doivent pas être activés. Reportez-vous à la page de manuel  $ifconfig(1M)$  pour plus d'informations sur les groupes d'interface de Solaris.

#### **17. Installez les patchs du logiciel Sun Cluster, le cas échéant.**

Reportez-vous au document *Notes de version de Sun Cluster 3.0* pour connaître l'emplacement des patchs et les instructions d'installation.

**18. Si vous avez installé des patchs pour le logiciel Sun Cluster, arrêtez le cluster, puis réinitialisez chaque noeud dans le cluster.**

Avant de réinitialiser le premier noeud du cluster, arrêtez le cluster à l'aide de la commande scshutdown. Tant que les noeuds de cluster sont en mode installation, seul le premier noeud à former le cluster (le noeud parrain) a un vote de quorum. Dans un cluster établi mais toujours en mode installation, si vous réinitialisez le premier noeud sans avoir arrêté le cluster, les autres noeuds du cluster ne peuvent pas obtenir le quorum et le cluster rester arrêté.

Les noeuds de cluster restent en mode installation jusqu'à ce que vous exécutiez la commande scsetup(1M) pour la première fois, au cours de la procédure indiquée à la section "Configuration post-installation", page 58.

## Etape suivante

Pour définir l'ordre de recherche du service de noms, reportez-vous à la section "Configuration de la table de services de noms", page 51.

 $\blacktriangledown$ 

## Configuration de la table de services de noms

Effectuez cette tâche sur chaque noeud du cluster.

- **1. Devenez superutilisateur sur le noeud de cluster.**
- **2. Editez le fichier** /etc/nsswitch.conf**.**
	- **a. Vérifiez que** cluster **est la première source de recherche pour les entrées de base de données** hosts **et** netmasks**.**

Cet ordre est nécessaire au bon fonctionnement du logiciel Sun Cluster. La commande scinstall(1M) ajoute cluster à ces entrées pendant l'installation.

- **b. Pour les entrées de base de données** hosts **et** netmasks**, ajoutez files après** cluster**.**
- **c. Pour toutes les autres entrées de base de données, placez** files **en premier dans l'ordre de recherche.**

**Remarque -** l'exécution de l'Etape 2, page 51 et de l'Etape 2, page 51 peut améliorer la disponibilité des services de données en cas d'indisponibilité du service de noms.

L'exemple suivant présente une partie du contenu d'un fichier /etc/ nsswitch.conf. L'ordre de recherche des entrées de base de données hosts et netmasks indique cluster en premier, puis files. L'ordre de recherche des autres entrées commence par files.

```
# vi /etc/nsswitch.conf
...
passwd: files nis
group: files nis
...
hosts: cluster files nis
...
netmasks: cluster files nis
...
```
**3. Mettez à jour le fichier** /etc/inet/hosts **avec tous les noms d'host et les adresses logiques publics du cluster.**

## Etape suivante

Pour installer le logiciel de gestion des volumes Solstice DiskSuite, reportez-vous à la section "Installation du logiciel Solstice DiskSuite", page 52. Pour installer le logiciel de gestion des volumes VERITAS Volume Manager, reportez-vous à la section "Installation du logiciel VERITAS Volume Manager", page 54.

#### Installation du logiciel Solstice DiskSuite  $\blacktriangledown$

Effectuez cette tâche sur chaque noeud du cluster.

- **1. Devenez superutilisateur sur le noeud de cluster.**
- **2. Si vous effectuez une installation à partir d'un CD-ROM, insérez le CD-ROM Solaris 8 Software 2 of 2 dans le lecteur de CD-ROM du noeud.**

**Remarque -** les modules du logiciel Solstice DiskSuite sont désormais placés sur le CD-ROM du logiciel Solaris 8.

Cette étape implique que le démon de gestion des volumes vold(1M) soit en cours d'exécution et configuré pour gérer les lecteurs de CD-ROM.

**3. Installez les modules du logiciel Solstice DiskSuite.**

**Remarque -** si vous devez installer des patchs pour le logiciel Solstice DiskSuite, n'effectuez pas de réinitisation après l'installation du logiciel Solstice DiskSuite.

Installez les modules du logiciel dans l'ordre indiqué dans l'exemple suivant.

# **cd /***cdrom\_image***/sol\_8\_sparc\_2/Solaris\_8/EA/products/DiskSuite\_4.2.1/sparc/Packages** # **pkgadd -d . SUNWmdr SUNWmdu** [**SUNWmdx**] *optional-pkgs*

> Les modules SUNWmdr et SUNWmdu sont obligatoires pour toutes les installations de Solstice DiskSuite. Le module SUNWmdx est également obligatoire pour l'installation de la version 64 bits de Solstice DiskSuite. Reportez-vous à la documentation d'installation de Solstice DiskSuite pour plus d'informations sur les modules logiciels optionnels.

- **4. Si vous avez effectué une installation à partir d'un CD-ROM, éjectez-le.**
- **5. Si ce n'est pas déjà fait, installez les patchs de Solstice DiskSuite éventuellement requis.**

Reportez-vous au document *Notes de version de Sun Cluster 3.0* pour connaître l'emplacement des patchs et les instructions d'installation.

- **6. Définissez manuellement l'espace de noms des périphériques globaux pour Solstice DiskSuite en exécutant la commande** /usr/cluster/bin/scgdevs**.**
- **7. Si vous avez installé des patchs pour le logiciel Solstice DiskSuite, arrêtez le cluster, puis réinitialisez chaque noeud dans le cluster.**

Avant de réinitialiser le premier noeud du cluster, arrêtez le cluster à l'aide de la commande scshutdown. Tant que les noeuds de cluster sont en mode installation, seul le premier noeud à former le cluster (le noeud parrain) a un vote de quorum. Dans un cluster établi mais toujours en mode installation, si vous réinitialisez le premier noeud sans avoir arrêté le cluster, les autres noeuds du cluster ne peuvent pas obtenir le quorum et le cluster rester arrêté.

Les noeuds de cluster restent en mode installation jusqu'à ce que vous exécutiez la commande scsetup(1M) pour la première fois, au cours de la procédure indiquée à la section "Configuration post-installation", page 58.

Reportez-vous à la documentation d'installation de Solstice DiskSuite pour une description complète de l'installation de ce logiciel.

## Etape suivante

Pour configurer l'environnement de l'utilisateur root, reportez-vous à la section "Configuration de l'environnement du superutilisateur", page 55.

## Installation du logiciel VERITAS Volume Manager

Effectuez cette tâche sur chaque noeud du cluster.

- **1. Devenez superutilisateur sur le noeud de cluster.**
- **2. Désactivez la fonction Dynamic Multipathing (DMP).**

# **mkdir /dev/vx** # **ln -s /dev/dsk /dev/vx/dmp** # **ln -s /dev/rdsk /dev/vx/rdmp**

#### **3. Insérez le CD-ROM de VxVM dans le lecteur de CD-ROM du noeud.**

### **4. Installez les modules du logiciel VxVM.**

**Remarque -** si vous devez installer des patchs pour le logiciel VxVM, n'effectuez pas de réinitisation après l'installation du logiciel VxVM.

# **cd /***cdrom\_image***/volume\_manager\_3\_0\_4\_solaris/pkgs** # **pkgadd -d . VRTSvxvm VRTSvmdev VRTSvmman**

Dans la commande pkgadd(1M), placez VRTSvxvm en premier et VRTSvmdev en deuxième. Reportez-vous à la documentation d'installation de VxVM pour une description des autres modules du logiciel VxVM.

**Remarque -** les modules VRTSvxvm et VRTSvmdev sont obligatoires pour toutes les installations VxVM.

#### **5. Ejectez le CD-ROM.**

#### **6. Installez les patchs de VxVM requis, le cas échéant.**

Reportez-vous au document *Notes de version de Sun Cluster 3.0* pour connaître l'emplacement des patchs et les instructions d'installation.

## **7. Si vous avez installé des patchs pour le logiciel VxVM, arrêtez le cluster, puis réinitialisez chaque noeud dans le cluster.**

Avant de réinitialiser le premier noeud du cluster, arrêtez le cluster à l'aide de la commande scshutdown. Tant que les noeuds de cluster sont en mode installation, seul le premier noeud à former le cluster (le noeud parrain) a un vote de quorum. Dans un cluster établi mais toujours en mode installation, si vous réinitialisez le premier noeud sans avoir arrêté le cluster, les autres noeuds du cluster ne peuvent pas obtenir le quorum et le cluster rester arrêté.

Les noeuds de cluster restent en mode installation jusqu'à ce que vous exécutiez la commande scsetup(1M) pour la première fois, au cours de la procédure indiquée à la section "Configuration post-installation", page 58.

Reportez-vous à la documentation d'installation de VxVM pour une description complète de l'installation de ce logiciel.

## Etape suivante

Pour configurer l'environnement du superutilisateur, reportez-vous à la section "Configuration de l'environnement du superutilisateur", page 55.

## Configuration de l'environnement du  $\blacktriangledown$ superutilisateur

Effectuez ces tâches sur chaque noeud du cluster.

- **1. Devenez superutilisateur sur le noeud de cluster.**
- **2. Modifiez la variable** PATH **afin qu'elle contienne** /usr/sbin **et** /usr/ cluster/bin**.**

Pour Sun Cluster, modifiez PATH afin qu'elle contienne /etc/vx/bin. Si vous avez installé le module VRTSvmsa, ajoutez également /opt/VRTSvmsa/bin à votre variable PATH.

- **3. Modifiez la variable** MANPATH **afin qu'elle contienne** /usr/cluster/man**. Incluez également les chemins propres au gestionnaire de volumes.**
	- Pour le logiciel Solstice DiskSuite, définissez MANPATH afin qu'elle contienne / usr/share/man.
	- Pour le logiciel VERITAS Volume Manager, définissez MANPATH afin qu'elle contienne /opt/VRTSvxvm/man. Si vous avez installé le module VRTSvmsa, ajoutez également /opt/VRTSvmsa/man à votre variable MANPATH.
- **4. Pour faciliter le travail d'administration, définissez le même mot de passe de superutilisateur sur chaque noeud.**

## Etape suivante

Pour installer des modules logiciels de services de données, reportez-vous à la section "Installation des modules logiciels de services de données", page 56.

## Installation des modules logiciels de services de données

Effectuez cette tâche sur chaque noeud du cluster.

**Remarque -** vous devez installer le même ensemble de modules de services de données sur tous les noeuds, même si un noeud n'est pas supposé héberger des ressources pour un service de données installé.

- **1. Devenez superutilisateur sur le noeud de cluster.**
- **2. Si vous effectuez une installation à partir d'un CD-ROM, insérez le CD-ROM Data Services dans le lecteur de CD-ROM du noeud.**
- **3. Lancez l'utilitaire** scinstall**(1M).**

# **scinstall**

Tenez compte des points suivants lors de l'exécution de l'utilitaire scinstall interactif :

- L'utilitaire scinstall mémorise toutes les frappes au clavier. Par conséquent, n'appuyez qu'une seule fois sur la touche Entrée, même si l'écran de menu suivant n'apparaît pas immédiatement.
- Sauf indication contraire, l'utilisation de Control-D vous permet de revenir au début d'une série de questions connexes ou au menu principal.
- **4. Pour ajouter des services de données, tapez** 4 **(Add support for a new data service to this cluster node).**

Suivez les invites pour sélectionner tous les services de données à installer.

- **5. Si vous avez effectué une installation à partir d'un CD-ROM, éjectez-le.**
- **6. Installez les patchs de services de données de Sun Cluster.**

Reportez-vous au document *Notes de version de Sun Cluster 3.0* pour connaître l'emplacement des patchs et les instructions d'installation.

**Remarque -** sauf indication contraire dans les instructions fournies avec un patch particulier, il n'est pas nécessaire de réinitialiser le système après l'installation de patchs de services de données de Sun Cluster. Le cas échéant, avant de réinitialiser le premier noeud du cluster, vous devez arrêter ce dernier à l'aide de la commande scshutdown command. Tant que les noeuds de cluster sont en mode installation, seul le premier noeud à former le cluster (le noeud parrain) a un vote de quorum. Dans un cluster établi mais toujours en mode installation, si vous réinitialisez le premier noeud sans avoir arrêté le cluster, les autres noeuds du cluster ne peuvent pas obtenir le quorum et le cluster rester arrêté. Les noeuds de cluster restent en mode installation jusqu'à ce que vous exécutiez la commande scsetup(1M) pour la première fois, au cours de la procédure indiquée à la section "Configuration post-installation", page 58.

## Etape suivante

Pour les tâches de configuration post-installation, reportez-vous à la section "Configuration du cluster", page 57.

# Configuration du cluster

Le tableau suivant répertorie les tâches à effectuer pour configurer votre cluster.

**TABLEAU 2–2** Plan des tâches : configuration du cluster

| Tâche                                       | Pour les instructions, voir                 |
|---------------------------------------------|---------------------------------------------|
| Configuration après l'installation          | "Configuration post-installation", page 58  |
| Configuration du gestionnaire de volumes et | "Configuration du logiciel de gestion des   |
| des groupes de périphériques de Solstice    | volumes", page 60, ainsi que la             |
| DiskSuite ou de VERITAS Volume Manager.     | documentation du gestionnaire de volumes    |
| Création et montage de systèmes de fichiers | "Ajout de systèmes de fichiers de cluster", |
| de cluster.                                 | page 61                                     |
| <i>(Facultatif)</i> Configuration d'autres  | "Configuration d'adaptateurs de réseau      |
| adaptateurs de réseau public.               | public supplémentaires", page 65            |

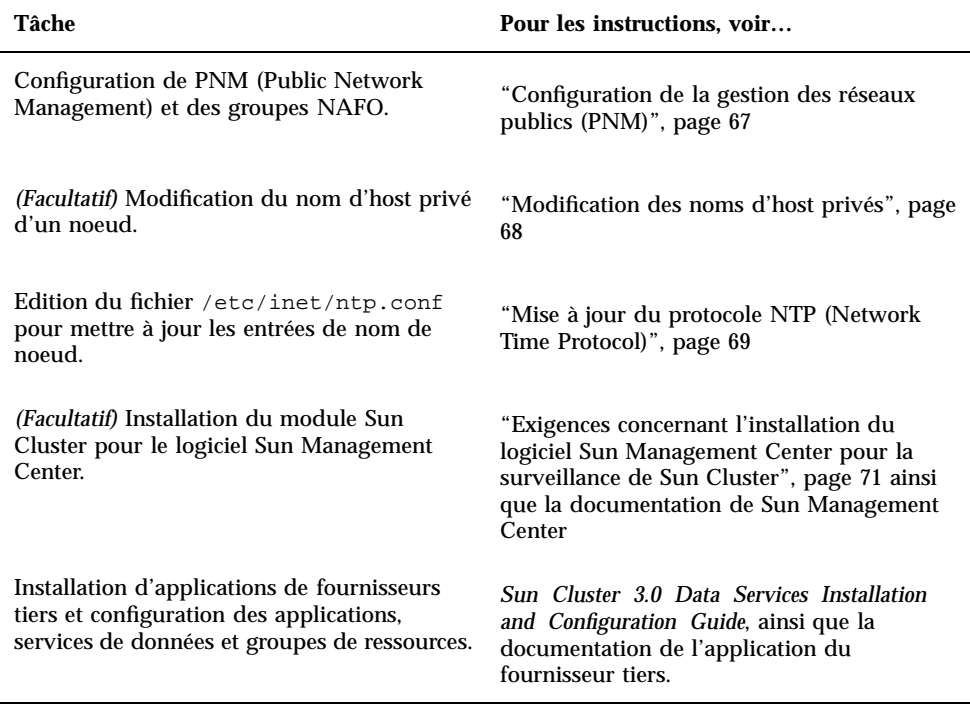

#### **TABLEAU 2–2** Plan des tâches : configuration du cluster *(suite)*

#### Configuration post-installation  $\blacktriangledown$

Suivez cette procédure une seule fois, après la formation complète du cluster.

- **1. Vérifiez que tous les noeuds ont rejoint le cluster.**
	- **a. A partir d'un noeud, affichez la liste des noeuds du cluster pour vérifier que tous les noeuds ont rejoint le cluster.**

Vous n'avez pas besoin d'être connecté en tant que superutilisateur pour exécuter cette commande.

% **scstat -n**

Le résultat affiché par la commande ressemble à celui présenté ci-dessous.

```
-- Cluster Nodes --
              Node name Status
               --------- ------
 Cluster node: phys-schost-1 Online
```
**(suite)**

Cluster node: phys-schost-2 Online

**b. Sur chaque noeud, affichez une liste de tous les périphériques que le système vérifie pour vous assurer de leur connectivité avec les noeuds de cluster.**

Vous n'avez pas besoin d'être connecté en tant que superutilisateur pour exécuter cette commande.

% **scdidadm -L**

La liste doit être la même pour chaque noeud. Le résultat affiché par la commande ressemble à celui présenté ci-dessous.

```
1 phys-schost-1:/dev/rdsk/c0t0d0 /dev/did/rdsk/d1
2 phys-schost-1:/dev/rdsk/c1t1d0 /dev/did/rdsk/d2
2 phys-schost-2:/dev/rdsk/c1t1d0/dev/did/rdsk/d2<br>3 phys-schost-1:/dev/rdsk/c1t2d0/dev/did/rdsk/d3
3 phys-schost-1:/dev/rdsk/c1t2d0 /dev/did/rdsk/d3
        3 phys-schost-2:/dev/rdsk/c1t2d0 /dev/did/rdsk/d3
...
```
**c. Identifiez, dans les résultats affichés par** scdidadm**, l'ID de périphérique (DID) global de chaque disque partagé que vous allez configurer en tant que périphérique de quorum.**

Par exemple, les résultats de la sous-étape précédente indiquent que le périphérique global d2 est partagé par phys-schost-1 et phys-schost-2. Ces informations vous seront nécessaires à l'Etape 4, page 60. Reportez-vous à la section "Périphériques de quorum", page 22 pour plus d'informations sur la planification des périphériques de quorum.

#### **2. Devenez superutilisateur sur un noeud du cluster.**

**3. Lancez l'utilitaire** scsetup**(1M).**

# **scsetup**

L'écran Initial Cluster Setup apparaît.

**Remarque -** si le logiciel affiche le menu principal à la place de cet écran, cela signifie que cette procédure a déjà été effectuée avec succès.

#### **4. Répondez aux invites.**

**a. A l'invite** Do you want to add any quorum disks?**, configurez au moins un périphérique de quorum partagé si votre cluster est un cluster à deux noeuds.**

Un cluster à deux noeuds reste en mode installation jusqu'à ce qu'un périphérique de quorum partagé soit configuré. Une fois que l'utilitaire a configuré le périphérique de quorum, le message Command completed successfully apparaît. Si votre cluster comporte trois noeuds ou plus, la configuration d'un périphérique de quorum est optionnelle.

**b. A l'invite** Is it okay to reset "installmode"?**, répondez** Yes**.**

Après avoir défini les configurations de quorum et le nombre de voies pour le cluster, l'utilitaire scsetup affiche le message Cluster initialization is complete et vous renvoie au menu principal.

**Remarque -** si le processus de configuration du quorum est interrompu ou ne se termine pas correctement, recommencez l'Etape 3, page 59 et l'Etape 4, page 60.

**5. A partir d'un noeud quelconque, vérifiez que le mode d'installation du cluster est désactivé.**

```
# scconf -p | grep "Cluster install mode:"
Cluster install mode: disabled
```
## Etape suivante

Pour configurer le logiciel de gestion des volumes, reportez-vous à la section "Configuration du logiciel de gestion des volumes", page 60.

## Configuration du logiciel de gestion des volumes

#### **1. Gardez les informations suivantes à portée de main :**

■ Les associations de vos unités de disque de stockage.

- Les fiches de travail que vous avez remplies pour la planification de la configuration. Ces fiches, disponibles dans le document *Sun Cluster 3.0 Release Notes*, sont les suivantes :
	- Fiche de travail relative à la disposition des systèmes de fichiers locaux.
	- Fiche de travail relative à la configuration des groupes d'unités de disque.
	- Fiche de travail relative aux configurations du gestionnaire de volumes.
	- Fiche de travail relative aux configurations des groupes d'unités de disque.

Reportez-vous à la section Chapitre 1 pour plus d'informations sur la planification.

**2. Suivez les procédures de configuration appropriées pour votre gestionnaire de volumes.**

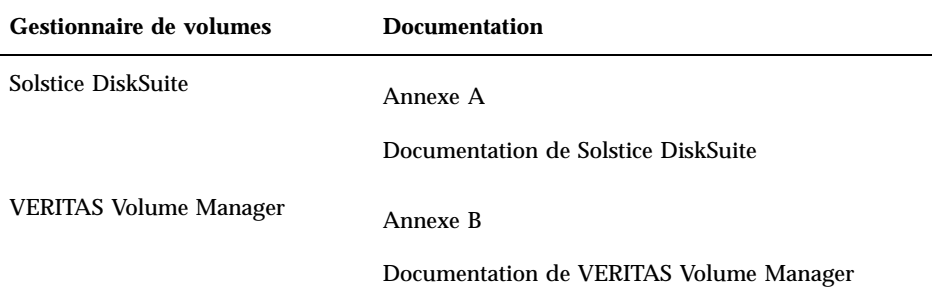

## Etape suivante

Après avoir configuré votre gestionnaire de volumes, reportez-vous à la section "Ajout de systèmes de fichiers de cluster", page 61 pour créer un système de fichiers de cluster.

## Ajout de systèmes de fichiers de cluster

Effectuez cette tâche pour chaque système de fichiers de cluster à ajouter.

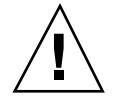

**Attention -** La création d'un système de fichiers détruit toutes les données des disques. Assurez-vous d'avoir indiqué le nom correct du périphérique de disque. Si vous indiquez le nom d'un autre périphérique, son contenu sera effacé lors de la création du nouveau système de fichiers.

**1. Devenez superutilisateur sur un noeud du cluster.**

**Conseil -** Pour accélérer la création du système de fichiers, devenez superutilisateur sur le principal du périphérique global pour lequel vous créez un système de fichiers.

#### **2. Créez un système de fichiers à l'aide de la commande** newfs**(1M).**

# **newfs** *unité\_disque\_brute*

Le tableau suivant présente des exemples de noms pour l'argument *unité\_disque\_brute*. Notez que les conventions de désignation sont différentes pour chaque gestionnaire de volumes.

| <b>Gestionnaire</b><br>de volumes   | Exemple de nom d'unité de<br>disque | <b>Description</b>                                             |
|-------------------------------------|-------------------------------------|----------------------------------------------------------------|
| Solstice<br><b>DiskSuite</b>        | /dev/md/oracle/rdsk/d1              | Unité de disque brute d1 dans<br>l'ensemble de disques oracle  |
| <b>VERITAS</b><br>Volume<br>Manager | /dev/vx/rdsk/oradg/vol01            | Unité de disque brute vol01<br>dans le groupe de disques oradq |
| Aucun                               | /dev/qlobal/rdsk/dls3               | Unité de disque brute d1s3                                     |

**TABLEAU 2–3** Exemples de noms d'unités de disque brutes

### **3. Sur chaque noeud du cluster, créez un répertoire de point de montage pour le système de fichiers de cluster.**

Un point de montage est requis *sur chaque noeud*, même si l'accès au système de fichiers de cluster ne se fait pas sur tous les noeuds.

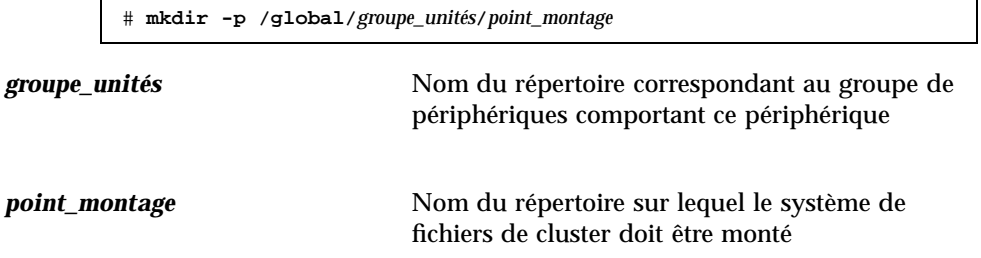

**Conseil -** Pour faciliter le travail d'administration, créez le point de montage dans le répertoire /global/*groupe\_périphériques*. Cet emplacement vous permet de distinguer facilement les systèmes de fichiers du cluster, qui sont disponibles globalement, des systèmes de fichiers locaux.

**4. Sur chaque noeud du cluster, indiquez une entrée correspondant au point de montage dans le fichier** /etc/vfstab**.**

**Remarque -** l'option de montage syncdir n'est pas obligatoire pour les systèmes de fichiers de cluster. Si vous indiquez syncdir, vous êtes assuré d'un comportement du système de fichiers conforme POSIX. Dans le cas contraire, vous aurez le même comportement qu'avec les systèmes de fichiers UFS. Le fait de ne pas indiquer syncdir peut considérablement améliorer les performances des écritures qui allouent des blocs de disque, par exemple lors de l'ajout de données à la fin d'un fichier. Cependant, dans certains cas, si vous n'utilisez pas syncdir, vous ne découvrirez une situation d'espace insuffisant qu'en fermant un fichier. Les cas dans lesquels vous risquez d'avoir des problèmes si vous n'indiquez pas syncdir sont rares. Avec syncdir (et le comportement POSIX), la situation d'espace insuffisant serait découverte avant la fermeture.

- **a. Pour monter automatiquement le système de fichiers de cluster, indiquez la valeur** yes **pour le champ** mount at boot**.**
- **b. Utilisez les options de montage obligatoires suivantes :**
	- Avec Solaris UFS logging, utilisez les options de montage global,logging.
	- Si votre système de fichiers de cluster utilise un trans-métapériphérique Solstice DiskSuite, utilisez l'option de montage global (n'utilisez pas l'option logging). Reportez-vous à la documentation de Solstice DiskSuite pour plus d'informations sur la configuration des trans-métapériphériques.

**Remarque -** l'option logging est requise pour tous les systèmes de fichiers de cluster.

- **c. Assurez-vous que, pour chaque système de fichiers de cluster, les informations de l'entrée correspondante de** /etc/vfstab **sont les mêmes sur chaque noeud.**
- **d. Vérifiez les dépendances liées à l'ordre d'initialisation des systèmes de fichiers.**

Par exemple, imaginons un scénario dans lequel phys-schost-1 monte l'unité de disque d0 sur /global/oracle et phys-schost-2 monte l'unité de disque d1 sur /global/oracle/logs. Dans cette configuration, phys-schost-2 ne peut s'initialiser et monter /global/oracle/logs qu'une fois que phys-schost-1 s'est initialisé et a monté /global/oracle.

**e. Assurez-vous que les entrées des fichiers** /etc/vfstab **de chaque noeud répertorient les périphériques dans le même ordre.**

Reportez-vous à la page de manuel vfstab(4) pour plus d'informations.

**5. A partir d'un noeud quelconque du cluster, vérifiez que les points de montage existent et que les entrées du fichier** /etc/vfstab **sont correctes sur tous les noeuds du cluster.**

# **sccheck**

Sil aucune erreur ne se produit, l'utilitaire n'affiche pas de résultat.

**6. A partir d'un noeud quelconque du cluster, montez le système de fichiers de cluster.**

# **mount /global/***groupe\_unités***/***point\_montage*

**7. Sur chaque noeud du cluster, vérifiez que le système de fichiers du cluster est bien monté.**

Vous pouvez utiliser la commande  $df(1M)$  ou mount(1M) pour afficher la liste des systèmes de fichiers montés.

## Exemple : création d'un système de fichiers de cluster

L'exemple suivant crée un système de fichiers de cluster UFS sur le métapériphérique /dev/md/oracle/rdsk/d1 de Solstice DiskSuite.

```
# newfs /dev/md/oracle/rdsk/d1
...
(on each node:)
# mkdir -p /global/oracle/d1
# vi /etc/vfstab
#device device mount FS fsck mount mount
#to mount to fsck point type pass at boot options
```
**(suite)**

```
#
/dev/md/oracle/dsk/d1 /dev/md/oracle/rdsk/d1 /global/oracle/d1 ufs 2 yes global,logging
(save and exit)
(on one node:)
# sccheck
# mount /global/oracle/d1
# mount
...
/global/oracle/d1 on /dev/md/oracle/dsk/d1 read/write/setuid/global/logging/
largefiles on Sun Oct 3 08:56:16 1999
```
## Etape suivante

Si vos noeuds de cluster sont connectés à plusieurs sous-réseaux publics, reportez-vous à la section "Configuration d'adaptateurs de réseau public supplémentaires", page 65 pour configurer des adaptateurs de réseau public supplémentaires.

Sinon, pour configurer la PNM et définir des groupes NAFO, reportez-vous à la section "Configuration de la gestion des réseaux publics (PNM)", page 67.

## Configuration d'adaptateurs de réseau public supplémentaires

Si les noeuds de ce cluster sont connectés à plusieurs sous-réseaux publics, vous pouvez configurer des adaptateurs de réseau public supplémentaires pour les sous-réseaux secondaires. Cependant, la configuration de sous-réseaux secondaires n'est pas obligatoire.

**Remarque -** configurez uniquement les adaptateurs de réseau public, pas les adaptateurs de réseau privé.

- **1. Gardez à portée de main la fiche de travail que vous avez remplie pour les réseaux publics. Cette fiche est disponible dans le document** *Sun Cluster 3.0 Release Notes***.**
- **2. Devenez superutilisateur sur le noeud que vous configure pour ajouter des adaptateurs de réseau public supplémentaires.**
- **3. Créez un fichier appelé** /etc/hostname.*adaptateur***, oy** *adaptateur* **est le nom de l'adaptateur.**

**Remarque -** dans chaque groupe NAFO, il ne doit exister de fichier /etc/ hostname.*adaptateur* que pour un seul adaptateur du groupe.

**4. Tapez le nom d'host de l'adresse IP de l'adaptateur de réseau public dans le fichier** /etc/hostname.*adaptateur***.**

L'exemple suivant présente le fichier /etc/hostname.hme3, créé pour l'adaptateur hme3, comportant le nom d'host phys-schost-1.

```
# vi /etc/hostname.hme3
phys-schost-1
```
**5. Sur chaque noeud du cluster, assurez-vous que le fichier** /etc/inet/hosts **comporte l'adresse IP et le nom d'host correspondant affecté à l'adaptateur de réseau public.**

Par exemple, les lignes suivantes présentent l'entrée de phys-schost-1 :

```
# vi /etc/inet/hosts
...
192.29.75.101 phys-schost-1
...
```
**Remarque -** cette information doit également figurer dans la base de données de votre service de noms (le cas échéant).

#### **6. Activez l'adaptateur sur chaque noeud du cluster.**

```
# ifconfig adapter plumb
# ifconfig adapter hostname netmask + broadcast + -trailers up
```
#### **7. Vérifiez que l'adaptateur est configuré correctement.**

# **ifconfig** *adaptateur*

Le résultat affiché doit comporter l'adresse IP correcte de l'adaptateur.

## Etape suivante

Chaque adaptateur de réseau public devant être géré par le Gestionnaire de groupes de ressources (RGM) doit appartenir à un groupe NAFO. Pour configurer la PNM et définir des groupes NAFO, reportez-vous à la section "Configuration de la gestion des réseaux publics (PNM)", page 67.

## ▼ Configuration de la gestion des réseaux publics (PNM)

Effectuez cette tâche sur chaque noeud du cluster.

**Remarque -** tous les adaptateurs de réseau public *doivent* appartenir à un groupe de reprise sur panne de l'adaptateur réseau (ou NAFO, pour Network Adapter Failover). De plus, chaque noeud ne peut comporter qu'un groupe NAFO par sous-réseau.

- **1. Gardez à portée de main la fiche de travail que vous avez remplie pour les réseaux publics. Cette fiche est disponible dans le document** *Sun Cluster 3.0 Release Notes***.**
- **2. Devenez superutilisateur sur le noeud configuré pour un groupe NAFO.**
- **3. Créez le groupe NAFO.**

# **pnmset -c** *nafo\_group* **-o create** *adaptateur* [*adapter* ...] -c *group\_nafo* Configurez le groupe NAFO *groupe-nafo* -o create *adaptateur* Crée un nouveau groupe NAFO comportant un

Reportez-vous à la page de manuel pnmset(1M) pour plus d'informations.

**4. Vérifiez l'état du groupe NAFO.**

# **pnmstat -l**

Reportez-vous à la page de manuel pnmstat(1M) pour plus d'informations.

## Exemple : configuration de la PNM

L'exemple suivant crée le groupe NAFO nafo0, qui utilise les adaptateurs de réseau public qfe1 et qfe5.

ou plusieurs adaptateurs de réseau public

```
# pnmset -c nafo0 -o create qfe1 qfe5
# pnmstat -l
group adapters status fo_time act_adp
nafo0 qfe1:qfe5 OK NEVER qfe5
nafo1 qfe6 OK NEVER qfe6
```
## Etape suivante

Si vous souhaitez modifier des noms d'host privés, reportez-vous à la section "Modification des noms d'host privés", page 68. Sinon, pour mettre à jour le fichier / etc/inet/ntp.conf, reportez-vous à la section "Mise à jour du protocole NTP (Network Time Protocol)", page 69.

## ▼ Modification des noms d'host privés

Effectuez cette tâche si vous ne souhaitez pas utiliser les noms d'host privés par défaut (clusternode*ID\_noeud*-priv) affectés lors de l'installation du logiciel Sun Cluster.

**Remarque -** cette procédure ne doit *pas* être effectuée après la configuration et le démarrage d'applications et de services de données. En effet, une application ou un service de données risquerait de continuer à utiliser l'ancien nom d'host privé après que celui-ci a été renommé, entraînant des conflits de noms d'host. Si des applications ou services de données sont ouverts, arrêtez-les avant d'effectuer cette procédure.

- **1. Devenez superutilisateur sur un noeud du cluster.**
- **2. Lancez l'utilitaire** scsetup**(1M).**

# **scsetup**

- **3. Pour travailler avec des noms d'host privés, tapez** 4 **(Private hostnames).**
- **4. Pour modifier un nom d'host privé, tapez** 1 **(Change a private hostname).** Suivez les invites pour modifier le nom d'host privé. Répétez cette opération pour chaque nom d'host privé à modifier.
- **5. Vérifiez les nouveaux noms d'host privés.**

```
# scconf -pv | grep "private hostname"
(phys-schost-1) Node private hostname: phys-schost-1-priv
(phys-schost-3) Node private hostname: phys-schost-3-priv
(phys-schost-2) Node private hostname: phys-schost-2-priv
```
## Etape suivante

Pour mettre à jour le fichier /etc/inet/ntp.conf, reportez-vous à la section "Mise à jour du protocole NTP (Network Time Protocol)", page 69.

## Mise à jour du protocole NTP (Network Time Protocol)

Effectuez cette tâche sur chaque noeud.

- **1. Devenez superutilisateur sur le noeud de cluster.**
- **2. Editez le fichier** /etc/inet/ntp.conf**.**

La commande scinstall(1M) copie un fichier modèle, ntp.cluster, dans / etc/inet/ntp.conf dans le cadre de l'installation de cluster standard. Si ce répertoire contient déjà un fichier ntp.conf avant l'installation du logiciel Sun Cluster, le fichier existant n'est pas modifié. Si vous installez des modules de cluster par un autre moyen, tel que l'utilisation directe de pkgadd(1M), vous devez configurer NTP.

**a. Supprimez toutes les entrées de noms d'host privés qui ne sont pas utilisés par le cluster.**

Si le fichier ntp.conf comporte des noms d'host privés inexistants, le noeud tente de les contacter lors de sa réinitialisation, ce qui entraîne l'affichage de messages d'erreur.

**b. Si vous avez modifié des noms d'host privés après l'installation du logiciel Sun Cluster, mettez à jour chaque entrée de fichier avec le nouveau nom d'host privé.**

### **c. Si nécessaire, apportez d'autres modifications pour répondre à vos exigences NTP.**

La principale exigence à laquelle répond la configuration de NTP, ou de tout autre utilitaire de synchronisation, est que tous les noeuds de cluster soient synchronisés avec la même heure. La précision de l'heure sur les noeuds individuels est moins prioritaire que la synchronisation de tous les noeuds. Vous êtes libre de configurer NTP en fonction de vos besoins individuels tant que vous respectez cette exigence de base pour la synchronisation.

Reportez-vous au document *Sun Cluster 3.0 Concepts* pour plus d'informations sur l'heure du cluster, et au modèle ntp.cluster pour des instructions de configuration de NTP pour une configuration Sun Cluster.

#### **3. Redémarrez le démon NTP.**

```
# /etc/init.d/xntpd stop
# /etc/init.d/xntpd start
```
## Etape suivante

Si vous souhaitez utiliser le produit Sun Management Center pour configurer des groupes de ressources ou surveiller le cluster, reportez-vous à la section "Exigences concernant l'installation du logiciel Sun Management Center pour la surveillance de Sun Cluster", page 71.

Sinon, pour installer des applications de fournisseurs tiers, reportez-vous à la documentation fournie avec le logiciel d'applications et au document *Sun Cluster 3.0 Data Services Installation and Configuration Guide*. Pour enregistrer des types de ressources, configurer des groupes de ressources et des services de données, reportez-vous au document *Sun Cluster 3.0 Data Services Installation and Configuration Guide*.

## Installation du module Sun Cluster pour Sun Management Center

Le tableau suivant répertorie les tâches à effectuer pour installer le logiciel du module Sun Cluster pour Sun Management Center.

**TABLEAU 2–4** Plan des tâches : installation du module Sun Cluster pour Sun Management

**TABLEAU 2–4** Plan des tâches : installation du module Sun Cluster pour Sun Management Center *(suite)*

Center

| Tâche                                                                                          | Pour les instructions, voir                                                                                                |
|------------------------------------------------------------------------------------------------|----------------------------------------------------------------------------------------------------|
| Installation du serveur, du serveur<br>d'aide, de l'agent et des modules                       | Documentation de Sun Management Center                                                                                     |
| de console de Sun Management<br>Center.                                                        | "Exigences concernant l'installation du logiciel Sun<br>Management Center pour la surveillance de Sun<br>Cluster", page 71 |
| Installation des modules de Sun<br>Cluster.                                                    | "Installation du module Sun Cluster pour Sun<br>Management Center", page 72                                                |
| Démarrage du serveur, de la<br>console et des processus d'agent de<br>Sun Management Center.   | "Démarrage du logiciel Sun Management Center",<br>page 73                                                                  |
| Ajout de chaque noeud de cluster<br>en tant qu'objet host d'agent de<br>Sun Management Center. | "Ajout d'un noeud de cluster en tant qu'objet host<br>d'agent de Sun Management Center", page 74                           |
| Chargement du module Sun<br>Cluster pour commencer la<br>surveillance du cluster.              | "Chargement du module Sun Cluster", page 75                                                                                |

## Exigences concernant l'installation du logiciel Sun Management Center pour la surveillance de Sun Cluster

Le module Sun Cluster utilisé avec Sun Management Center (anciennement Sun Enterprise SyMON) permet de configurer des groupes de ressources et de surveiller les clusters. Effectuez les tâches suivantes avant d'installer les modules de Sun Cluster :

- **Espace nécessaire :** assurez-vous de disposer de 25 Mo d'espace sur chaque noeud de cluster pour le module Sun Cluster.
- **Modules Sun Management Center :** vous devez installer le serveur, le serveur d'aide et les modules de la console de Sun Management Center sur des noeuds qui ne font pas partie de clusters. Si vous disposez d'une console administrative ou d'une autre machine dédiée, vous pouvez améliorer les performances en

exécutant la console sur la console administrative et le serveur sur une machine distincte. Vous devez installer le module d'agent Sun Management Center sur chaque noeud de cluster.

Suivez les procédures de la documentation de Sun Management Center pour installer les modules de Sun Management Center.

**Port SNMP** : lors de l'installation du produit Sun Management Center sur l'agent, indiquez si vous voulez utiliser la valeur par défaut (161) ou une autre valeur pour le port de communication (SNMP) de l'agent. Ce numéro de port permet au serveur de communiquer avec cet agent. Notez le numéro de port choisi pour l'utiliser ultérieurement lors de la configuration du cluster pour la surveillance.

## $\blacktriangledown$  Installation du module Sun Cluster pour Sun Management Center

Suivez cette procédure pour installer la console, le serveur et le serveur d'aide de Sun Cluster.

**Remarque -** les modules d'agent de Sun Cluster (SUNWscsal et SUNWscsam) ont été ajoutés aux noeuds de cluster lors de l'installation du logiciel Sun Cluster.

**1. Assurez-vous que les modules de base de Sun Management Center sont installés.**

Cette étape comprend l'installation des modules d'agent de Sun Management Center sur chaque noeud de cluster. Reportez-vous à la documentation de Sun Management Center pour connaître les instructions d'installation.

- **2. Sur la console administrative, installez le module de la console de Sun Cluster.**
	- **a. Devenez superutilisateur.**
	- **b. Si vous effectuez une installation à partir d'un CD-ROM, insérez le CD-ROM du module Sun Cluster dans le lecteur de CD-ROM.**
	- **c. Placez-vous dans le répertoire** /*image\_cdrom*/SunCluster\_3.0/Packages**.**
	- **d. Installez le module de la console de Sun Cluster.**

# **pkgadd -d . SUNWscscn**

**e. Si vous avez effectué une installation à partir d'un CD-ROM, éjectez-le.**
**3. Sur la machine serveur, installez le module du serveur de Sun Cluster,** SUNWscssv**.**

Utilisez la même procédure que celle de l'Etape 2, page 72.

**4. Sur la machine serveur d'aide, installez le module du serveur d'aide de Sun Cluster,** SUNWscshl**.**

Utilisez la même procédure que celle de l'Etape 2, page 72.

**5. Installez les patchs du module Sun Cluster.**

Reportez-vous au document *Notes de version de Sun Cluster 3.0* pour connaître l'emplacement des patchs et les instructions d'installation.

### Etape suivante

Pour démarrer le logiciel Sun Management Center, reportez-vous à la section "Démarrage du logiciel Sun Management Center", page 73.

# Démarrage du logiciel Sun Management Center

Suivez cette procédure pour démarrer les processus du serveur, de l'agent et de la console de Sun Management Center.

**1. En tant que superutilisateur, démarrez le processus du serveur de Sun Management Center sur la machine serveur de Sun Management Center.**

# **/opt/SUNWsymon/sbin/es-start -S**

**2. En tant que superutilisateur, sur** *chaque* **machine agent (noeud de cluster) de Sun Management Center, démarrez le processus de l'agent de Sun Management Center.**

# **/opt/SUNWsymon/sbin/es-start -a**

**3. Sur la machine de la console de Sun Management Center (console administrative), démarrez la console de Sun Management Center.**

Vous n'avez pas besoin d'être superutilisateur pour démarrer le processus de la console.

% **/opt/SUNWsymon/sbin/es-start -c**

**4. Tapez votre nom de connexion, votre mot de passe et le nom d'host du serveur, puis cliquez sur Login.**

Installation et configuration du logiciel Sun Cluster **73**

### Etape suivante

Pour ajouter des noeuds de cluster en tant qu'objets hosts surveillés, reportez-vous à la section "Ajout d'un noeud de cluster en tant qu'objet host d'agent de Sun Management Center", page 74.

# Ajout d'un noeud de cluster en tant qu'objet host d'agent de Sun Management Center

Suivez cette procédure pour créer un objet host d'agent de Sun Management Center pour un noeud de cluster.

**Remarque -** il suffit d'un seul objet host de noeud de cluster pour utiliser la surveillance du module Sun Cluster et ses fonctions de configuration pour tout le cluster. Cependant, si ce noeud de cluster devient indisponible, la connexion au cluster par cet objet host devient également indisponible. Il vous faudra alors un autre objet host de noeud de cluster pour vous reconnecter au cluster.

**1. Dans la fenêtre principale de Sun Management Center, sélectionnez un domaine dans la liste déroulante des domaines administratifs de Sun Management Center.**

Ce domaine comprendra l'objet host d'agent de Sun Management Center que vous créez. Pendant l'installation du logiciel Sun Management Center, un domaine par défaut a été créé automatiquement. Vous pouvez utiliser ce domaine, sélectionner un domaine existant ou en créer un nouveau.

Reportez-vous à la documentation de Sun Management Center pour plus d'informations sur la création de domaines Sun Management Center.

- **2. Sélectionnez Edit>Create an Object dans le menu déroulant.**
- **3. Sélectionnez l'onglet Node.**
- **4. Dans la liste déroulante Monitor via, sélectionnez Sun Management Center Agent - Host.**
- **5. Indiquez le nom du noeud de cluster (par exemple** phys-schost-1**) dans les zones de texte Node Label et Hostname.**

Laissez la zone de texte IP vide. La zone de texte Description est facultative.

- **6. Dans la zone de texte Port, tapez le numéro de port que vous avez choisi pendant l'installation de l'agent de Sun Management Center.**
- **7. Cliquez sur OK.**

Un objet host d'agent de Sun Management Center est créé dans le domaine.

### Etape suivante

Pour charger le module Sun Cluster, reportez-vous à la section "Chargement du module Sun Cluster", page 75.

# Chargement du module Sun Cluster

Suivez cette procédure pour lancer la surveillance du cluster.

**1. Dans la fenêtre principale de Sun Management Center, cliquez deux fois sur l'objet host d'agent pour un noeud de cluster.**

L'objet host d'agent est affiché en deux endroits. Vous pouvez cliquer sur n'importe lequel des deux. La fenêtre Details de l'objet host apparaît.

**2. Sélectionnez l'ictne en haut de la hiérarchie (root) pour l'afficher en surbrillance.**

Cette ictne est libellée avec le nom de noeud du cluster.

**3. Dans le menu déroulant, sélectionnez Module>Load Module.**

La fenêtre Load Module répertorie chaque module Sun Management Center disponible et son état de chargement.

**4. Sélectionnez Sun Cluster : Not loaded (généralement à la fin de la liste) et cliquez sur OK.**

La fenêtre Module Loader présente les paramètres courants du module sélectionné.

### **5. Cliquez sur OK.**

Au bout de quelques instants, le module est chargé et une ictne Sun Cluster apparaît dans la fenêtre Details.

#### **6. Dans la fenêtre Details, sous la catégorie Operating System, développez la sous-arborescence de Sun Cluster en procédant de l'une des manières suivantes :**

- Dans la hiérarchie de l'arborescence située dans la partie gauche de la fenêtre, placez le curseur sur l'ictne du module Sun Cluster et appuyez une fois sur le bouton gauche de la souris.
- Dans la vue de la topologie située dans la partie droite de la fenêtre, placez le curseur sur l'ictne du module Sun Cluster et appuyez deux fois sur le bouton gauche de la souris.

Reportez-vous à l'aide en ligne du module Sun Cluster pour plus d'informations sur l'utilisation des fonctions du module Sun Cluster.

- Pour afficher l'aide en ligne d'un élément particulier du module Sun Cluster, placez le curseur sur l'élément, appuyez sur le bouton droit de la souris et sélectionnez Help dans le menu contextuel.
- Pour accéder à la page d'accueil de l'aide en ligne du module Sun Cluster, placez le curseur sur l'élément Cluster Info, appuyez sur le bouton droit de la souris et sélectionnez Help dans le menu contextuel.
- Pour accéder directement à la page d'accueil de l'aide en ligne du module Sun Cluster, cliquez sur le bouton Help de Sun Management Center pour lancer le navigateur d'aide, puis ouvrez l'URL file:/opt/SUNWsymon/lib/locale/C/ help/main.top.html.

**Remarque -** le bouton Help du navigateur de Sun Management Center permet d'accéder à l'aide en ligne de Sun Management Center, mais pas aux rubriques propres au module Sun Cluster.

Reportez-vous à l'aide en ligne de Sun Management Center et à votre documentation de Sun Management Center pour plus d'informations sur l'utilisation du produit Sun Management Center.

### Etape suivante

Pour installer des applications de fournisseurs tiers, reportez-vous à la documentation fournie avec le logiciel d'applications et au document *Sun Cluster 3.0 Data Services Installation and Configuration Guide*. Pour enregistrer des types de ressources, configurer des groupes de ressources et des services de données, reportez-vous au document *Sun Cluster 3.0 Data Services Installation and Configuration Guide*.

# Mise à niveau du logiciel Sun Cluster

Ce chapitre présente les procédures détaillées pour mettre à niveau une configuration à deux noeuds de Sun Cluster 2.2 à Sun Cluster 3.0.

Les procédures détaillées décrites dans ce chapitre sont les suivantes :

- "Arrêt du cluster", page 80
- "Désinstallation du logiciel VERITAS Volume Manager", page 82
- "Mise à niveau de l'environnement d'exploitation Solaris", page 83
- "Mise à niveau des modules logiciels du cluster", page 87
- "Mise à jour de l'environnement de l'utilisateur root", page 90
- "Mise à niveau des modules logiciels des services de données", page 91
- "Fin de la mise à niveau du logiciel du cluster", page 93
- "Vérification des membres du cluster", page 97

Pour obtenir des informations générales sur la planification de votre configuration Sun Cluster, reportez-vous au Chapitre 1. Pour obtenir une description détaillée des procédures connexes décrites dans ce chapitre, reportez-vous à la section "Mise à niveau de Sun Cluster 2.2 à Sun Cluster 3.0", page 77.

# Mise à niveau de Sun Cluster 2.2 à Sun Cluster 3.0

Effectuez les tâches suivantes pour mettre à niveau votre cluster à deux noeuds de Sun Cluster 2.2 à Sun Cluster 3.0.

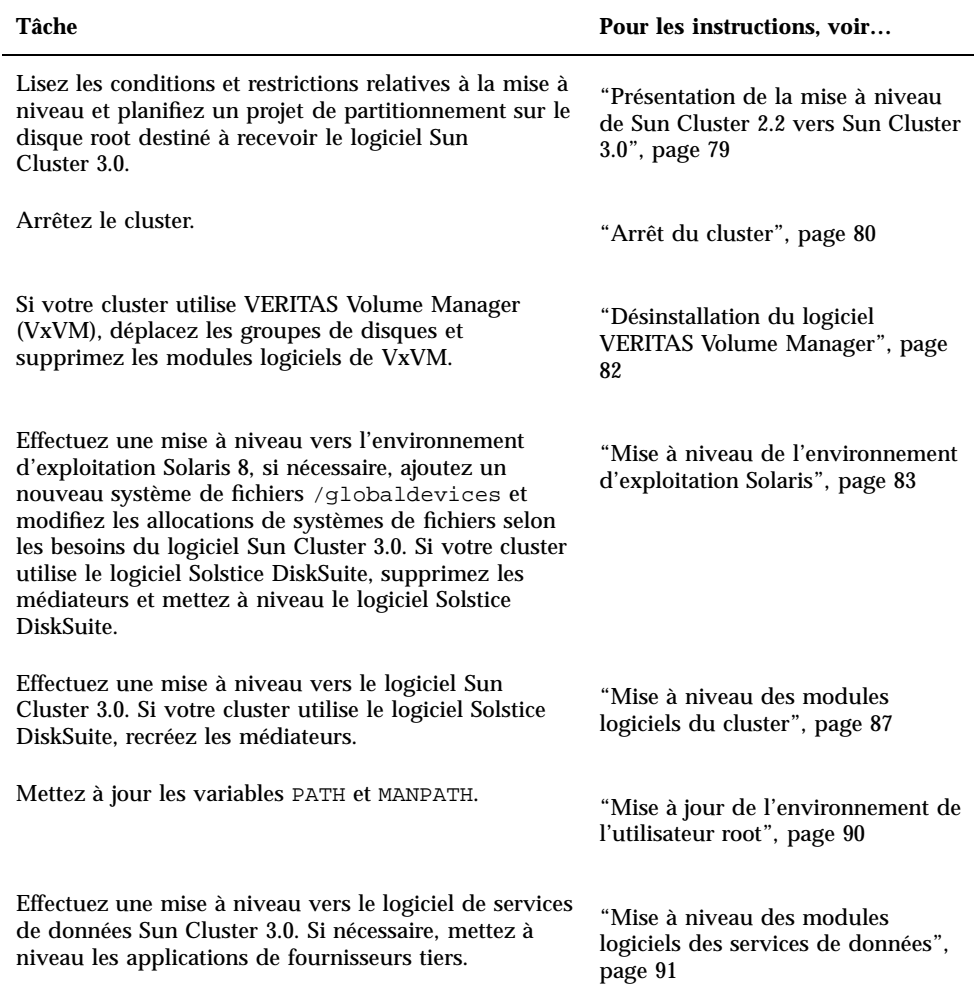

**TABLEAU 3–1** Plan des tâches : mise à niveau de Sun Cluster 2.2 à Sun Cluster 3.0

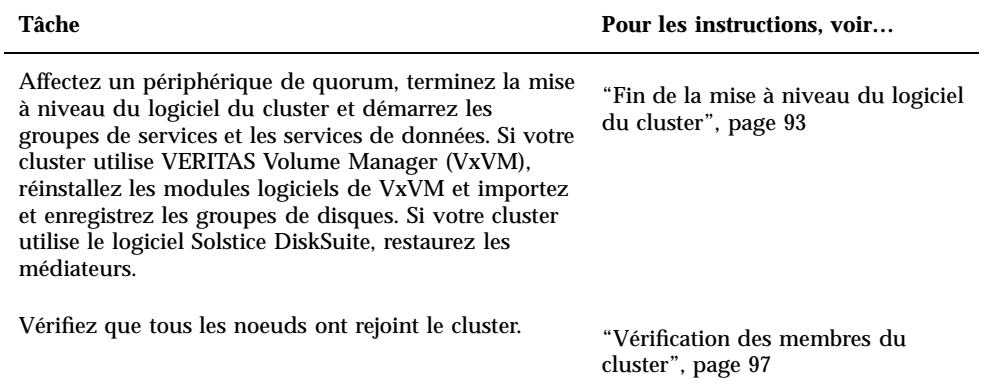

**TABLEAU 3–1** Plan des tâches : mise à niveau de Sun Cluster 2.2 à Sun Cluster 3.0 *(suite)*

# Présentation de la mise à niveau de Sun Cluster 2.2 vers Sun Cluster 3.0

Cette section présente les conditions, les restrictions et les consignes à suivre pour la mise à niveau de Sun Cluster 2.2 à Sun Cluster 3.0.

### Conditions et restrictions

Les conditions suivantes doivent être respectées pour la mise à niveau de Sun Cluster 2.2 à Sun Cluster 3.0 :

- Le cluster doit avoir exactement deux noeuds et une configuration prise en charge pour Sun Cluster 3.0. La mise à niveau ne prend pas en charge les clusters à trois noeuds ou plus.
- Seuls les adaptateurs Ethernet sont pris en charge. Les adaptateurs de transport doivent avoir un taux de transmission d'au moins 100 Mbit/s.
- Tout le matériel du cluster doit être stable et fonctionner correctement.
- Toutes les applications tierces doivent fonctionner correctement.
- Le cluster doit fonctionner sous l'environnement d'exploitation Solaris 8 ou être mis à niveau pour fonctionner sous cet environnement.
- Vous devez mettre à niveau le logiciel Sun Cluster, la structure et les services de données en même temps.
- Le logiciel Sun Cluster 3.0 ne permet pas la mise à niveau directe vers logiciel Sun Cluster 3.0 à partir du logiciel Solstice HA 1.3, Sun Cluster 2.0 ou Sun Cluster 2.1.
- Sun Cluster 3.0 ne prend pas en charge la transition d'un gestionnaire de volumes à un autre pendant la mise à niveau.
- La mise à niveau de Sun Cluster 2.2 à Sun Cluster 3.0 ne peut pas être annulée après que la commande scinstall(1M) a été démarrée sur un noeud, même si la commande ne se termine pas correctement. Pour reprendre une mise à niveau qui a échoué, vous devez commencer par réinstaller Sun Cluster 2.2 sur le noeud.

### Planification de la mise à niveau

Pour prendre en charge Sun Cluster 3.0, vous devrez probablement modifier la disposition actuelle de votre disque système. Tenez compte des points suivants lorsque vous planifiez votre nouveau projet de partitionnement :

- **Espace de noms des périphériques globaux :** vous devez créer sur chaque noeud un système de fichiers d'au moins 100 Mo et définir son point de montage comme /globaldevices. Ce système de fichiers sera remplacé pendant la mise à niveau par l'espace de noms du périphérique global approprié. Si nécessaire, vous pouvez supprimer une partie de l'espace de swap à cet effet ou utiliser un disque externe n'étant partagé avec aucun autre noeud.
- **Root mise en miroir :** si vos disques root sont mis en miroir, vous devez supprimer le miroir avant de modifier les partitions. Ce miroir peut être utilisé pour récupérer la configuration initiale en cas d'échec de la mise à niveau. Pour toute information, reportez-vous à la documentation du gestionnaire de volumes.
- **Allocation du système de fichiers root (**/**) :** si vous avez besoin de mettre à niveau votre configuration vers l'environnement d'exploitation Solaris 8, il vous faudra probablement augmenter la taille de la partition de la root (/) sur les disques roots de tous les noeuds de Sun Cluster.

Reportez-vous à la section "Partitions du disque système", page 13 pour plus d'informations sur l'espace disque nécessaire pour prendre en charge Sun Cluster3.0.

# Arrêt du cluster

Avant de mettre le logiciel à niveau, arrêtez le cluster.

- **1. Gardez à portée de main les CD-ROM, la documentation et les patchs de tous les produits logiciels que vous mettez à niveau.**
	- Environnement d'exploitation Solaris 8
	- Logiciel Solstice DiskSuite ou VERITAS Volume Manager
	- Logiciel Sun Cluster 3.0
	- Services de données Sun Cluster 3.0

■ Applications de fournisseurs tiers

le logiciel Solstice DiskSuite et la documentation font maintenant partie du produit Solaris 8.

**Remarque -** ces procédures sont prévues pour une installation à partir des CD-ROM. Si vous effectuez l'installation à partir du réseau, assurez-vous que l'image du CD-ROM de chaque produit logiciel est chargée sur le réseau.

Reportez-vous au document *Notes de version de Sun Cluster 3.0* pour connaître l'emplacement des patchs et les instructions d'installation.

- **2. Prévenez les utilisateurs de l'arrêt du cluster.**
- **3. Connectez-vous en tant que superutilisateur sur chaque noeud du cluster.**
- **4. Recherchez dans le journal** /var/adm/messages **d'éventuelles erreurs non résolues ou des messages d'avertissement.**

Corrigez les problèmes, le cas échéant.

- **5. Vérifiez qu'aucun host logique n'est en cours de maintenance.**
	- **a. Devenez superutilisateur sur un noeud du cluster.**
	- **b. Utilisez la commande** hastat**(1M) pour afficher l'état du cluster.**

```
# hastat
HIGH AVAILABILITY CONFIGURATION AND STATUS
-------------------------------------------
...
LOGICAL HOSTS IN MAINTENANCE STATE
```
Si la sortie à l'écran affiche NONE, aucun host logique n'est en cours de maintenance. Passez à l'Etape 6, page 82.

**c. Si un host logique est en cours de maintenance, utilisez la commande** haswitch**(1M) pour effectuer un basculement.**

# **haswitch** *nom\_host nom\_host\_logique*

**nom\_host** Indique le nom du noeud qui sera propriétaire de l'host logique

- **d. Exécutez la commande** hastat **pour vérifier que le basculement a réussi.**
- **6. Vérifiez que la taille du système de fichiers administratif de chaque host logique est d'au moins 10 Mo.**

# **df -k /***nom\_host\_logique*

Après la mise à niveau à Sun Cluster 3.0, les systèmes de fichiers administratifs des hosts logiques dont la taille est inférieure à 10 Mo ne pourront pas être montés. Le cas échéant, reportez-vous à la documentation de votre gestionnaire de volumes pour augmenter la taille du système de fichiers concerné.

#### **7. Sauvegardez votre système.**

Vérifiez que tous les utilisateurs sont déconnectés du système avant de le sauvegarder.

**8. Arrêtez le logiciel Sun Cluster 2.2 sur chaque noeud du cluster.**

# **scadmin stopnode**

**9. Exécutez la commande** hastat **pour vérifier qu'il n'y a aucun noeud dans le cluster.**

### Etape suivante

Si votre cluster utilise VERITAS Volume Manager, reportez-vous à la section "Désinstallation du logiciel VERITAS Volume Manager", page 82. Si votre cluster utilise le logiciel Solstice DiskSuite, pour mettre à niveau ou préparer l'environnement d'exploitation Solaris à la prise en charge de Sun Cluster3.0, reportez-vous à la section "Mise à niveau de l'environnement d'exploitation Solaris", page 83.

## Désinstallation du logiciel VERITAS Volume Manager

Si votre cluster utilise VERITAS Volume Manager (VxVM), effectuez cette procédure sur chaque noeud du cluster pour désinstaller de logiciel VxVM. Les groupes de disques existants sont conservés et automatiquement réimportés après la mise à niveau de tout le logiciel.

**Remarque -** pour effectuer une mise à niveau vers le logiciel Sun Cluster 3.0, vous devez supprimer le logiciel VxVM puis le réinstaller, que vous disposiez ou non de la dernière version de VxVM.

#### **1. Connectez-vous en tant que superutilisateur sur un noeud du cluster.**

#### **2. Déplacez tous les groupes de disques de VxVM.**

Reportez-vous à la documentation de VxVM pour connaître les procédures.

**Remarque -** assurez-vous que les disques comportant des données à conserver ne sont pas utilisés à d'autres fins lors de la mise à niveau.

#### **3. Désencapsulez le disque root s'il est encapsulé.**

Reportez-vous à la documentation de VxVM pour connaître les procédures.

**4. Arrêtez VxVM.**

Reportez-vous à la documentation de VxVM pour connaître les procédures.

**5. Supprimez tous les modules logiciels de VxVM installés.**

Reportez-vous à la documentation de VxVM pour connaître les procédures.

**6. Supprimez l'espace de noms du périphérique de VxVM.**

# **rm -rf /dev/vx**

### Etape suivante

Pour mettre à niveau ou préparer l'environnement d'exploitation Solaris pour la prise en charge de Sun Cluster 3.0, reportez-vous à la section "Mise à niveau de l'environnement d'exploitation Solaris", page 83.

# Mise à niveau de l'environnement d'exploitation Solaris

Suivez ces procédures sur chaque noeud du cluster pour mettre à niveau ou préparer l'environnement d'exploitation Solaris pour la prise en charge de Sun Cluster 3.0.

**1. Devenez superutilisateur sur le noeud de cluster.**

- **2. Si votre gestionnaire de volumes est Solstice DiskSuite et que vous utilisez des médiateurs, annulez la configuration des médiateurs.**
	- **a. Exécutez la commande suivante pour vérifier l'absence de problèmes de données du médiateur :**

# **medstat -s** *nom\_ensemble*

-s *nom\_ensemble* Indique le nom de l'ensemble de disques

Si la valeur du champ Status est Bad, réparez l'host médiateur endommagé en suivant la procédure décrite dans la section "Correction des données du médiateur", page 131.

Reportez-vous à la page de manuel medstat(1M) pour plus d'informations.

#### **b. Répertoriez tous les médiateurs.**

Utilisez ces informations pour déterminer quel noeud, le cas échéant, est propriétaire de l'ensemble de disque dont vous allez supprimer les médiateurs.

# **metaset -s** *nom\_ensemble*

Enregistrez ces informations afin de les utiliser pour restaurer les médiateurs lors de la procédure décrite dans la section "Mise à niveau des modules logiciels du cluster", page 87.

**c. Si aucun noeud n'a de propriétaire, devenez propriétaire de l'ensemble de disques.**

# **metaset -s** *nom\_ensemble* **-t**

-t Attribue la propriété de l'ensemble de disques

**d. Annulez la configuration de tous les médiateurs.**

# **metaset -s** *nom\_ensemble* **-d -m** *liste\_hosts\_médiateurs*

-s *nom\_ensemble* Indique le nom de l'ensemble de disques -d Supprime des éléments de l'ensemble de disques -m *liste\_hosts\_médiateurs* Indique le nom du noeud à supprimer en tant qu'host médiateur pour l'ensemble de disques

Reportez-vous à la page de manuel mediator(7) pour plus d'informations sur les options propres au médiateur pour la commande metaset.

#### **e. Supprimez le logiciel du médiateur.**

**84** Guide d'installation de Sun Cluster 3.0 ♦ Decembre 2000, Revision A

# **pkgrm SUNWmdm**

#### **3. Votre configuration exécute-t-elle actuellement le logiciel Solaris 8 ?**

- Si ce n'est pas le cas, reportez-vous à l'Etape 4, page 85.
- Si c'est le cas :
- **a. Créez un système de fichiers d'au moins 100 Mo et définissez son point de montage comme** /globaldevices**.**

**Remarque -** le système de fichiers /globaldevices est nécessaire à la réussite de l'installation logicielle de Sun Cluster 3.0.

**b. Réaffectez de l'espace dans d'autres partitions si nécessaire pour prendre le logiciel Sun Cluster 3.0 en charge.**

Reportez-vous à la section "Partitions du disque système", page 13 pour obtenir les consignes.

- **c. Passez à l'Etape 6, page 86.**
- **4. Déterminez la procédure à suivre pour mettre à niveau le logiciel Solaris 8.**

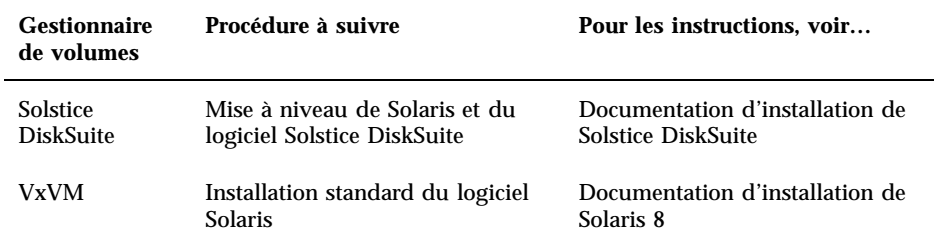

**5. Effectuez la mise à niveau vers le logiciel Solaris 8, en suivant la procédure sélectionnée à l'Etape 4, page 85.**

Pendant l'installation, apportez les modifications suivantes au projet de partitionnement sur le disque root :

 Créez un système de fichiers d'au moins 100 Mo et définissez son point de montage comme /globaldevices. Le système de fichiers /globaldevices est nécessaire à la réussite de l'installation logicielle de Sun Cluster 3.0.

 Réaffectez de l'espace dans d'autres partitions si nécessaire pour prendre le logiciel Sun Cluster 3.0 en charge.

Reportez-vous à la section "Partitions du disque système", page 13 pour obtenir les consignes sur la création de partitions.

**Remarque -** la fonction de groupes d'interface de Solaris est désactivée par défaut pendant l'installation de ce logiciel. Les groupes d'interface ne sont pas pris en charge dans une configuration Sun Cluster et ne doivent pas être activés. Reportez-vous à la page de manuel ifconfig(1M) pour plus d'informations sur les groupes d'interface de Solaris.

#### **6. Installez les patchs logiciels Solaris, si nécessaire.**

Reportez-vous au document *Notes de version de Sun Cluster 3.0* pour connaître l'emplacement des patchs et les instructions d'installation.

**7. Installez les patchs matériels requis pour votre matériel, si nécessaire.**

Reportez-vous au document *Notes de version de Sun Cluster 3.0* pour connaître l'emplacement des patchs et les instructions d'installation.

**8. Pour le logiciel Solstice DiskSuite, installez les patchs logiciels de Solstice DiskSuite.**

Reportez-vous au document *Notes de version de Sun Cluster 3.0* pour connaître l'emplacement des patchs et les instructions d'installation.

### Exemple : annulation de la configuration des médiateurs

L'exemple suivant présente l'host médiateur phys-schost-1 supprimé de l'ensemble de disques schost-1 avant la mise à niveau vers le logiciel Solaris 8.

```
(Vérifiez l'état du médiateur :)
# medstat -s schost-1
(Répertoriez tous les médiateurs :)
# metaset -s schost-1
(Annulez la configuration du médiateur :)
# metaset -s schost-1 -d -m phys-schost-1
```
**(suite)**

**(suite)**

```
(Supprimez le logiciel du médiateur :)
# pkgrm SUNWmdm
(Commencez la mise à niveau du logiciel)
```
### Etape suivante

Pour effectuer une mise à niveau vers le logiciel Sun Cluster 3.0, reportez-vous à la section "Mise à niveau des modules logiciels du cluster", page 87.

# Mise à niveau des modules logiciels du cluster

Effectuez cette procédure sur chaque noeud. Vous pouvez effectuer cette procédure sur deux noeuds en même temps si vous disposez de deux copies du CD-ROM de Sun Cluster 3.0.

**Remarque -** la commande de mise à niveau scinstall(1M) comporte deux étapes : l'option -u begin et l'option -u finish. Cette procédure exécute l'option begin. L'option finish est exécutée dans la section "Fin de la mise à niveau du logiciel du cluster", page 93.

- **1. Connectez-vous en tant que superutilisateur sur un noeud du cluster.**
- **2. Si votre gestionnaire de volumes est Solstice DiskSuite, installez le dernier module du médiateur de Solstice DiskSuite (**SUNWmdm**) sur chaque noeud.**
	- **a. Si vous effectuez une installation à partir d'un CD-ROM, insérez le CD-ROM Sun Cluster 3.0 dans le lecteur de CD-ROM d'un noeud.** Si le démon du gestionnaire de volumes vold(1M) est en cours d'exécution et configuré pour gérer les lecteurs de CD-ROM, il monte automatiquement le CD-ROM dans le répertoire /cdrom/suncluster\_3\_0.
	- **b. Placez-vous dans le répertoire** / *image\_cdrom*/suncluster\_3\_0/SunCluster\_3.0/Packages**.**

```
# cd /image_cdrom/suncluster_3_0/SunCluster_3.0/Packages
```
**c. Ajoutez le module** SUNWmdm**.**

# **pkgadd -d . SUNWmdm**

**d. Réinitialisez le noeud.**

# **shutdown -g 0 -y -i 6**

- **e. Répétez l'opération sur l'autre noeud.**
- **3. Reconfigurez les médiateurs.**
	- **a. Identifiez le noeud possédant l'ensemble de disques auquel vous souhaitez ajouter les hosts médiateurs.**

# **metaset -s** *nom\_ensemble*

- -s *nom\_ensemble* Indique le nom de l'ensemble de disques
	- **b. Si aucun noeud n'a de propriétaire, devenez propriétaire de l'ensemble de disques.**

# **metaset -s** *nom\_ensemble* **-t**

-t Attribue la propriété de l'ensemble de disques

**c. Recréez les médiateurs.**

# **metaset -s** *nom\_ensemble* **-a -m** *liste\_hosts\_médiateurs*

- -a Ajoute des éléments à l'ensemble de disques -m *liste\_hosts\_médiateurs* Indique le nom des noeuds à ajouter en tant qu'hosts médiateurs pour l'ensemble de disques
	- **d. Répétez l'opération pour chaque ensemble de disques.**
- **4. Sur chaque noeud, commencez la mise à niveau vers le logiciel Sun Cluster 3.0.**
	- **a. Sur un noeud, placez-vous dans le répertoire** /*image\_cdrom*/ suncluster\_3\_0/SunCluster\_3.0/Tools**.**

# **cd /***image\_cdrom***/suncluster\_3\_0/SunCluster\_3.0/Tools**

#### **b. Mettez à niveau la structure logicielle du cluster.**

```
Pour mettre à
      niveau le…
                   Utilisez cette commande…
      Premier noeud ./scinstall -u begin -F
      Deuxième
                    ./scinstall -u begin -N noeud cluster 1
-F Indique qu'il s'agit du premier noeud mis à
                              niveau dans le cluster
-N noeud_cluster_1 Indique le nom du premier noeud mis à niveau
                              dans le cluster, pas le nom du deuxième noeud
                              mis à niveau
```
Reportez-vous à la page de manuel scinstall(1M) pour plus d'informations.

**c. Réinitialisez le noeud.**

# **shutdown -g 0 -y -i 6**

Lorsque le premier noeud se réinitialise en mode cluster, il établit le cluster. Le deuxième noeud attend si nécessaire que le cluster soit établi avant de terminer ses propres processus et de rejoindre le cluster.

#### **d. Répétez l'opération sur l'autre noeud du cluster.**

#### **5. Sur chaque noeud, installez les patchs de Sun Cluster.**

Reportez-vous au document *Notes de version de Sun Cluster 3.0* pour connaître l'emplacement des patchs et les instructions d'installation.

### Exemple : mise à niveau de Sun Cluster 2.2 vers Sun Cluster 3.0 – Processus de début

L'exemple suivant présente le début du processus de mise à niveau d'un cluster à deux noeuds de Sun Cluster 2.2 vers Sun Cluster 3.0. Les noms des noeuds du cluster sont phys-schost-1, le noeud parrain, et phys-schost-2, qui rejoint le cluster établi par phys-schost-1. Le gestionnaire de volumes est Solstice DiskSuite et les deux noeuds sont utilisés en tant qu'hosts médiateurs pour l'ensemble de disque schost-1.

> (Installez le dernier module du médiateur de Sun Cluster sur chaque noeud :)

#### **(suite)**

```
# cd /cdrom/suncluster_3_0/SunCluster_3.0/Packages
# pkgadd -d . SUNWmdm
(Restaurez le médiateur :)
# metaset -s schost-1 -t
# metaset -s schost-1 -a -m phys-schost-1 phys-schost-2
(Commencez la mise à niveau du premier noeud :)
phys-schost-1# cd /cdrom/suncluster_3_0/SunCluster_3.0/Tools
phys-schost-1# ./scinstall -u begin -F
(Commencez la mise à niveau du deuxième noeud :)
phys-schost-2# cd /cdrom/suncluster_3_0/SunCluster_3.0/Tools
phys-schost-2# ./scinstall -u begin -N phys-schost-1
(Réinitialisez chaque noeud :)
# shutdown -g 0 -y -i 6
```
### Etape suivante

Pour mettre à jour les chemins des répertoires, reportez-vous à la section "Mise à jour de l'environnement de l'utilisateur root", page 90.

# Mise à jour de l'environnement de l'utilisateur root

Effectuez les tâches suivantes sur chaque noeud du cluster.

**1. Définissez la variable** PATH **afin qu'elle contienne** /usr/sbin **et** /usr/ cluster/bin**.**

Pour VERITAS Volume Manager, définissez également votre variable PATH afin qu'elle contienne /etc/vx/bin. Si vous avez installé le module VRTSvmsa, ajoutez également /opt/VRTSvmsa/bin à votre variable PATH.

- **2. Modifiez la variable** MANPATH **afin qu'elle contienne** /usr/cluster/man**. Incluez également les chemins propres au gestionnaire de volumes.**
	- Pour le logiciel Solstice DiskSuite, définissez la variable MANPATH afin qu'elle contienne /usr/share/man.
	- Pour le logiciel VERITAS Volume Manager, définissez la variable MANPATH afin qu'elle contienne /opt/VRTSvxvm/man. Si vous avez installé le module VRTSvmsa, ajoutez également /opt/VRTSvmsa/man à votre variable MANPATH.
- **3. Afin de vous faciliter le travail d'administration, définissez le même mot de passe root sur chaque noeud.**
- **4. Démarrez un nouveau shell pour activer les modifications apportées à l'environnement.**

### Etape suivante

Pour effectuer une mise à niveau vers le logiciel de service de données Sun Cluster 3.0, reportez-vous à la section "Mise à niveau des modules logiciels des services de données", page 91.

# $\blacktriangledown$  Mise à niveau des modules logiciels des services de données

Effectuez cette procédure sur chaque noeud du cluster.

- **1. Connectez-vous en tant que superutilisateur sur un noeud du cluster.**
- **2. Mettez les applications à niveau et appliquez leur les patchs éventuellement requis.**

Reportez-vous à la documentation de votre application pour connaître les instructions d'installation.

**Remarque -** si les applications sont enregistrées sur des disques partagés, vous devez devenir maître des groupes de disques appropriés et monter manuellement les systèmes de fichiers adéquats avant de mettre à niveau l'application.

- **3. Ajoutez les services de données.**
	- **a. Insérez le CD-ROM des services de données Sun Cluster 3.0 dans le lecteur de CD-ROM du noeud.**
	- **b. Lancez l'utilitaire** scinstall**(1M).**

# **scinstall**

Tenez compte des points suivants lors de l'exécution de l'utilitaire scinstall interactif :

- L'utilitaire scinstall tient compte de toutes les frappes au clavier. Par conséquent, n'appuyez pas sur la touche Entrée plus d'une fois si l'écran de menu suivant n'apparaît pas immédiatement.
- Sauf indication contraire, l'utilisation de Control-D vous permet de retourner au début d'une série de questions connexes ou au menu principal.
- **c. Pour ajouter des services de données, tapez** 4 **(Add support for a new data service to this cluster node).**

Suivez les invites pour ajouter les services de données.

- **d. Ejectez le CD-ROM.**
- **4. Installez les patchs de services de données de Sun Cluster.**

Reportez-vous au document *Notes de version de Sun Cluster 3.0* pour connaître l'emplacement des patchs et les instructions d'installation.

- **5. Répétez l'opération (de l'Etape 1, page 91 à l'Etape 4, page 92) sur l'autre noeud du cluster.**
- **6. Arrêtez le deuxième noeud à mettre à niveau vers le logiciel Sun Cluster 3.0.** Laissez le deuxième noeud arrêté tant que le premier noeud, ou noeud parrain, n'a pas été réinitialisé.

phys-schost-2# **shutdown -g 0 -y -i 0**

**7. Réinitialisez le premier noeud, le parrain, du cluster.**

Assurez-vous que le deuxième noeud a été arrêté avant de réinitialiser le premier noeud. En effet, la réinitialisation du premier noeud alors que le deuxième est toujours actif provoque une erreur grave sur le deuxième noeud parce que les votes de quorum n'ont pas encore été affectés.

phys-schost-1# **shutdown -g 6 -y -i 0**

**8. Une fois l'initialisation du premier noeud terminée, initialisez le deuxième noeud.**

phys-schost-2# **boot**

**9. Une fois les deux noeuds réinitialisés, vérifiez à partir de l'un des noeuds que les deux noeuds sont membres du cluster.**

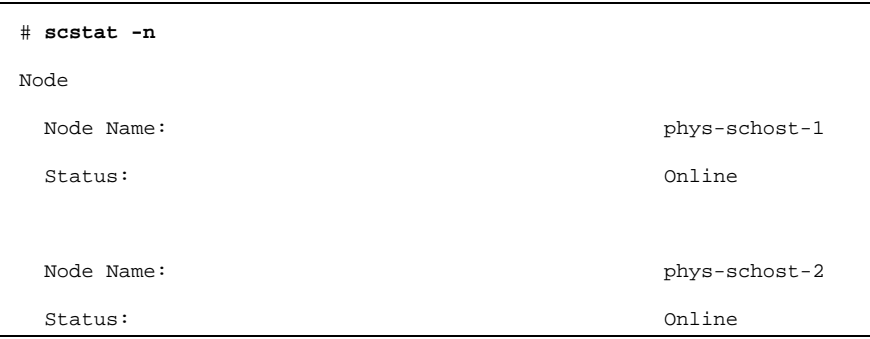

Reportez-vous à la page de manuel scstat(1M) pour plus d'informations sur l'affichage de l'état du cluster.

### Etape suivante

Pour affecter un périphérique de quorum et terminer la mise à niveau, reportez-vous à la section "Fin de la mise à niveau du logiciel du cluster", page 93.

# Fin de la mise à niveau du logiciel du cluster

Cette procédure termine le processus de mise à niveau scinstall(1M) commencé dans la section "Mise à niveau des modules logiciels du cluster", page 87. Exécutez les étapes suivantes sur chaque noeud du cluster :

- **1. Connectez-vous en tant que superutilisateur sur chaque noeud du cluster.**
- **2. Choisissez un disque partagé en tant que périphérique de quorum.**

Vous pouvez utiliser n'importe quel disque partagé par les deux noeuds en tant que périphérique de quorum. A partir de l'un des noeuds, utilisez la commande scdidadm(1M) pour déterminer le nom de l'ID de périphérique (DID) du disque partagé. Le nom de ce périphérique a été spécifié à l'Etape 5, page 94, avec l'option -q globaldev=*nom\_périph* de scinstall.

# **scdidadm -L**

**3. Si votre gestionnaire de volumes est VxVM, réinstallez le logiciel VxVM sur chaque noeud du cluster.**

**Remarque -** à tout moment, pour effectuer une réinitialisation, arrêtez le deuxième noeud du cluster avant de réinitialiser le premier noeud, ou noeud parrain. Vous pourrez réactiver le deuxième noeud après avoir réinitialisé le premier. Dans le cas contraire, la réinitialisation du premier noeud alors que le deuxième est toujours actif provoque une erreur grave sur le deuxième noeud parce que les votes de quorum n'ont pas encore été affectés.

- **a. Installez le logiciel VxVM, y compris les patchs requis, le cas échéant.** Suivez les procédures indiquées dans la section "Installation du logiciel VERITAS Volume Manager", page 54.
- **b. Configurez VxVM.**

Suivez les procédures indiquées dans la section "Configuration de VxVM pour les configurations Sun Cluster", page 135.

**4. Insérez le CD-ROM des services de données de Sun Cluster 3.0 dans le lecteur de CD-ROM du noeud.**

Cette étape implique que le démon de gestion des volumes vold(1M) fonctionne et soit configuré pour gérer des périphériques de CD-ROM.

**5. Terminez la mise à niveau du logiciel du cluster sur ce noeud.**

```
# scinstall -u finish -q globaldev=nom_périph \
-d /image_cdrom/scdataservices_3_0 -s srvc[,srvc]
```
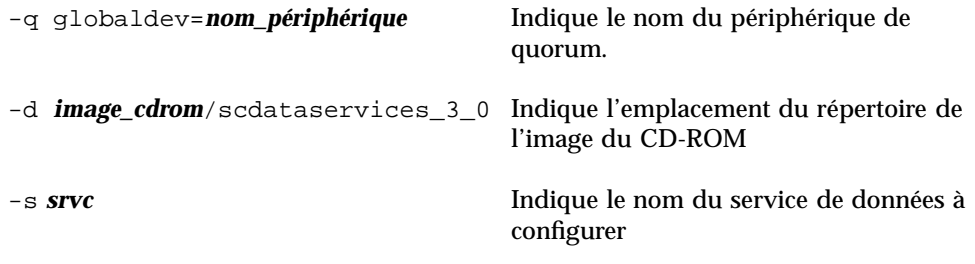

**Remarque -** un message d'erreur similaire à celui présenté ci-après peut apparaître. Vous pouvez l'ignorer sans risque.

```
** Installing Sun Cluster - Highly Available NFS Server **
Skipping "SUNWscnfs" - already installed
```
#### **6. Ejectez le CD-ROM.**

- **7. Répétez l'opération (de l'Etape 4, page 94 à l'Etape 6, page 95) sur l'autre noeud.** Lorsque vous avez exécuté les opérations sur les deux noeuds, le cluster est supprimé du mode d'installation et tous les votes de quorum sont affectés.
- **8. Si votre gestionnaire de volumes est Solstice DiskSuite, démarrez les groupes de périphériques du disque préexistant à partir de n'importe quel noeud.**

# **scswitch -z -D** *groupe\_périphériques\_disque* **-h** *noeud* -z Effectue le changement -D *groupe\_unités\_disques* Indique le nom du groupe d'unités de disque, qui correspond au nom de l'ensemble de disques pour le logiciel Solstice DiskSuite. -h *noeud* Indique le nom du noeud de cluster jouant le rôle de noeud principal pour le groupe d'unités de disque

**9. A partir de l'un des noeuds, démarrez les groupes de ressources du service de données préexistant.**

A ce stade, les hosts logiques de Sun Cluster 2.2 sont convertis en groupes de ressources de Sun Cluster 3.0 et les noms des hosts logiques sont ajoutés avec le suffixe -lh. Par exemple, un host logique appelé lhost-1 est mis à niveau en groupe de ressources appelé lhost-1-lh. Utilisez ces noms de groupes de ressources convertis dans la commande suivante :

# **scswitch -z -g** *groupe\_ressources* **-h** *noeud*

-g *groupe\_ressources* Indique le nom du groupe de ressources à démarrer

Vous pouvez utiliser la commande scrgadm -p pour afficher une liste de tous les types de ressources et groupes de ressources du cluster. La commande scrgadm -pv affiche cette liste avec plus de détails.

- **10. Si vous utilisez le produit Sun Management Center pour surveiller votre configuration Sun Cluster, installez le module de Sun Cluster pour le produit Sun Management Center.**
	- **a. Assurez-vous que vous utilisez la version la plus récente du logiciel Sun Management Center (anciennement Sun Enterprise SyMON).** Reportez-vous à la documentation de Sun Management Center pour connaître les procédures d'installation ou de mise à niveau.
	- **b. Suivez les consignes et les procédures décrites dans la section "Exigences concernant l'installation du logiciel Sun Management Center pour la surveillance de Sun Cluster", page 71 pour installer le module Sun Cluster.**

### Exemple : mise à niveau de Sun Cluster 2.2 vers Sun Cluster 3.0 – processus de fin

L'exemple suivant présente la fin du processus de mise à niveau d'un cluster à deux noeuds de Sun Cluster 2.2 vers Sun Cluster 3.0. Les noms des noeuds du cluster sont phys-schost-1 et phys-schost-2, les noms des groupes de périphériques sont dg-schost-1 et dg-schost-2, et les noms des groupes de ressources du service de données sont lh-schost-1 et lh-schost-2.

```
(Déterminez le DID du périphérique de quorum partagé :)
phys-schost-1# scdidadm -L
(Terminez la mise à niveau sur chaque noeud :)
phys-schost-1# scinstall -u finish -q globaldev=d1 \
-d /cdrom/suncluster_3_0 -s nfs
phys-schost-2# scinstall -u finish -q globaldev=d1 \
-d /cdrom/suncluster_3_0 -s nfs
(Démarrez les groupes de périphériques et les groupes de ressources de services de données
sur chaque noeud :)
phys-schost-1# scswitch -z -D dg-schost-1 -h phys-schost-1
phys-schost-1# scswitch -z -g lh-schost-1 -h phys-schost-1
phys-schost-1# scswitch -z -D dg-schost-2 -h phys-schost-2
```

```
(suite)
```
phys-schost-1# **scswitch -z -g lh-schost-2 -h phys-schost-2**

### Etape suivante

Pour vérifier que tous les noeuds ont rejoint le cluster, reportez-vous à la section "Vérification des membres du cluster", page 97.

## Vérification des membres du cluster

Suivez cette procédure pour vérifier que tous les noeuds ont rejoint le cluster.

#### **1. Devenez superutilisateur sur un noeud du cluster.**

#### **2. Affichez l'état du cluster.**

Vérifiez que les noeuds du cluster sont en ligne et que le périphérique de quorum, les groupes de périphériques et les groupes de ressources des services de données sont configurés et en ligne.

# **scstat**

Reportez-vous à la page de manuel scstat(1M) pour plus d'informations sur l'affichage de l'état du cluster.

**3. Sur chaque noeud, affichez une liste de tous les périphériques que le système vérifie pour vous assurer de leur connectivité avec les noeuds de cluster.**

La sortie doit être la même pour chaque noeud.

# **scdidadm -L**

La mise à niveau du cluster est terminée. Vous pouvez maintenant remettre le cluster en marche.

Guide d'installation de Sun Cluster 3.0 ♦ Decembre 2000, Revision A

ANNEXE **A**

# Configuration du logiciel Solstice **DiskSuite**

Configurez vos disques locaux et multihosts pour le logiciel Solstice DiskSuite en suivant les procédures décrites dans cette annexe et en utilisant les informations fournies dans le Chapitre 1. Reportez-vous à la documentation de Solstice DiskSuite pour plus de détails.

Les procédures décrites dans cette annexe sont les suivantes :

- "Définition du nombre de noms de métapériphériques et d'ensembles de disques", page 101
- "Création de répliques de la base de données d'état des métapériphériques", page 102
- "Mise en miroir du système de fichiers root (/)", page 104
- "Mise en miroir de l'espace de noms global", page 108
- "Mise en miroir de systèmes de fichiers ne pouvant pas être démontés", page 112
- "Mise en miroir de systèmes de fichiers définis par l'utilisateur", page 116
- "Création d'un ensemble de disques", page 120
- "Ajout de lecteurs à un ensemble de disques", page 122
- "Repartitionnement de lecteurs dans un ensemble de disques", page 124
- "Création d'un fichier md.tab", page 125
- "Activation des métapériphériques", page 127
- "Ajout d'hosts médiateurs", page 130
- "Vérification de l'état des données du médiateur", page 131
- "Correction des données du médiateur", page 131

# Configuration de Solstice DiskSuite pour les configurations Sun Cluster

Le tableau suivant répertorie les tâches à effectuer pour configurer le logiciel Solstice DiskSuite pour les configurations de Sun Cluster.

| Tâche                                                                                                    | Pour les instructions, voir                                                                   |
|----------------------------------------------------------------------------------------------------|-----------------------------------------------------------------------------------------------|
| Planification de la disposition de votre<br>configuration Solstice DiskSuite.                                                                                          | "Planification de la gestion des volumes",<br>page 24                                         |
|                                                                                                    | "Exemple de configuration Solstice<br>DiskSuite", page 132                                    |
| Calcul du nombre de noms de<br>métapériphériques et d'ensembles de<br>disques nécessaires à votre configuration et<br>modification du fichier /kernel/drv/<br>md.conf. | "Définition du nombre de noms de<br>métapériphériques et d'ensembles de<br>disques", page 101 |
| Création de répliques de la base de données<br>d'état des métapériphériques sur les disques<br>locaux.                                                                 | "Création de répliques de la base de données<br>d'état des métapériphériques", page 102       |
| Facultatif. Mise en miroir des systèmes de<br>fichiers sur le disque root.                                                                                             | "Mise en miroir du disque root", page 103                                                     |
| Création d'ensembles de disques à l'aide de<br>la commande metaset.                                                                                                    | "Création d'un ensemble de disques", page<br>120                                              |
| Ajout de lecteurs de disques aux ensembles<br>de disques.                                                                                                    | "Ajout de lecteurs à un ensemble de<br>disques", page 122                                     |
| Repartitionnement des unités d'un ensemble<br>de disques pour affecter de l'espaces aux<br>tranches 1 à 6.                                                             | "Repartitionnement de lecteurs dans un<br>ensemble de disques", page 124                      |

**TABLEAU A–1** Plan des tâches : configuration de Solstice DiskSuite pour les configurations Sun Cluster

| Tâche                                                                                                    | Pour les instructions, voir                                                                                                    |
|----------------------------------------------------------------------------------------------------|----------------------------------------------------------------------------------------------------|
| Création d'une liste des correspondances des<br>pseudo-pilotes d'ID de périphérique et<br>définition des métapériphériques dans les<br>fichiers /etc/lvm/md.tab.                                             | "Création d'un fichier md.tab", page 125                                                                                                    |
| Initialisation des fichiers md. t.ab.                                                                                                    | "Activation des métapériphériques", page<br>127                                                                                                    |
| Pour les configurations à double chaîne,<br>configuration des hosts médiateurs,<br>vérification de l'état des données du<br>médiateur et, si nécessaire, correction des<br>données de médiateur incorrectes. | "Ajout d'hosts médiateurs", page 130<br>"Vérification de l'état des données du<br>médiateur", page 131 "Correction des<br>données du médiateur", page 131 |
| Création et montage de systèmes de fichiers<br>de cluster.                                                                                                    | "Ajout de systèmes de fichiers de cluster",<br>page 61                                                                                                    |

**TABLEAU A–1** Plan des tâches : configuration de Solstice DiskSuite pour les configurations Sun Cluster *(suite)*

### Définition du nombre de noms de  $\blacktriangledown$ métapériphériques et d'ensembles de disques

Cette procédure décrit comment calculer la quantité de noms de métapériphériques nécessaires à votre configuration et comment modifier le fichier /kernel/drv/ md.conf.

**Conseil -** Par défaut, le nombre de noms de métapériphériques est de 128, mais de nombreuses configurations en ont besoin de davantage. Par conséquent, nous vous conseillons d'augmenter cette valeur dès à présent, avant d'appliquer une configuration.

**1. Calculez la quantité de noms de métapériphériques nécessaire en déterminant le plus grand nombre de métapériphériques à utiliser dans chaque ensemble de disques.**

Cette exigence est basée sur la *valeur* du nom du métapériphérique et non sur la *quantité réelle*. Par exemple, si vos noms de métapériphériques vont de d950 à d1000, le logiciel a besoin de 1000 noms, et non de 50.

Le cluster peut avoir un maximum de 8192 noms de métapériphériques par ensemble de disques.

**2. Calculez le nombre total d'ensembles de disques prévus dans le cluster puis ajoutez-en un pour la gestion du disque privé.**

Le cluster peut avoir un maximum de 32 ensembles de disques.

**3. Editez le fichier** /kernel/drv/md.conf**.**

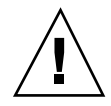

**Attention -** Tous les noeuds de cluster (ou paires de clusters dans la topologie de paires de clusters) doivent avoir les mêmes fichiers /kernel/drv/md.conf, quel que soit le nombre d'ensembles de disques desservis par chaque noeud. Le non-respect de cette règle peut entraîner des erreurs graves de Solstice DiskSuite et des pertes de données.

- **a. Si la quantité calculée de noms de métapériphériques est supérieure à 128, réglez le champ** nmd **sur la valeur la plus importante des noms de métapériphériques utilisée dans un ensemble de disques.**
- **b. Réglez le champ** md\_nsets **sur la quantité calculée à l'Etape 2, page 102.**

Les modifications apportées au fichier /kernel/drv/md.conf prennent effet après une réinitialisation de reconfiguration.

### Etape suivante

Pour créer des répliques locales, reportez-vous à la section "Création de répliques de la base de données d'état des métapériphériques", page 102.

# Création de répliques de la base de données d'état des métapériphériques

Suivez cette procédure sur chaque noeud du cluster.

- **1. Devenez superutilisateur sur le noeud de cluster.**
- **2. Créez des répliques sur un ou plusieurs disques locaux pour chaque noeud de cluster à l'aide de la commande** metadb**(1M).**

Reportez-vous à la page de manuel metadb(1M) et à la documentation de Solstice DiskSuite pour plus de détails.

**Conseil -** Pour protéger les données d'état des métapériphériques et exécuter le logiciel Solstice DiskSuite, créez au moins trois répliques pour chaque noeud. Vous pouvez également placer des répliques sur plusieurs disques pour protéger les données en cas de panne d'un des disques.

#### **3. Vérifiez les répliques.**

# **metadb**

### Exemple : création de répliques de la base de données d'état des métapériphériques

L'exemple suivant présente trois répliques de la base de données d'état des métapériphériques, créées chacune sur un disque différent.

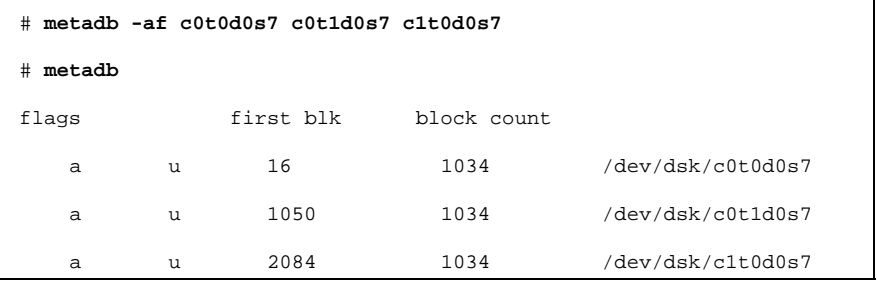

### Etape suivante

Si vous souhaitez mettre en miroir des systèmes de fichiers sur le disque root, reportez-vous à la section "Mise en miroir du disque root", page 103. Dans le cas contraire, pour créer des ensembles de disques de Solstice DiskSuite, reportez-vous à la section "Création d'un ensemble de disques", page 120.

## Mise en miroir du disque root

La mise en miroir du disque root permet d'éviter que le noeud du cluster lui-même ne s'arrête en cas de panne du disque système. Quatre types de systèmes de fichiers peuvent résider sur le disque root. Chaque type de système de fichiers est mis en miroir selon une méthode différente.

Suivez les procédures ci-dessous pour mettre en miroir chaque type de système de fichiers.

- **Mise en miroir du système de fichiers root**  $\langle \cdot \rangle$ ", page 104
- "Mise en miroir de l'espace de noms global", page 108
- "Mise en miroir de systèmes de fichiers ne pouvant pas être démontés", page 112
- "Mise en miroir de systèmes de fichiers définis par l'utilisateur", page 116

**Remarque -** Certaines étapes de ces procédures de mise en miroir peuvent générer un message d'erreur similaire à celui-ci, que vous pouvez ignorer sans risque.

metainit: dg-schost-1: d1s0: not a metadevice

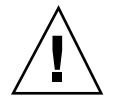

**Attention -** Pour la mise en miroir d'un disque local, n'utilisez pas le chemin /dev/ global lorsque vous indiquez le nom du disque. L'indication de ce chemin pour autre chose que les systèmes de fichiers du cluster empêche le système de s'initialiser.

Mise en miroir du système de fichiers root (/)

Suivez cette procédure pour mettre en miroir le système de fichiers root (/).

- **1. Devenez superutilisateur sur un noeud du cluster.**
- **2. Utilisez la commande** metainit**(1M) pour mettre la tranche root dans une concaténation à une seule tranche (simple).**

# **metainit -f** *sous-miroir1* **1 1** *tranche\_disque\_root*

**3. Créez une deuxième concaténation.**

# **metainit -f** *sous-miroir2* **1 1** *tranche\_disque\_sous\_miroir*

**4. Créez un miroir à une voie avec un sous-miroir.**

**Remarque -** Le nom de métapériphérique du miroir *doit* être unique sur tout le cluster.

# **metainit** *miroir* **-m** *sous-miroir1*

**5. Exécutez la commande** metaroot**(1M).**

Cette commande modifie les fichiers /etc/vfstab et /etc/system pour que le système puisse être initialisé avec le système de fichiers root (/) sur un métapériphérique.

# **metaroot** *miroir*

#### **6. Exécutez la commande** lockfs**(1M).**

Cette commande supprime toutes les transactions du journal et les écrit dans le système de fichiers maître sur tous les systèmes de fichiers UFS montés.

# **lockfs -fa**

**7. Evacuez tous les groupes de ressources ou groupes d'unités du noeud.**

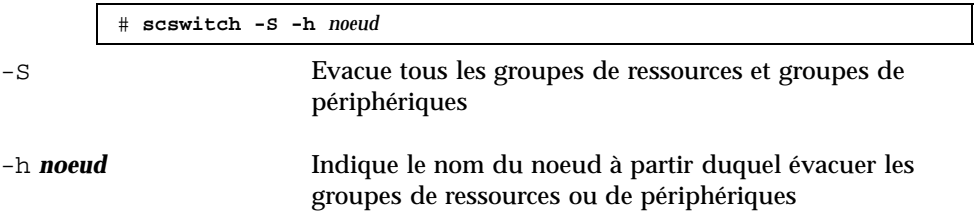

**8. Réinitialisez le noeud.**

# **shutdown -g 0 -y -i 6**

**9. Utilisez la commande** metattach**(1M) pour attacher le deuxième sous-miroir au miroir**

# **metattach** *miroir sous-miroir2*

**10. Si le disque utilisé pour mettre en miroir le disque root est connecté physiquement à plusieurs noeuds (multiport), activez la propriété** localonly **du groupe d'unités de disque brutes pour le disque contenant la copie miroir du disque root.**

Vous devez activer la propriété localonly pour éviter la séparation involontaire d'un noeud de son périphérique d'initialisation si ce dernier est connecté à plusieurs noeuds.

**a. Si nécessaire, utilisez la commande** scdidadm -L **pour afficher le nom de pseudo-pilote de l'ID de périphérique (DID) complet du groupe d'unités de disque brutes.**

Dans l'exemple suivant, le nom du groupe d'unités de disque brutes dsk/d2 apparaît dans la troisième colonne des résultats et correspond au nom complet du pseudo-pilote DID.

```
# scdidadm -L
...
1 phys-schost-3:/dev/rdsk/c1t1d0 /dev/did/rdsk/d2
# scconf -c -D name=dsk/d2,localonly=true
```
Pour plus d'informations sur la propriété localonly, reportez-vous à la page de manuel scconf\_dg\_rawdisk(1M).

**b. Utilisez la commande** scconf**(1M) pour activer la propriété** localonly**.**

# **scconf -c -D name=***nom\_groupe\_disques\_bruts***,localonly=true**

- -D name=*nom\_groupe\_disques\_bruts*Indique le nom du groupe d'unités de disque brutes
- **11. Enregistrez l'autre chemin d'initialisation pour une éventuelle utilisation ultérieure.**

# **ls -l /dev/rdsk/***tranche\_disque\_root*

**12. Répétez l'opération (de l'Etape 1, page 104 à l'Etape 11, page 106) sur chaque noeud restant du cluster.**

Assurez-vous que chaque nom de métapériphérique pour un miroir est unique sur tout le cluster.

### Exemple : mise en miroir du système de fichiers root (/)

L'exemple suivant illustre la création du miroir d0 sur le noeud phys-schost-1, constitué du sous-miroir d10 sur la partition c0t0d0s0 et du sous-miroir d20 sur la partition c2t2d0s0. Le disque c2t2d0 étant multiport, la propriété localonly est activée.

```
(Créez le miroir :)
# metainit -f d10 1 1 c0t0d0s0
d11: Concat/Stripe is setup
# metainit -f d20 1 1 c2t2d0s0
d12: Concat/Stripe is setup
# metainit d0 -m d10
d10: Mirror is setup
# metaroot d0
# lockfs -fa
(Réinitialisez le noeud :)
# scswitch -S -h phys-schost-1
# shutdown -g 0 -y -i 6
(Attachez le deuxième sous-miroir : )
# metattach d0 d20
d0: Submirror d20 is attached
(Activez la propriété localonly du groupe d'unités de disque brutes du disque mis
en miroir :)
# scconf -c -D name=dsk/d2,localonly=true
(Enregistrez l'autre chemin d'initialisation :)
# ls -l /dev/rdsk/c2t2d0s0
lrwxrwxrwx 1 root root 57 Apr 25 20:11 /dev/rdsk/c2t2d0s0 ->
../../devices/node@1/pci@1f,0/pci@1/scsi@3,1/disk@2,0:a,raw
```
### Etape suivante

Pour mettre en miroir l'espace de noms global, /global/.devices/ node@*ID\_noeud*, reportez-vous à la section "Mise en miroir de l'espace de noms global", page 108.

# Mise en miroir de l'espace de noms global

Suivez cette procédure pour mettre en miroir l'espace de noms global, /global/ .devices/node@*ID\_noeud*.

- **1. Devenez superutilisateur sur un noeud du cluster.**
- **2. Placez la tranche de l'espace de noms global dans une concaténation à une seule tranche (une seule voie).**

# **metainit -f** *sous-miroir1* **1 1** *tranche\_disque*

**3. Créez une deuxième concaténation.**

# **metainit -f** *sous-miroir2* **1 1** *tranche\_disque\_sous\_miroir*

**4. Créez un miroir à une voie avec un sous-miroir.**

**Remarque -** Le nom de métapériphérique du miroir *doit* être unique sur tout le cluster.

# **metainit** *miroir* **-m** *sous-miroir1*

#### **5. Attachez le deuxième sous-miroir au miroir.**

Cet attachement lance une synchronisation des sous-miroirs.

# **metattach** *miroir sous-miroir2*

**6. Editez l'entrée de fichier** /etc/vfstab **pour le système de fichiers** /global/ .devices/node@*ID\_noeud***.**

Remplacez les noms des colonnes device to mount et device to fsck par le nom du miroir.

# **vi /etc/vfstab**
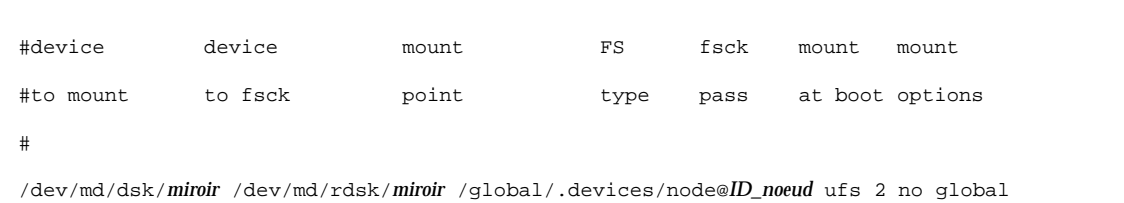

**7. Répétez l'opération (de l'Etape 1, page 108 à l'Etape 6, page 108) sur chaque noeud restant du cluster.**

Assurez-vous que chaque nom de métapériphérique pour un miroir est unique sur tout le cluster.

**8. Attendez que la synchronisation des miroirs lancée à l'Etape 5, page 108 soit terminée.**

Utilisez la commande metastat(1M) pour afficher l'état du miroir.

# **metastat** *miroir*

**9. Si le disque utilisé pour mettre en miroir l'espace de noms global est connecté physiquement à plusieurs noeuds (multiport), activez la propriété** localonly **du groupe d'unités de disque brutes contenant la copie miroir de l'espace de noms global.**

Vous devez activer la propriété localonly pour éviter la séparation involontaire d'un noeud de son périphérique d'initialisation si ce dernier est connecté à plusieurs noeuds.

**a. Si nécessaire, utilisez la commande** scdidadm -L **pour afficher le nom de pseudo-pilote de l'ID de périphérique (DID) complet du groupe d'unités de disque brutes.**

Dans l'exemple suivant, le nom du groupe d'unités de disque brutes dsk/d2 apparaît dans la troisième colonne des résultats et correspond au nom complet du pseudo-pilote DID.

```
# scdidadm -L
...
1 phys-schost-3:/dev/rdsk/c1t1d0 /dev/did/rdsk/d2
```
**(suite)**

**(suite)**

```
# scconf -c -D name=dsk/d2,localonly=true
```
Pour plus d'informations sur la propriété localonly, reportez-vous à la page de manuel scconf\_dg\_rawdisk(1M).

**b. Utilisez la commande** scconf**(1M) pour activer la propriété** localonly**.**

```
# scconf -c -D name=nom_groupe_disques_bruts,localonly=true
```
-D name=*nom\_groupe\_disques\_bruts*Indique le nom du groupe d'unités de disque brutes

## Exemple : mise en miroir de l'espace de noms global

L'exemple suivant illustre la création du miroir d101, constitué du sous-miroir d111 sur la partition c0t0d0s3 et du sous-miroir d121 sur la partition c2t2d0s3. L'entrée de fichier /etc/vfstab pour /global/.devices/node@1 est mise à jour pour utiliser le nom de miroir d101. Le disque c2t2d0 étant multiport, la propriété localonly est activée.

```
(Créez le miroir :)
# metainit -f d111 1 1 c0t0d0s3
d111: Concat/Stripe is setup
# metainit -f d121 1 1 c2t2d0s3
d121: Concat/Stripe is setup
# metainit d101 -m d111
d101: Mirror is setup
# metattach d101 d121
d101: Submirror d121 is attached
(Editez le fichier /etc/vfstab :).
```
**(suite)**

```
# vi /etc/vfstab
#device device mount FS fsck mount mount
#to mount to fsck point type pass at boot options
#
/dev/md/dsk/d101 /dev/md/rdsk/d101 /global/.devices/node@1 ufs 2 no global
(Affichez l'état de synchronisation :)
# metastat d101
d101: Mirror
     Submirror 0: d111
       State: Okay
     Submirror 1: d121
        State: Resyncing
     Resync in progress: 15 % done
...
(Identifiez le nom DID du groupe d'unités de disque brutes du disque mis en miroir :)
# scdidadm -L
...
1 phys-schost-3:/dev/rdsk/c2t2d0 /dev/did/rdsk/d2
(Activez la propriété localonly du groupe d'unités de disque brutes du disque mis
en miroir :)
# scconf -c -D name=dsk/d2,localonly=true
```
### Etape suivante

Pour mettre en miroir des systèmes de fichiers qui ne peuvent pas être démontés pendant l'utilisation normale du système, tels que /usr, /opt et swap, reportez-vous à la section "Mise en miroir de systèmes de fichiers ne pouvant pas être démontés", page 112. Pour mettre en miroir des systèmes de fichiers définis par l'utilisateur, reportez-vous à la section "Mise en miroir de systèmes de fichiers définis par l'utilisateur", page 116.

Dans le cas contraire, pour créer un ensemble de disques, reportez-vous à la section "Création d'un ensemble de disques", page 120.

## Mise en miroir de systèmes de fichiers ne pouvant pas être démontés

Suivez cette procédure pour mettre en miroir des systèmes de fichiers qui ne peuvent pas être démontés pendant l'utilisation normale du système, tels que /usr, /opt et swap

- **1. Devenez superutilisateur sur un noeud du cluster.**
- **2. Placez la tranche sur laquelle réside un système de fichiers démontable dans une concaténation à une seule tranche (une seule voie).**

# **metainit -f** *sous-miroir1* **1 1** *tranche\_disque*

**3. Créez une deuxième concaténation.**

# **metainit -f** *sous-miroir2* **1 1** *tranche\_disque\_sous\_miroir*

**4. Créez un miroir à une voie avec un sous-miroir.**

**Remarque -** Il n'est *pas* nécessaire que le nom de métapériphérique du miroir soit unique sur tout le cluster.

# **metainit** *miroir* **-m** *sous-miroir1*

**5. Répétez l'opération (de l'Etape 1, page 112 à l'Etape 4, page 112) pour chaque système de fichiers démontable à mettre en miroir.**

### **6. Sur chaque noeud, éditez l'entrée de fichier** /etc/vfstab **pour chaque système de fichiers démontable mis en miroir.**

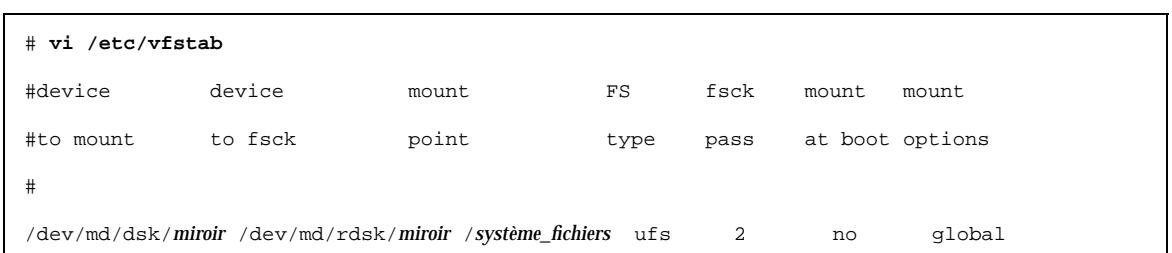

Remplacez les noms des colonnes device to mount et device to fsck par le nom du miroir.

#### **7. Evacuez tous les groupes de ressources ou groupes d'unités du noeud.**

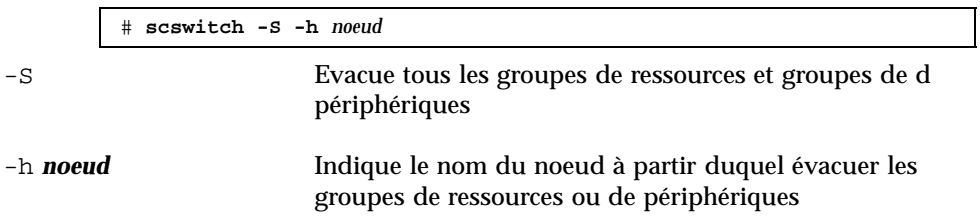

### **8. Réinitialisez le noeud.**

# **shutdown -g 0 -y -i 6**

### **9. Attachez le deuxième sous-miroir à chaque miroir.**

Cet attachement lance une synchronisation des sous-miroirs.

# **metattach** *miroir sous-miroir2*

### **10. Attendez que la synchronisation des miroirs lancée à l'Etape 5, page 108 soit terminée.**

Utilisez la commande metastat(1M) pour afficher l'état du miroir.

# **metastat** *miroir*

**11. Si le disque utilisé pour mettre en miroir le système de fichiers démontable est connecté physiquement à plusieurs noeuds (multiport), activez la propriété** localonly **du groupe d'unités de disque brutes pour le disque contenant la copie miroir du système de fichiers démontable.**

Vous devez activer la propriété localonly pour éviter la séparation involontaire d'un noeud de son périphérique d'initialisation si ce dernier est connecté à plusieurs noeuds.

**a. Si nécessaire, utilisez la commande** scdidadm -L **pour afficher le nom de pseudo-pilote de l'ID de périphérique (DID) complet du groupe d'unités disque brutes.**

Dans l'exemple suivant, le nom du groupe d'unités de disque brutes dsk/d2 apparaît dans la troisième colonne des résultats et correspond au nom complet du pseudo-pilote DID.

```
# scdidadm -L
...
1 phys-schost-3:/dev/rdsk/c1t1d0 /dev/did/rdsk/d2
# scconf -c -D name=dsk/d2,localonly=true
```
Pour plus d'informations sur la propriété localonly, reportez-vous à la page de manuel scconf\_dg\_rawdisk(1M).

**b. Utilisez la commande** scconf**(1M) pour activer la propriété** localonly**.**

# **scconf -c -D name=***nom\_groupe\_disques\_bruts***,localonly=true**

-D name=*nom\_groupe\_disques\_bruts*Indique le nom du groupe d'unités du disque brutes

### Exemple : mise en miroir de systèmes de fichiers démontables

L'exemple suivant illustre la création du miroir d1 de /usr sur le noeud phys-schost-1, /usrrésidant sur c0t0d0s1. Le miroir d1 est constitué du sous-miroir d11 sur la partition c0t0d0s1 et du sous-miroir d21 sur la partition c2t2d0s1. L'entrée de fichier /etc/vfstab pour /usr est mise à jour pour utiliser le nom de miroir d1. Le disque c2t2d0 étant multiport, la propriété localonly est activée.

```
(Créez le miroir :)
# metainit -f d11 1 1 c0t0d0s1
d11: Concat/Stripe is setup
# metainit -f d21 1 1 c2t2d0s1
d21: Concat/Stripe is setup
# metainit d1 -m d11
d1: Mirror is setup
(Editez le fichier /etc/vfstab :).
# vi /etc/vfstab
#device device mount FS fsck mount mount
#to mount to fsck point type pass at boot options
#
/dev/md/dsk/d1 /dev/md/rdsk/d1 /usr ufs 2 no global
(Réinitialisez le noeud :)
# scswitch -S -h phys-schost-1
# shutdown -g 0 -y -i 6
(Attachez le deuxième sous-miroir : )
# metattach d1 d21
d1: Submirror d21 is attached
(Affichez l'état de synchronisation :)
# metastat d1
d1: Mirror
     Submirror 0: d11
       State: Okay
     Submirror 1: d21
```
**(suite)**

```
State: Resyncing
     Resync in progress: 15 % done
...
(Identifiez le nom DID du groupe d'unités de disque brutes du disque mis en miroir :)
# scdidadm -L
...
1 phys-schost-3:/dev/rdsk/c2t2d0 /dev/did/rdsk/d2
(Activez la propriété localonly du groupe d'unités de disque brutes du disque mis
en miroir :)
# scconf -c -D name=dsk/d2,localonly=true
```
## Etape suivante

Pour mettre en miroir des systèmes de fichiers définis par l'utilisateur, reportez-vous à la section "Mise en miroir de systèmes de fichiers définis par l'utilisateur", page 116. Dans le cas contraire, pour créer un ensemble de disques, reportez-vous à la section "Création d'un ensemble de disques", page 120.

### Mise en miroir de systèmes de fichiers définis par  $\blacktriangledown$ l'utilisateur

Suivez cette procédure pour mettre en miroir des systèmes de fichiers définis par l'utilisateur. Dans cette procédure, il n'est pas nécessaire de réinitialiser les noeuds.

- **1. Devenez superutilisateur sur un noeud du cluster.**
- **2. Placez la tranche sur laquelle réside un système de fichiers défini par l'utilisateur dans une concaténation à une seule tranche (une seule voie).**

# **metainit -f** *sous-miroir1* **1 1** *tranche\_disque*

#### **3. Créez une deuxième concaténation.**

# **metainit -f** *sous-miroir2* **1 1** *tranche\_disque\_sous\_miroir*

**4. Créez un miroir à une voie avec un sous-miroir.**

**Remarque -** Il n'est *pas* nécessaire que le nom de métapériphérique du miroir soit unique sur tout le cluster.

# **metainit** *miroir* **-m** *sous-miroir1*

- **5. Répétez l'opération (de l'Etape 1, page 116 à l'Etape 4, page 117) pour chaque système de fichiers défini par l'utilisateur à mettre en miroir.**
- **6. Sur chaque noeud, éditez l'entrée de fichier** /etc/vfstab **pour chaque système de fichiers défini par l'utilisateur mis en miroir.**

Remplacez les noms des colonnes device to mount et device to fsck par le nom du miroir.

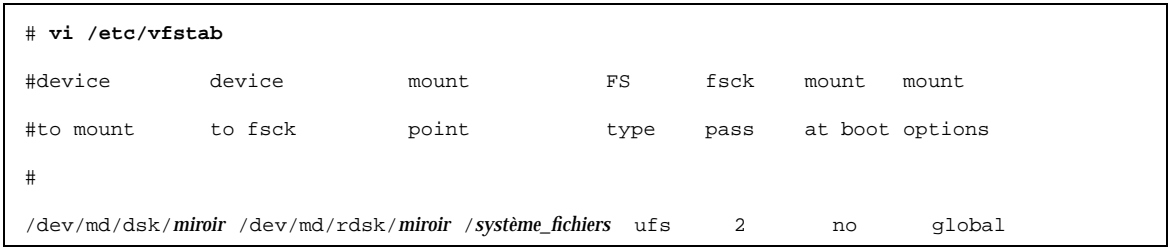

#### **7. Attachez le deuxième sous-miroir au miroir.**

Cet attachement lance une synchronisation des sous-miroirs.

# **metattach** *miroir sous-miroir2*

#### **8. Attendez que la synchronisation des miroirs lancée à l'Etape 5, page 108 soit terminée.**

Utilisez la commande metastat(1M) pour afficher l'état du miroir.

# **metastat** *miroir*

**9. Si le disque utilisé pour mettre en miroir le système de fichiers défini par l'utilisateur est connecté physiquement à plusieurs noeuds (multiport), activez la propriété** localonly **du groupe d'unités de disque brutes pour le disque contenant la copie miroir du système de fichiers défini par l'utilisateur.**

Vous devez activer la propriété localonly pour éviter la séparation involontaire d'un noeud de son périphérique d'initialisation si ce dernier est connecté à plusieurs noeuds.

**a. Si nécessaire, utilisez la commande** scdidadm -L **pour afficher le nom de pseudo-pilote de l'ID de périphérique (DID) complet du groupe d'unités de disque brutes.**

Dans l'exemple suivant, le nom du groupe d'unités du disque brutes dsk/d4 apparaît dans la troisième colonne des résultats et correspond au nom complet du pseudo-pilote DID.

```
# scdidadm -L
...
1 phys-schost-3:/dev/rdsk/c1t1d0 /dev/did/rdsk/d2
# scconf -c -D name=dsk/d2,localonly=true
```
Pour plus d'informations sur la propriété localonly, reportez-vous à la page de manuel scconf\_dg\_rawdisk(1M).

**b. Utilisez la commande** scconf**(1M) pour activer la propriété** localonly**.**

# **scconf -c -D name=***nom\_groupe\_disques\_bruts***,localonly=true**

-D name=*nom\_groupe\_disques\_bruts*Indique le nom du groupe d'unités du disque brutes

### Exemple : mise en miroir de systèmes de fichiers définis par l'utilisateur

L'exemple suivant illustre la création du miroir d4 pour mettre en miroir le répertoire /home, résidant sur c0t0d0s4. Le miroir d4 est constitué du sous-miroir d14 sur la partition c0t0d0s4 et du sous-miroir d24 sur la partition c2t2d0s4. L'entrée de fichier /etc/vfstab pour /home est mise à jour pour utiliser le nom de miroir d4. Le disque c2t2d0 étant multiport, la propriété localonly est activée.

```
(Créez le miroir :)
# metainit -f d14 1 1 c0t0d0s4
d14: Concat/Stripe is setup
# metainit -f d24 1 1 c2t2d0s4
d24: Concat/Stripe is setup
# metainit d4 -m d14
d4: Mirror is setup
(Editez le fichier /etc/vfstab :).
# vi /etc/vfstab
#device device mount FS fsck mount mount
#to mount to fsck point type pass at boot options
#
/dev/md/dsk/d4 /dev/md/rdsk/d4 /home ufs 2 no global
(Attachez le deuxième sous-miroir : )
# metattach d4 d24
d4: Submirror d24 is attached
(Affichez l'état de synchronisation :)
# metastat d4
d4: Mirror
     Submirror 0: d14
       State: Okay
     Submirror 1: d24
       State: Resyncing
    Resync in progress: 15 % done
...
```
**(suite)**

```
(Identifiez le nom DID du groupe d'unités de disque brutes du disque mis en miroir :)
# scdidadm -L
...
1 phys-schost-3:/dev/rdsk/c2t2d0 /dev/did/rdsk/d2
(Activez la propriété localonly du groupe d'unités de disque brutes du disque mis
en miroir :)
# scconf -c -D name=dsk/d2,localonly=true
```
## Etape suivante

Pour créer un ensemble de disques, reportez-vous à la section "Création d'un ensemble de disques", page 120.

## Création d'un ensemble de disques

Suivez cette procédure pour chaque ensemble de disques du cluster.

- S'il est configuré avec exactement deux chaînes de disques, l'ensemble de disques doit connecter exactement deux noeuds et utiliser exactement deux hosts médiateurs, qui doivent être les mêmes que ceux utilisés pour l'ensemble de disques. Reportez-vous à la section "Présentation des médiateurs", page 129 pour obtenir des détails sur le paramétrage des médiateurs.
- S'il est configuré avec plus de deux chaînes de disques, assurez-vous que, pour tout couple de chaînes de disques C1 et C2, la somme du nombre de disques sur ces chaînes soit supérieure au nombre de disques sur la troisième chaîne C3. Pour résumer cette condition par une formule, (nombre C1 + nombre C2) > nombre C3
- **1. Si le fichier** /.rhosts **n'est pas utilisé pour répertorier les noms des noeuds de cluster, assurez-vous que** root **est membre du groupe 14.**

```
# vi /etc/group
...
sysadmin::14:root
```
- ...
- **2. Assurez-vous qu'il existe des répliques de la base de données d'état des métapériphériques locaux.**

Si nécessaire, reportez-vous à la procédure décrite dans la section "Création de répliques de la base de données d'état des métapériphériques", page 102.

**3. Connectez-vous en tant que superutilisateur sur le noeud de cluster qui sera le maître de l'ensemble de disques.**

#### **4. Créez l'ensemble de disques.**

Cette commande enregistre également l'ensemble de disques comme un groupe d'unités de disque de Sun Cluster.

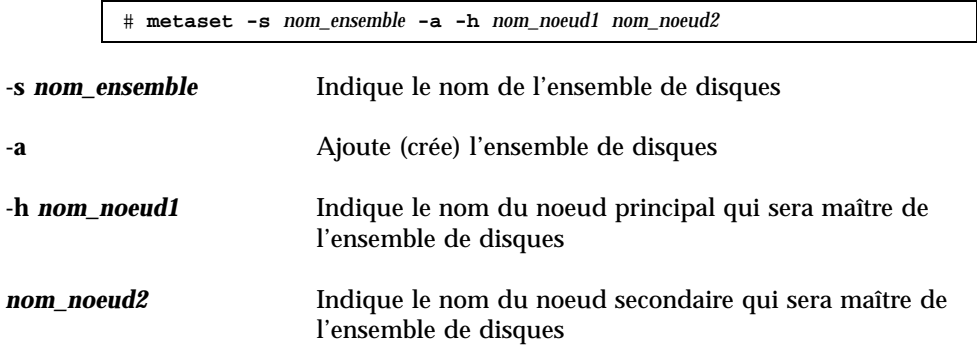

**5. Vérifiez l'état du nouvel ensemble de disques.**

# **metaset -s** *nom\_ensemble*

### Exemple : création d'un ensemble de disques

Les commandes suivantes créent deux ensembles de disques, dg-schost-1 et dg-schost-2, en leur attribuant les noeuds phys-schost-1 et phys-schost-2 comme principaux potentiels :

```
# metaset -s dg-schost-1 -a -h phys-schost-1 phys-schost-2
# metaset -s dg-schost-2 -a -h phys-schost-1 phys-schost-2
```
## Etape suivante

Pour ajouter des lecteurs à l'ensemble de disques, reportez-vous à la section "Ajout de lecteurs à un ensemble de disques", page 122.

## Ajout de lecteurs à un ensemble de disques

Lorsqu'un lecteur de disque est ajouté à un ensemble de disques, Solstice DiskSuite le repartitionne de la manière suivante afin que la base de données d'état des métapériphériques pour l'ensemble de disques puisse être placée sur le lecteur :

- Une petite partie de chaque lecteur est réservée dans la tranche 7 pour le logiciel Solstice DiskSuite. L'espace restant sur chaque lecteur est placé dans la tranche 0.
- Les lecteurs ajoutés à l'ensemble de disques sont repartitionnés uniquement si la tranche 7 n'est pas configurée correctement.
- Toutes les données existant sur les disques sont perdues lors du repartitionnement.
- Si la tranche 7 commence au cylindre 0 et que le disque est assez grand pour contenir une copie de la base de données d'état, le disque n'est pas repartitionné.

## Ajout de lecteurs à un ensemble de disques

- **1. Connectez-vous en tant que superutilisateur sur le noeud.**
- **2. Assurez-vous que l'ensemble de disques a été créé.**

Si nécessaire, reportez-vous à la section "Création d'un ensemble de disques", page 120.

**3. Répertoriez les correspondances des ID de périphériques (DID).**

# **scdidadm -L**

- Choisissez des lecteurs partagés par les noeuds de cluster qui seront maîtres, ou potentiellement maîtres, de l'ensemble de disques.
- Utilisez les noms complets des pseudo-pilotes DID lors de l'ajout de lecteurs à un ensemble de disques.

La première colonne des résultats correspond au numéro d'instance DID, la deuxième colonne correspond au chemin complet (chemin physique) et la troisième au nom complet du pseudo-pilote DID (pseudo-chemin). Un lecteur partagé comporte plusieurs entrées par numéro d'instance DID.

Dans l'exemple suivant, les entrées du numéro d'instance DID 2 indiquent un lecteur partagé par phys-schost-1 et phys-schost-2, le nom DID complet étant /dev/did/rdsk/d2.

```
1 phys-schost-1:/dev/rdsk/c0t0d0 /dev/did/rdsk/d1
2 phys-schost-1:/dev/rdsk/c1t1d0 /dev/did/rdsk/d2
2 phys-schost-2:/dev/rdsk/c1t1d0 /dev/did/rdsk/d2
3 phys-schost-1:/dev/rdsk/c1t2d0 /dev/did/rdsk/d3
3 phys-schost-2:/dev/rdsk/c1t2d0 /dev/did/rdsk/d3
...
```
#### **4. Devenez propriétaire de l'ensemble de disques.**

# **metaset -s** *nom\_ensemble* **-t**

**-s** *nom\_ensemble* Indique le nom de l'ensemble de disques

**-t** Attribue la propriété de l'ensemble de disques

#### **5. Ajoutez les lecteurs à l'ensemble de disques.**

Utilisez le nom complet du pseudo-pilote DID.

**Remarque -** N'utilisez *pas* le nom de périphérique de niveau inférieur (c*N*t*X*d*Y*) lors de l'ajout d'un lecteur à un ensemble de disques. Le nom de périphérique de niveau inférieur étant local, et non unique sur le cluster, son utilisation risque d'empêcher la commutation du méta-ensemble.

# **metaset -s** *nom\_ensemble* **-a** *nom\_DID*

**-a** *nom\_DID* Ajoute le lecteur de disque à l'ensemble de disques

**6. Vérifiez l'état de l'ensemble de disques et des lecteurs.**

```
# metaset -s nom_ensemble
```
### Exemple : ajout de lecteurs à un ensemble de disques

La commande metaset ajoute les unités de disque /dev/did/dsk/d1 et /dev/ did/dsk/d2 à l'ensemble de disques dg-schost-1.

```
# metaset -s dg-schost-1 -a /dev/did/dsk/d1 /dev/did/dsk/d2
```
### Etape suivante

Pour repartitionner des lecteurs et les utiliser dans des métapériphériques, reportez-vous à la section "Repartitionnement de lecteurs dans un ensemble de disques", page 124.

## Repartitionnement de lecteurs dans un ensemble de disques

La commande metaset(1M) repartitionne les lecteurs d'un ensemble de disques de manière qu'une petite partie de chaque lecteur de la tranche 7 soit réservée pour le logiciel Solstice DiskSuite. L'espace restant sur chaque lecteur est placé dans la tranche 0. Pour utiliser le disque de manière plus efficace, suivez cette procédure pour modifier la disposition du disque. L'allocation d'espace aux tranches 1 à 6 vous permet de les utiliser lors de la configuration de métapériphériques.

- **1. Devenez superutilisateur sur le noeud de cluster.**
- **2. Utilisez la commande** format(1M) **pour modifier le partitionnement de chaque lecteur de l'ensemble de disques.**

Lorsque vous repartitionnez un lecteur, vous devez respecter les conditions suivantes pour éviter que la commande metaset(1M) ne repartitionne le disque :

- Créez une partition 7 commengant au cylindre 0 assez large pour contenir une copie de la base de données d'état (environ 2 Mo).
- Définissez le champ  $F \perp a$  de la tranche 7 avec la valeur  $V$  UNMT (démontable) et ne le configurez pas en lecture seule.

N'autorisez pas la tranche 7 à chevaucher une autre tranche du disque.

Reportez-vous à la page de manuel format(1M) pour plus de détails.

### Etape suivante

Pour définir des métapériphériques à l'aide d'un fichier md.tab, reportez-vous à la section "Création d'un fichier md.tab", page 125.

## Création d'un fichier md.tab

Créez un fichier /etc/lvm/md.tab pour chaque noeud du cluster.

**Remarque -** Lors de l'utilisation du logiciel Solstice DiskSuite, assurez-vous que les métapériphériques locaux portent des noms différents de ceux de l'ID de périphérique (DID) utilisé pour former les ensembles de disques. Par exemple, si le nom DID /dev/did/dsk/d3 est utilisé dans un ensemble de disques, n'utilisez pas le nom /dev/md/dsk/d3 pour la configuration des métapériphériques locaux.

- **1. Devenez superutilisateur sur le noeud de cluster.**
- **2. Répertoriez les correspondances DID pour les utiliser lors de la création de votre fichier** md.tab**.**

Utilisez les noms complets des pseudo-pilotes DID dans le fichier md.tab à la place des noms de périphériques de niveau inférieur (c*N*t*X*d*Y*).

# **scdidadm -L**

Dans l'exemple suivant, la première colonne des résultats correspond au numéro d'instance DID, la deuxième colonne correspond au chemin complet (chemin physique) et la troisième au nom complet du pseudo-pilote DID (pseudo chemin).

```
1 phys-schost-1:/dev/rdsk/c0t0d0 /dev/did/rdsk/d1
2 phys-schost-1:/dev/rdsk/c1t1d0 /dev/did/rdsk/d2
2 phys-schost-2:/dev/rdsk/c1t1d0 /dev/did/rdsk/d2
3 phys-schost-1:/dev/rdsk/c1t2d0 /dev/did/rdsk/d3
3 phys-schost-2:/dev/rdsk/c1t2d0 /dev/did/rdsk/d3
...
```
**(suite)**

- **(suite)**
- **3. Créez un fichier** /etc/lvm/md.tab **et éditez-le manuellement avec l'éditeur de texte de votre choix.**

Reportez-vous à la documentation de Solstice DiskSuite pour plus de détails sur la création d'un fichier md.tab.

### Exemple : exemple de fichier md.tab

L'exemple de fichier md.tab suivant définit les métapériphériques de l'ensemble de disques appelé dg-schost-1. L'ordre des lignes du fichier md.tab n'a pas d'importance.

```
dg-schost-1/d0 -t dg-schost-1/d1 dg-schost-1/d4
   dg-schost-1/d1 -m dg-schost-1/d2
        dg-schost-1/d2 1 1 /dev/did/rdsk/d1s4
        dg-schost-1/d3 1 1 /dev/did/rdsk/d55s4
   dg-schost-1/d4 -m dg-schost-1/d5
        dg-schost-1/d5 1 1 /dev/did/rdsk/d3s5
        dg-schost-1/d6 1 1 /dev/did/rdsk/d57s5
```
L'exemple de fichier md.tab est construit comme suit.

■ La première ligne définit le trans-métapériphérique d0 comme se composant d'un métapériphérique (UFS) maître d1 et d'un périphérique de journal d4. Le -t signifie qu'il s'agit d'un trans-métapériphérique. Les périphériques maître et de journal sont indiqués par leur position après l'indicateur -t.

dg-schost-1/d0 -t dg-schost-1/d1 dg-schost-1/d4

 La deuxième ligne définit le périphérique maître comme un miroir des métapériphériques. Le -m de cette définition signifie qu'un périphérique miroir, et l'un des sous-miroirs, d2, est associé au périphérique miroir, d1.

```
dg-schost-1/d1 -m dg-schost-1/d2
```
 De même, la cinquième ligne définit le périphérique de journal, d4, comme un miroir de métapériphériques.

```
dg-schost-1/d4 -m dg-schost-1/d5
```
■ La troisième ligne définit le premier sous-miroir du périphérique maître d2 en tant que bande à une voie.

```
dg-schost-1/d2 1 1 /dev/did/rdsk/d1s4
```
La quatrième ligne définit le deuxième sous-miroir du périphérique maître d3.

dg-schost-1/d3 1 1 /dev/did/rdsk/d55s4

 Enfin, les sous-miroirs du périphérique de journal d5 et d6 sont définis. Dans cet exemple, des métapériphériques simples sont créés pour chaque sous-miroir.

```
dg-schost-1/d5 1 1 /dev/did/rdsk/d3s5
dg-schost-1/d6 1 1 /dev/did/rdsk/d57s5
```
**Remarque -** S'il existe des données sur les disques qui seront utilisés pour les sous-miroirs, sauvegardez-les avant la configuration du métapériphérique et restaurez-les sur le miroir.

### Etape suivante

Pour activer les métapériphériques définis dans les fichiers md.tab, reportez-vous à la section "Activation des métapériphériques", page 127.

## Activation des métapériphériques

- **1. Vérifiez que vous satisfaisez aux conditions suivantes :**
	- Vous êtes propriétaire de l'ensemble de disques sur le noeud sur lequel la commande sera exécutée.

Les fichiers md.tab se trouvent dans le répertoire /etc/lvm.

#### **2. Devenez superutilisateur sur le noeud de cluster.**

**3. Devenez propriétaire de l'ensemble de disques.**

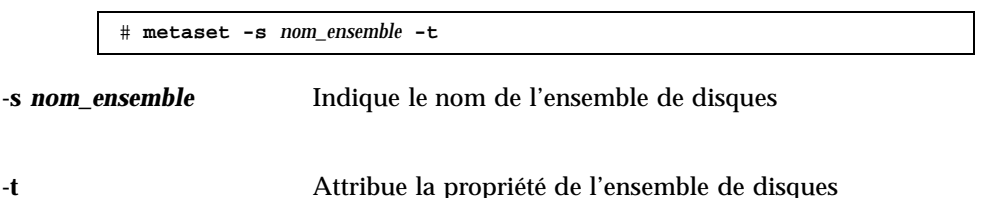

**4. Activez les métapériphériques de l'ensemble de disques, définis dans le fichier** md.tab**.**

# **metainit -s** *nom\_ensemble* **-a**

**-a** Active tous les métapériphériques du fichier md.tab

#### **5. Pour chaque périphérique maître et de journal, attachez le deuxième sous-miroir (***sous-miroir2***).**

Lorsque les métapériphériques du fichier md.tab sont activés, seul le premier sous-miroir (*sous-miroir1*) des périphériques maître et de journal est attaché ; le sous-miroir 2 doit donc être attaché manuellement.

# **metattach** *miroir sous-miroir2*

### **6. Répétez l'Etape 4, page 128 et l'Etape 5, page 128 pour chaque ensemble de disques du cluster.**

Si nécessaire, exécutez la commande metainit(1M) à partir d'un autre noeud connecté aux disques. Cette étape est obligatoire pour les topologies de paires de clusters, oy les disques ne sont pas accessibles par tous les noeuds.

**7. Vérifiez l'état des métapériphériques.**

# **metastat -s** *nom\_ensemble*

### Exemple : activation des métapériphériques dans le fichier md.tab

Dans l'exemple suivant, tous les métapériphériques définis dans le fichier md.tab pour l'ensemble de disques dg-schost-1 sont activés. Ensuite, ce sont les

deuxièmes sous-miroirs du périphérique maître dg-schost-1/d1 et du périphérique de journal dg-schost-1/d4 qui sont activés.

```
# metainit -s dg-schost-1 -a
# metattach dg-schost-1/d1 dg-schost-1/d3
# metattach dg-schost-1/d4 dg-schost-1/d6
```
## Etape suivante

Si votre cluster comporte des ensembles de disques configurés avec exactement deux baies de disques et deux noeuds, ces ensembles de disques ont besoin de médiateurs. Pour ajouter des hosts médiateurs, reportez-vous à la section "Présentation des médiateurs", page 129. Dans le cas contraire, pour créer un système de fichiers de cluster, reportez-vous à la section "Ajout de systèmes de fichiers de cluster", page 61.

## Présentation des médiateurs

Un médiateur, ou host médiateur, est un noeud de cluster stockant des données de médiateur. Les données de médiateur fournissent des informations sur l'emplacement d'autres médiateurs et comportent un nombre de validation identique à celui des répliques de la base de données. Ce nombre de validation est utilisé pour confirmer que les données du médiateur sont synchronisées avec les données des répliques de la base de données.

Les médiateurs sont obligatoires pour tous les ensembles de disques de Solstice DiskSuite configurés avec exactement deux chaînes de disques et deux noeuds de cluster. Une *chaîne de disque* se compose d'une baie de disques avec ses disques physiques, des câbles de la baie vers le ou les noeuds et des cartes d'interface. L'utilisation des médiateurs permet au logiciel Sun Cluster de continuer à présenter les données les plus récentes en cas de panne d'une chaîne simple dans une configuration à double chaîne. Les règles suivantes s'appliquent aux configurations à double chaîne utilisant des médiateurs :

- Les ensembles de disques doivent être configurés avec exactement deux hosts médiateurs, lesquels doivent être les deux mêmes noeuds de cluster que ceux utilisés pour l'ensemble de disques.
- Un ensemble de disques ne peut avoir plus de deux hosts médiateurs.
- Vous ne pouvez pas configurer de médiateurs pour des ensembles de disques ne répondant pas à ces critères (deux chaînes et deux hosts).

Ces règles n'exigent pas que le cluster complet ait exactement deux noeuds. Elles impliquent simplement que les ensembles de disques à deux chaînes de disques soient connectés à exactement deux noeuds. Ces règles permettent de configurer un cluster N+1 et de nombreuses autres topologies.

## Ajout d'hosts médiateurs

Suivez cette procédure si votre configuration nécessite des médiateurs.

- **1. Connectez-vous en tant que superutilisateur sur le noeud actuellement maître de l'ensemble de disques auquel vous souhaitez ajouter des hosts médiateurs.**
- **2. Exécutez la commande** metaset**(1M) pour ajouter chaque noeud connecté à l'ensemble de disques en tant qu'host médiateur pour cet ensemble de disques.**

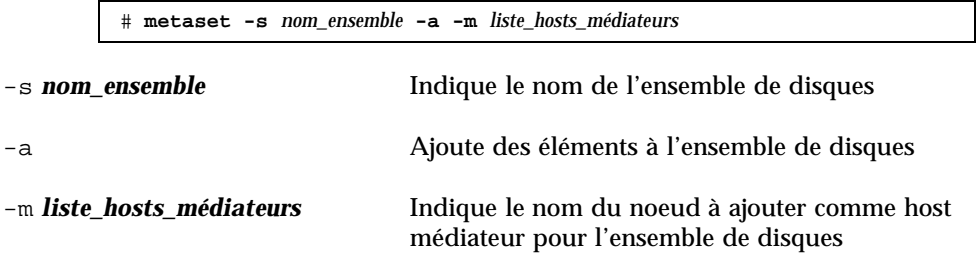

Reportez-vous à la page de manuel mediator(7) pour plus de détails sur les options propres au médiateur pour la commande metaset.

### Exemple : ajout d'hosts médiateurs

L'exemple suivant ajoute les noeuds phys-schost-1 et phys-schost-2 en tant qu'hosts médiateurs pour l'ensemble de disques dg-schost-1. Les deux commandes sont exécutées à partir du noeud phys-schost-1.

```
# metaset -s dg-schost-1 -a -m phys-schost-1
# metaset -s dg-schost-2 -a -m phys-schost-1
```
### Etape suivante

Pour vérifier l'état des données du médiateur, reportez-vous à la section "Vérification de l'état des données du médiateur", page 131.

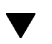

## Vérification de l'état des données du médiateur

**1. Exécutez la commande** medstat**.**

```
# medstat -s nom_ensemble
```
-s *nom\_ensemble* Indique le nom de l'ensemble de disques

Si la valeur du champ Status est Bad, réparez l'host médiateur endommagé en suivant la procédure décrite dans la section "Correction des données du médiateur", page 131.

Reportez-vous à la page de manuel medstat(1M) pour plus d'informations.

### Etape suivante

Si les données du médiateur pour l'un des hosts du médiateur sont incorrectes, reportez-vous à la section "Correction des données du médiateur", page 131 pour régler le problème. Dans le cas contraire, pour créer un système de fichiers de cluster, reportez-vous à la section "Ajout de systèmes de fichiers de cluster", page 61.

## Correction des données du médiateur

Suivez cette procédure pour corriger les données du médiateur. Pour déterminer l'état des données du médiateur, suivez la procédure décrite à la section "Vérification de l'état des données du médiateur", page 131.

- **1. Devenez superutilisateur sur le noeud propriétaire de l'ensemble de disques affecté.**
- **2. Supprimez le(s) host(s) médiateur(s) comportant des données de médiateur incorrectes de tous les ensembles de disques affectés.**

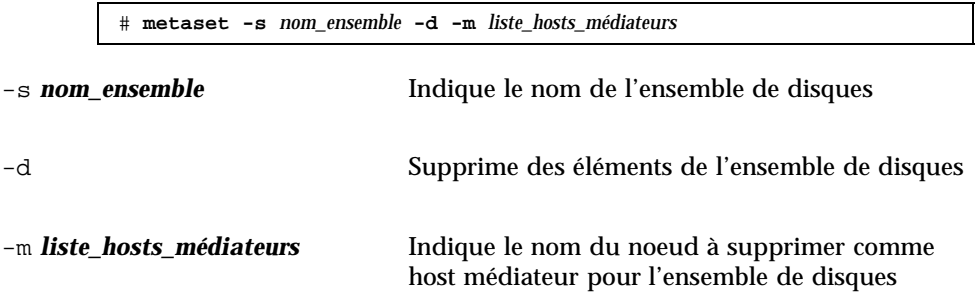

**3. Restaurez l'host médiateur.**

# **metaset -s** *nom\_ensemble* **-a -m** *liste\_hosts\_médiateurs*

-m *liste\_hosts\_médiateurs* Indique le nom du noeud à ajouter comme host médiateur pour l'ensemble de disques

Reportez-vous à la page de manuel mediator(7) pour plus de détails sur les options propres au médiateur pour la commande metaset.

### Etape suivante

Pour créer un système de fichiers de cluster, reportez-vous à la section "Ajout de systèmes de fichiers de cluster", page 61.

# Exemple de configuration Solstice **DiskSuite**

L'exemple suivant permet d'expliquer le processus de détermination du nombre de disques à placer dans chaque ensemble de disques lors de l'utilisation du logiciel Solstice DiskSuite. Cet exemple part du principe que vous utilisez trois périphériques de stockage. Dans cet exemple, les applications existantes sont exécutées sur NFS (deux systèmes de fichiers de 5 Go chacun) et deux bases de données Oracle (une de 5 Go et une de 10 Go).

Le tableau suivant présente les calculs utilisés pour déterminer le nombre de périphériques nécessaires dans l'exemple de configuration. Si vous disposez de trois périphériques de stockage, il vous faudrait 28 lecteurs divisés aussi régulièrement que possible entre ces trois périphériques de stockage. Notez que les systèmes de fichiers de 5 Go ont regu un Go d'espace disque supplémentaire parce que le nombre de disques nécessaire a été arrondi.

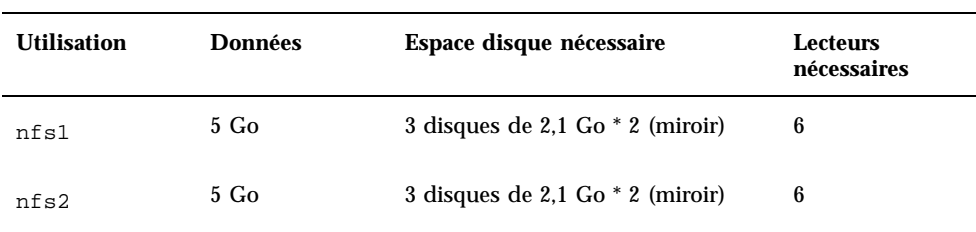

**TABLEAU A–2** Détermination des lecteurs nécessaires pour une configuration

| <b>Utilisation</b> | Données         | Espace disque nécessaire           | <b>Lecteurs</b><br>nécessaires |
|--------------------|-----------------|------------------------------------|--------------------------------|
| oracle1            | 5 Go            | 3 disques de 2,1 Go $*$ 2 (miroir) | 6                              |
| oracle2            | $10 \text{ Go}$ | 5 disques de 2,1 Go * 2 (miroir)   | 10                             |

**TABLEAU A–2** Détermination des lecteurs nécessaires pour une configuration *(suite)*

Le tableau suivant indique l'allocation de lecteurs dans les deux ensembles de disques et les quatre services de données.

| Ensemble de<br>disques | Services de<br>données | <b>Disques</b> | Périphérique<br>de stockage | Périphérique<br>de stockage<br>2 | Périphérique<br>de stockage<br>3 |
|------------------------|------------------------|----------------|-----------------------------|----------------------------------|----------------------------------|
| dq-<br>$schost-1$      | nfs1/<br>oracle1       | 12             | 4                           | 4                                | 4                                |
| dg-<br>$schost-2$      | nfs2/<br>oracle2       | 16             | 5                           | 6                                | 5                                |

**TABLEAU A–3** Division d'ensembles de disques

Au départ, sur chaque périphérique de stockage, quatre disques sur 12 sont affectés à dg-schost-1 et cinq ou six (sur 16) sont affectés à dg-schost-2.

Aucun disque remplagable à chaud n'est affecté à un ensemble de disques. En utilisant au moins un disque remplagable à chaud par périphérique de stockage et par ensemble de disques, vous rendez un lecteur compatible avec le remplacement à chaud, restaurant ainsi la mise en miroir à deux voies complète).

Guide d'installation de Sun Cluster 3.0 ♦ Decembre 2000, Revision A

ANNEXE **B**

# Configuration de VERITAS Volume Manager

Configurez vos disques locaux et multihosts pour le VERITAS Volume Manager (VxVM) en suivant les procédures décrites dans cette annexe et en utilisant les informations fournies dans le Chapitre 1. Reportez-vous à votre documentation de VxVM pour plus de détails.

Les procédures décrites dans cette annexe sont les suivantes :

- "Vérification du code majeur du pseudo-périphérique", page 136
- "Modification du code majeur du pseudo-périphérique", page 137
- "Encapsulage du disque root", page 139
- "Création d'un groupe de disques rootdg non-root", page 145
- "Création et enregistrement d'un groupe de disques partagé", page 147
- "Affectation d'un nouveau code mineur à un groupe d'unités de disque", page 149
- "Vérification des groupes de disques", page 150

# Configuration de VxVM pour les configurations Sun Cluster

Le tableau suivant répertorie les tâches à effectuer pour configurer VxVM pour les configurations Sun Cluster.

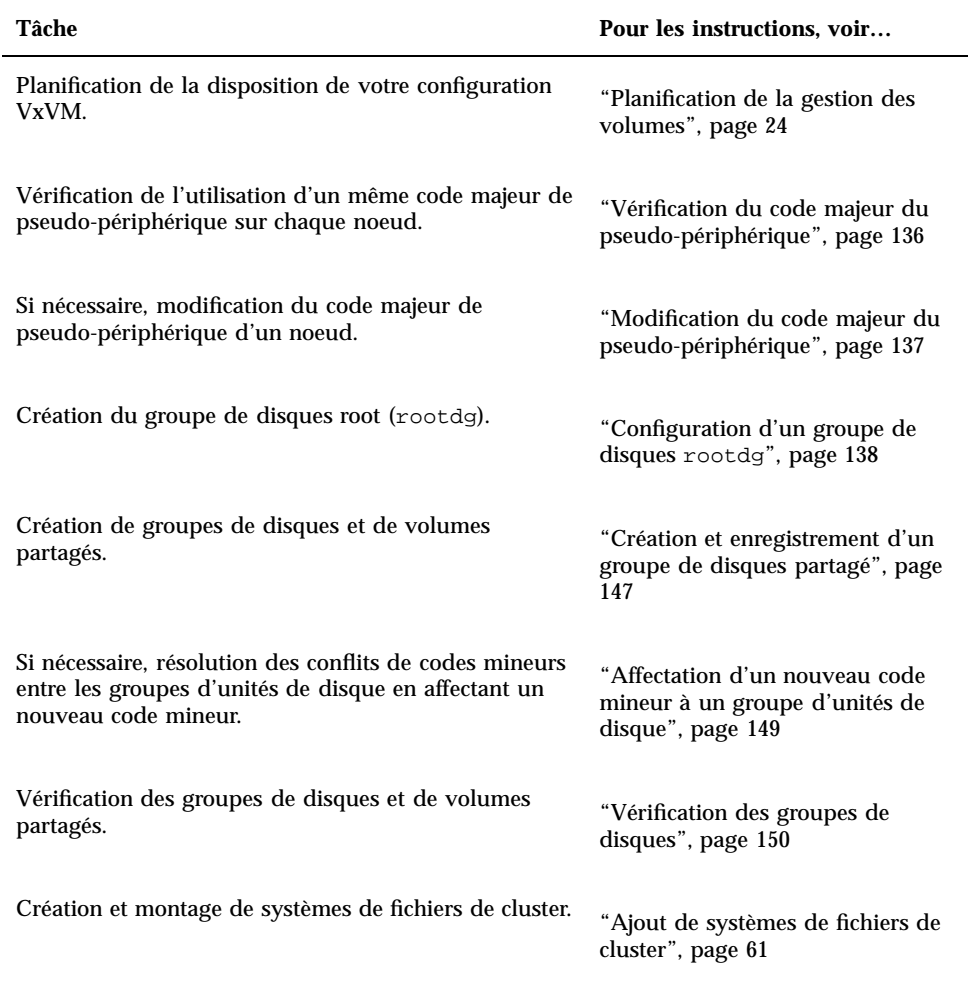

**TABLEAU B–1** Plan des tâches : configuration de VxVM pour les configurations Sun Cluster

## Vérification du code majeur du pseudo-périphérique

Le pilote vxio doit avoir les mêmes codes majeurs de pseudo-périphériques sur tous les noeuds de cluster. Vous pouvez trouver ce code dans le fichier /etc/ name\_to\_major une fois l'installation terminée. Suivez les procédures ci-dessous pour vérifier les codes majeurs des pseudo-périphériques.

#### **1. Devenez superutilisateur sur un noeud du cluster.**

**2. Sur chaque noeud de cluster, affichez le code majeur du pseudo-périphérique.** Par exemple, tapez la commande suivante :

```
# grep vxio /etc/name_to_major
v\cdot vio 45
```
**3. Comparez les codes majeurs de tous les pseudo-périphériques de tous les noeuds.**

Les codes majeurs doivent être les mêmes sur chaque noeud. Si les codes varient, vous devez modifier ceux qui diffèrent des autres.

### Etape suivante

Pour modifier le code majeur de pseudo-périphérique d'un noeud, reportez-vous à la section "Modification du code majeur du pseudo-périphérique", page 137.

Sinon, pour configurer le groupe de disques root (rootdg), reportez-vous à la section "Configuration d'un groupe de disques rootdg", page 138.

## Modification du code majeur du pseudo-périphérique

Suivez cette procédure si le code majeur du pseudo-périphérique n'est pas identique pour chaque noeud du cluster.

- **1. Connectez-vous en tant que superutilisateur sur le noeud comportant le code majeur à modifier.**
- **2. Editez le fichier** /etc/name\_to\_major **de manière que ce code soit identique sur tous les noeuds.**

Assurez-vous que ce code est unique dans le fichier /etc/name\_to\_major pour chaque noeud. Pour procéder rapidement à cette vérification, recherchez visuellement le code maximal affecté à chaque noeud du fichier /etc/ name\_to\_major, calculez le maximum de ces nombres, ajoutez un, puis affectez cette somme au pilote vxio.

- **3. Réinitialisez le noeud.**
	- **a. Utilisez la commande** scswitch**(1M) pour évacuer tous les groupes de ressources ou groupes de périphériques du noeud.**

```
# scswitch -S -h noeud
```
- -S Evacue tous les groupes de ressources et groupes de périphériques.
- -h *noeud* Indique le nom du noeud à partir duquel évacuer les groupes de ressources ou de périphériques.
	- **b. Utilisez la commande** shutdown**(1M) pour réinitialiser le noeud.**

```
# shutdown -g 0 -y -i 6
```
- **4. Si le système signale des erreurs de groupe de disques et que le cluster ne démarre pas, il vous faudra peut-être effectuer les opérations suivantes :**
	- **a. Connectez-vous en tant que superutilisateur sur le noeud.**
	- **b. Utilisez la commande** vxedit**(1M) pour remplacer le champ** failing **par** off **pour les sous-disques affectés.** Reportez-vous à la page de manuel  $v \times \text{edit}(1M)$  pour plus d'informations.
	- **c. Assurez-vous que tous les volumes sont actifs.**

### Etape suivante

Pour configurer le groupe de disques root (rootdg), reportez-vous à la section "Configuration d'un groupe de disques rootdg", page 138.

## Configuration d'un groupe de disques rootdg

Chaque noeud de cluster nécessite la création d'un groupe de disques rootdg. Ce groupe de disques est utilisé par VxVM pour stocker les informations de configuration et est soumis aux restrictions suivantes :

- L'accès au groupe de disques rootdg d'un noeud est restreint à ce seul noeud.
- Les noeuds distants ne doivent jamais accéder aux données stockées dans le groupe de disques rootdg d'un autre noeud.
- $\blacksquare$  N'utilisez pas la commande scconf(1M) pour enregistrer le groupe de disques rootdg en tant que groupe de disques partagé.
- Dans la mesure du possible, configurez toujours le groupe de disques root de de chaque noeud sur un disque non partagé.

Le logiciel Sun Cluster prend en charge les méthodes suivantes pour la configuration du groupe de disques rootdg :

- **Encapsulage du disque root du noeud :** cette méthode permet la mise en miroir du disque root, ce qui constitue une alternative de démarrage en cas de corruption ou d'endommagement du disque root. L'encapsulage du disque root nécessite deux tranches de disque libres ainsi que des cylindres libres, de préférence au début ou à la fin du disque.
- **Utilisation de disques locaux et non-root :** VxVM peut initialiser ou encapsuler des disques locaux pour les utiliser comme rootdg, principalement en créant un groupe de disques local sur ce noeud (ni accessible globalement, ni hautement disponible). Comme pour le disque root, l'encapsulage d'un disque non-root nécessite deux tranches de disque libres et des cylindres libres au début ou à la fin du disque.

Pour plus d'informations, reportez-vous à la documentation d'installation de VxVM.

## Encapsulage du disque root

Suivez cette procédure pour créer un groupe de disques rootdg en encapsulant le disque root.

- **1. Gardez à portée de main les clés de licence de VERITAS Volume Manager (VxVM).**
- **2. Devenez superutilisateur sur un noeud du cluster.**
- **3. Assurez-vous que le disque root dispose d'au moins deux tranches avec 0 cylindre et un ou plusieurs cylindres à la fin ou au début du disque.**

Si nécessaire, utilisez la commande format(1M) pour affecter 0 cylindre à chaque tranche de VxVM. Si la tranche 7 a été réservée pour le gestionnaire de volumes, le formatage de la tranche 7 libère également l'espace supplémentaire nécessaire à la fin du disque.

**4. Lancez l'utilitaire** vxinstall**(1M).**

# **vxinstall**

Lorsque le système vous y invite, répondez comme suit :

- Choisissez l'installation personnalisée.
- Encapsulez le disque root.
- Choisissez un nom unique sur tout le cluster pour le disque root. La méthode la plus simple pour attribuer un nom au disque root consiste à ajouter une lettre au nom par défaut.

Par exemple, si le nom par défaut est rootdisk, appelez le disque root rootdiska sur un noeud, rootdiskb sur le suivant, etc.

- N'ajoutez aucun autre disque au groupe de disques rootdg.
- Pour tous les autres contrôleurs, choisissez 4 (Leave these disks alone).
- N'acceptez pas la l'arrêt et la réinitialisation.

Pour plus de détails, reportez-vous à la documentation d'installation de VxVM.

**Remarque -** DMP étant désactivé, un message d'erreur semblable à celui-ci risque d'être généré. Vous pouvez l'ignorer sans risque.

```
vxvm:vxdmpadm: ERROR: vxdmp module is not loaded on the system.
Command invalid.
```
**5. Editez les noms de périphériques du fichier** /etc/vfstab **pour le système de fichiers** /global/.devices/node@*ID\_noeud***.**

**Remarque -** vous devez apporter cette modification pour que VxVM reconnaisse que le système de fichiers /global/.devices/node@*ID\_noeud* se trouve sur le disque root.

Remplacez les noms de périphériques existants par les noms utilisés dans l'entrée /globaldevices, qui est mise en commentaire. Imaginez par exemple les entrées suivantes du fichier /etc/vfstab pour /globaldevices et /global/ .devices/node@2.

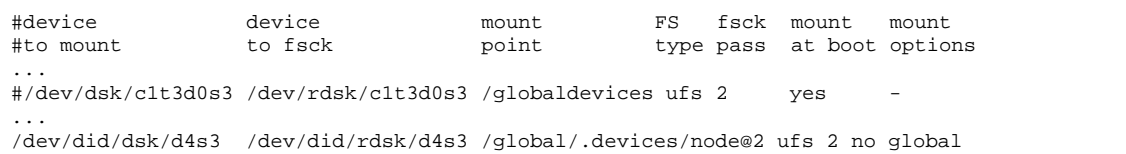

Vous remplaceriez l'entrée /global/.devices/node@2 comme suit :

```
#device device mount FS fsck mount mount
#to mount to fsck point type pass at boot options
...
#/dev/dsk/c1t3d0s3 /dev/rdsk/c1t3d0s3 /globaldevices ufs 2 yes
...
```

```
(suite)
```
**/dev/dsk/c1t3d0s3 /dev/rdsk/c1t3d0s3** /global/.devices/node@2 ufs 2 no global

- **6. Répétez l'opération (de l'Etape 2, page 139 à l'Etape 5, page 140) sur chaque noeud du cluster.**
- **7. A partir d'un noeud, utilisez la commande** scshutdown**(1M) pour fermer le cluster.**

# **scshutdown**

- **8. Réinitialisez chaque noeud en mode** *hors cluster***.**
	- **a. Exécutez la commande suivante sur chaque noeud pour réinitialiser en mode** *hors cluster* **:**

ok **boot -x**

**Remarque -** ne réinitialisez *pas* le noeud en mode cluster.

**b. Si un noeud affiche un message similaire à celui-ci, appuyez sur Control-D pour continuer le démarrage.**

Ignorez l'instruction d'exécuter fsck manuellement. Appuyez sur Control-D pour continuer le démarrage et terminer les procédures d'encapsulage du disque root restant.

WARNING - Unable to repair the /global/.devices/node@1 filesystem. Run fsck manually (fsck -F ufs /dev/vx/rdsk/rootdisk3vola). Exit the shell when done to continue the boot process. Type control-d to proceed with normal startup, (or give root password for system maintenance):

Le système de fichiers /global/.devices/node@*ID\_noeud* nécessite toujours des modifications supplémentaires avant que le cluster ne puisse le monter globalement sur chaque noeud. Du fait de cette exigence, un seul noeud réussira à monter le système de fichiers /global/.devices/

node@*ID\_noeud* lors de cette réinitialisation, ce qui entraînera l'affichage d'un message d'avertissement.

VxVM encapsule le disque root et met à jour les entrées de /etc/vfstab.

**9. Démontez le système de fichiers** /global/.devices/node@*ID\_noeud* **dont le montage a réussi à l'Etape 8, page 141.**

```
# umount /global/.devices/node@ID_noeud
```
Le démontage de ce système de fichiers vous permet de redéfinir le mineur du groupe de disques pendant l'Etape 10, page 142 sans avoir à redémarrer le noeud deux fois pour initialiser la modification. Ce système de fichiers est automatiquement remonté lorsque vous réinitialisez à l'Etape 14, page 144.

#### **10. Redéfinissez le mineur du groupe de disques** rootdg **sur chaque noeud du cluster.**

Indiquez un code mineur rootdg unique sur le cluster et inférieur à 1000 pour éviter les conflits de codes mineurs avec les groupes de disques partagés. Un projet de redéfinition de mineurs efficace consiste à affecter 100 sur le premier noeud, 200 sur le deuxième, etc.

# **vxdg reminor rootdg** *n*

*n* Indique le code mineur rootdg

Une fois cette commande exécutée, des messages d'avertissement semblables au suivant peuvent s'afficher. Vous pouvez les ignorer sans risque.

vxvm:vxdg: WARNING: Volume swapvol: Device is open, will renumber on reboot

Le nouveau code mineur est appliqué aux volumes du disque root. Le volume d'échange est renuméroté après la réinitialisation.

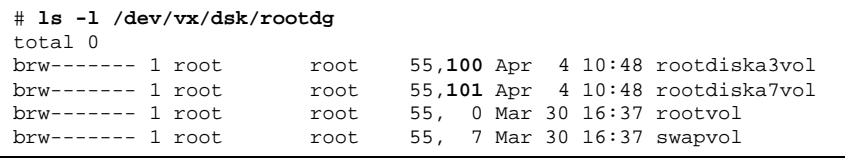

- **11. Sur chaque noeud du système, si le système de fichiers** /usr **ne se trouve pas au même emplacement que le système de fichiers root (**/**) sur le disque root, mettez manuellement à jour les noeuds du périphérique pour le volume** /usr**.**
	- **a. Supprimez les noeuds de périphériques** /usr **existants.**

```
# rm /dev/vx/dsk/usr
# rm /dev/vx/dsk/rootdg/usr
# rm /dev/vx/rdsk/usr
```
- # **rm /dev/vx/rdsk/rootdg/usr**
- **b. Déterminez le nouveau code mineur affecté au système de fichiers** /usr**.**

```
# vxprint -l -v usrvol
Disk group: rootdg Volume: usrvol
...
device: minor=102 bdev=55/102 cdev=55/102 path=/dev/vx/dsk/rootdg/
usrvol
```
- **c. Créez de nouveaux noeuds de périphériques** /usr **en utilisant le nouveau code mineur.**
	- # **mknod /dev/vx/dsk/usr b** *code\_majeur nouveau\_code\_mineur*
	- # **mknod /dev/vx/dsk/rootdg/usr b** *code\_majeur nouveau\_code\_mineur*
	- # **mknod /dev/vx/rdsk/usr c** *code\_majeur nouveau\_code\_mineur*
	- # **mknod /dev/vx/rdsk/rootdg/usr c** *code\_majeur nouveau\_code\_mineur*

- **12. Sur chaque noeud du système, si le système de fichiers** /var **ne se trouve pas au même emplacement que le système de fichiers root (**/**) sur le disque root, mettez manuellement à jour les noeuds du périphérique pour le volume** /var**.**
	- **a. Supprimez les noeuds de périphériques** /var **existants.**

```
# rm /dev/vx/dsk/var
# rm /dev/vx/dsk/rootdg/var
# rm /dev/vx/rdsk/var
```
- # **rm /dev/vx/rdsk/rootdg/var**
- **b. Déterminez le nouveau code mineur affecté au système de fichiers** /var**.**

```
# vxprint -l -v usrvol
Disk group: rootdg Volume: usrvol
...
device: minor=103 bdev=55/102 cdev=55/102 path=/dev/vx/dsk/rootdg/
usrvol
```
- **c. Créez de nouveaux noeuds de périphériques** /var **en utilisant le nouveau code mineur.**
	- # **mknod b /dev/vx/dsk/var** *code\_majeur nouveau\_code\_mineur* # **mknod b /dev/vx/dsk/rootdg/var** *code\_majeur nouveau\_code\_mineur* # **mknod c /dev/vx/rdsk/var** *code\_majeur nouveau\_code\_mineur*
	- # **mknod c /dev/vx/rdsk/rootdg/var** *code\_majeur nouveau\_code\_mineur*

**13. A partir d'un noeud, arrêtez le cluster.**

# **scshutdown**

#### **14. Réinitialisez chaque noeud en mode cluster.**

ok **boot**

#### **15. Mettez le disque root en miroir sur chaque noeud du cluster.**

Reportez-vous à la documentation de VxVM pour obtenir les instructions sur la mise en miroir du root.
**16. Si vous avez mis le disque root en miroir, sur chaque noeud du cluster, activez la propriété** localonly **du groupe de périphériques du disque dur associé au disque utilisé pour mettre le disque root en miroir.**

Pour chaque noeud, configurez un groupe d'unités de disque brutes distinct qui sera utilisé uniquement pour la mise en miroir du disque root de ce noeud. Vous devez activer la propriété localonly pour éviter la séparation involontaire d'un noeud de son périphérique de démarrage si ce dernier est connecté à plusieurs noeuds.

# **scconf -c -D name=***nom\_groupe\_disques\_bruts***,localonly=true**

**-D name=***nom\_groupe\_disques\_bruts*Indique le nom du groupe d'unités du disque brutes unique dans le cluster

Si nécessaire, utilisez la commande scdidadm -L pour afficher le nom de pseudo-pilote de l'ID de périphérique (DID) complet du groupe d'unités de disque brutes. Dans l'exemple suivant, le nom du groupe de périphériques du disque brut dsk/d1 apparaît dans la troisième colonne des résultats, qui correspond au nom complet du pseudo-pilote DID. La commande scconf configure ensuite l'unité de disque brute dsk/d1 en vue d'une utilisation exclusive par le noeud phys-schost-3 pour la mise en miroir de son disque root.

```
# scdidadm -L
...
1 phys-schost-3:/dev/rdsk/c0t0d0 /dev/did/rdsk/d1
phys-schost-3# scconf -c -D name=dsk/d1,localonly=true
```
Pour plus d'informations sur la propriété localonly, reportez-vous à la page de manuel scconf\_dg\_rawdisk(1M).

### Etape suivante

Pour créer des groupes de disques partagés, reportez-vous à la section "Création et enregistrement d'un groupe de disques partagé", page 147.

### Création d'un groupe de disques rootdg non-root

Suivez cette procédure pour créer un groupe de disques rootdg en encapsulant ou en initialisant des disques non-root locaux.

- **1. Gardez à portée de main les clés de licence de VERITAS Volume Manager (VxVM).**
- **2. Connectez-vous en tant que superutilisateur sur le noeud.**
- **3. Si les disques doivent être encapsulés, assurez-vous que chaque disque dispose d'au moins deux tranches avec 0 cylindre.**

Si nécessaire, utilisez la commande format(1M) pour affecter 0 cylindre à chaque tranche de VxVM.

**4. Lancez l'utilitaire** vxinstall**(1M).**

# **vxinstall**

Lorsque le système vous y invite, répondez comme suit :

- Choisissez l'installation personnalisée.
- N'encapsulez pas le disque root.
- Choisissez les disques que vous souhaitez ajouter au groupe de disques rootdg.
- N'acceptez pas la réinitialisation automatique.
- **5. Evacuez tous les groupes de ressources ou groupes d'unités du noeud.**

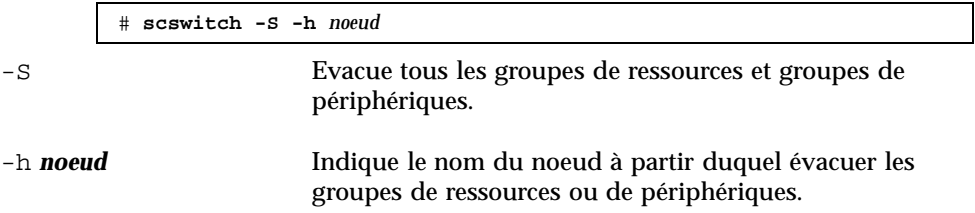

**6. Réinitialisez le noeud.**

# **shutdown -g 0 -y -i 6**

### Etape suivante

Pour créer des groupes de disques partagés, reportez-vous à la section "Création et enregistrement d'un groupe de disques partagé", page 147.

## Création et enregistrement d'un groupe de disques partagé

Suivez cette procédure pour créer vos groupes de disques et volumes VxVM.

Exécutez cette procédure à partir d'un noeud physiquement connecté aux disques composant le groupe de disques ajouté.

**Remarque -** une fois le groupe de disques enregistré avec le cluster en tant que groupe d'unités de disque, vous ne devez ni importer ni déplacer des groupes de disques à l'aide des commandes de VxVM. Le logiciel Sun Cluster peut traiter tous les cas dans lesquels des groupes de disques doivent être importés ou déplacés. Reportez-vous au document *Guide d'administration système de Sun Cluster 3.0* pour connaître les procédures de gestion des groupes d'unités de disque de Sun Cluster.

#### **1. Gardez les informations suivantes à portée de main :**

- Les correspondances de vos lecteurs de disques de stockage. Reportez-vous au chapitre du document *Sun Cluster 3.0 Hardware Guide* portant sur l'installation initiale pour votre périphérique de stockage.
- Les fiches de travail que vous avez remplies pour la planification de la configuration. Ces fiches (disponibles dans le document *Notes de version de Sun Cluster 3.0*) sont les suivantes :
	- Fiche de travail relative à la disposition des systèmes de fichiers locaux.
	- Fiche de travail relative à la configuration des groupes d'unités de disque.
	- Fiche de travail relative aux configurations du gestionnaire de volumes.

Reportez-vous à la section Chapitre 1 pour plus d'informations sur la planification.

- **2. Connectez-vous en tant que superutilisateur sur le noeud qui sera propriétaire du groupe de disques.**
- **3. Créez le groupe de disques et le volume VxVM.**

Pour cela, utilisez la méthode de votre choix.

**Remarque -** vous pouvez utiliser le système (DRL) pour diminuer le temps de récupération du volume en cas d'échec du noeud. Cependant, l'utilisation de ce système risque de réduire le débit d'E/S.

Reportez-vous à la documentation de Solstice DiskSuite pour connaître les procédures nécessaires à l'exécution de cette étape.

**4. Enregistrez le groupe de disques en tant que groupe d'unités de disque de Solstice DiskSuite.**

**a. Lancez l'utilitaire** scsetup**(1M).**

```
# scsetup
```
- **b. Pour travailler avec des groupes d'unités de disque, tapez** 3 **(Device Groups).**
- **c. Pour enregistrer un groupe d'unités de disque, tapez** 1 **(Register a VxVM disk group).**

Suivez les instructions et tapez le groupe d'unités de disque de VxVM à enregistrer en tant que groupe d'unités de disque de Solstice DiskSuite. Si vous rencontrez l'erreur suivante alors que vous tentez d'enregistrer le groupe d'unités de disque, suivez la procédure "Affectation d'un nouveau code mineur à un groupe d'unités de disque", page 149. Cette procédure vous permet d'affecter un nouveau code mineur n'entrant pas en conflit avec un code mineur utilisé par des groupes d'unités de disque existants.

scconf: Failed to add device group - in use

- **d. Une fois que vous avez terminé, tapez** q **(Quit) pour quitter l'utilitaire** scsetup**.**
- **5. Vérifiez que le groupe de périphériques du disque a été enregistré.**

Affichez les informations d'unité de disque concernant le nouveau disque à l'aide de la commande suivante :

# **scconf -pv** | **egrep** *groupe\_unités\_disques*

**Remarque -** si vous modifiez des informations de configuration pour un groupe de disque ou un volume VxVM, enregistrez de nouveau le groupe d'unités de disque de Sun Cluster. Le réenregistrement du groupe d'unités de disque vous assure que l'espace de noms global se trouve dans un état correct. Reportez-vous au document *VxVM* pour connaître les procédures de réenregistrement d'un groupe d'unités de disque.

### Etape suivante

Pour vérifier vos groupes de disques et volumes VxVM, reportez-vous à la section "Vérification des groupes de disques", page 150.

## Affectation d'un nouveau code mineur à un groupe d'unités de disque

Si l'enregistrement d'un groupe d'unités de disque échoue du fait d'un conflit de code mineur avec un autre groupe de disques, le nouveau groupe de disques doit se voir affecter un nouveau code mineur inutilisé. Après avoir affecté le nouveau code mineur, vous devez réenregistrer le groupe de disques en tant que groupe d'unités de disque de Solstice DiskSuite.

- **1. Devenez superutilisateur sur un noeud du cluster.**
- **2. Déterminez les codes mineurs utilisés.**

# **ls -l /global/.devices/node@1/dev/vx/dsk/\***

- **3. Choisissez n'importe quel autre multiple de 1000 non utilisé comme code mineur de base pour le nouveau groupe de disques.**
- **4. Affectez ce nouveau code mineur de base au groupe de disques.**

# **vxdg reminor** *groupe\_disques code\_mineur\_base*

**5. Retournez à l'Etape 4, page 147 de la section "Création et enregistrement d'un groupe de disques partagé", page 147 pour enregistrer le groupe de disques en tant que groupe d'unités de disque de Solstice DiskSuite.**

### Exemple : attribution d'un nouveau code mineur à un groupe d'unités de disque

L'exemple suivant illustre l'utilisation des codes mineurs 16000-16002 et 4000-4001. La commande vxdg reminor permet de redéfinir le mineur du nouveau groupe d'unités de disque avec le code mineur de base 5000.

```
# ls -l /global/.devices/node@1/dev/vx/dsk/*
/global/.devices/node@1/dev/vx/dsk/dg1
brw------- 1 root root 56,16000 Oct 7 11:32 dg1v1
brw------- 1 root root 56,16001 Oct 7 11:32 dg1v2
brw------- 1 root root 56,16002 Oct 7 11:32 dg1v3
/global/.devices/node@1/dev/vx/dsk/dg2
brw------- 1 root root 56,4000 Oct 7 11:32 dg2v1
brw------- 1 root root 56,4001 Oct 7 11:32 dg2v2
# vxdg reminor dg3 5000
```
**(suite)**

**(suite)**

### Etape suivante

Vous devez enregistrer le groupe de disques en tant que groupe d'unités de disque de Solstice DiskSuite. Reportez-vous à l'Etape 4, page 147 de la section "Création et enregistrement d'un groupe de disques partagé", page 147.

# Vérification des groupes de disques

Suivez cette procédure sur chaque noeud du cluster.

**1. Vérifiez que seuls les disques locaux sont inclus dans le groupe de disques root (**rootdg**) et que les groupes de disques partagés sont importés uniquement sur le noeud principal courant.**

# **vxdisk list**

**2. Vérifiez que tous les volumes ont été démarrés.**

# **vxprint**

**3. Vérifiez que tous les groupes de disques partagés ont été enregistrés en tant que groupes de périphériques Solstice DiskSuite et sont en ligne.**

# **scstat -D**

### Etape suivante

Pour configurer des systèmes de fichiers du cluster, reportez-vous à la section "Ajout de systèmes de fichiers de cluster", page 61.